# **ChessMan Elite ChessMan Platinium**

## Instruction Manuals

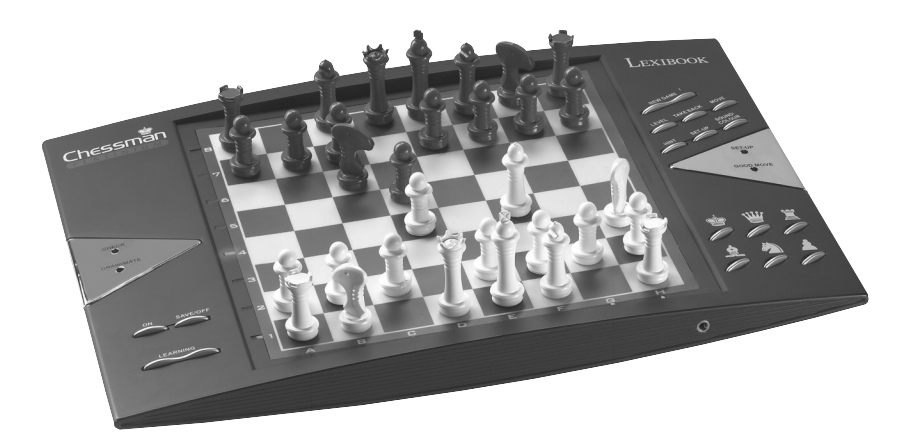

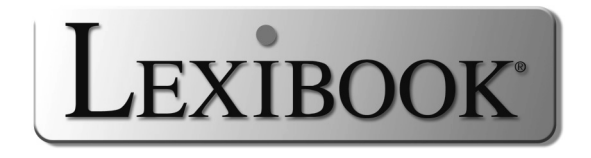

#### Français

## TABLE DES MATIÈRES

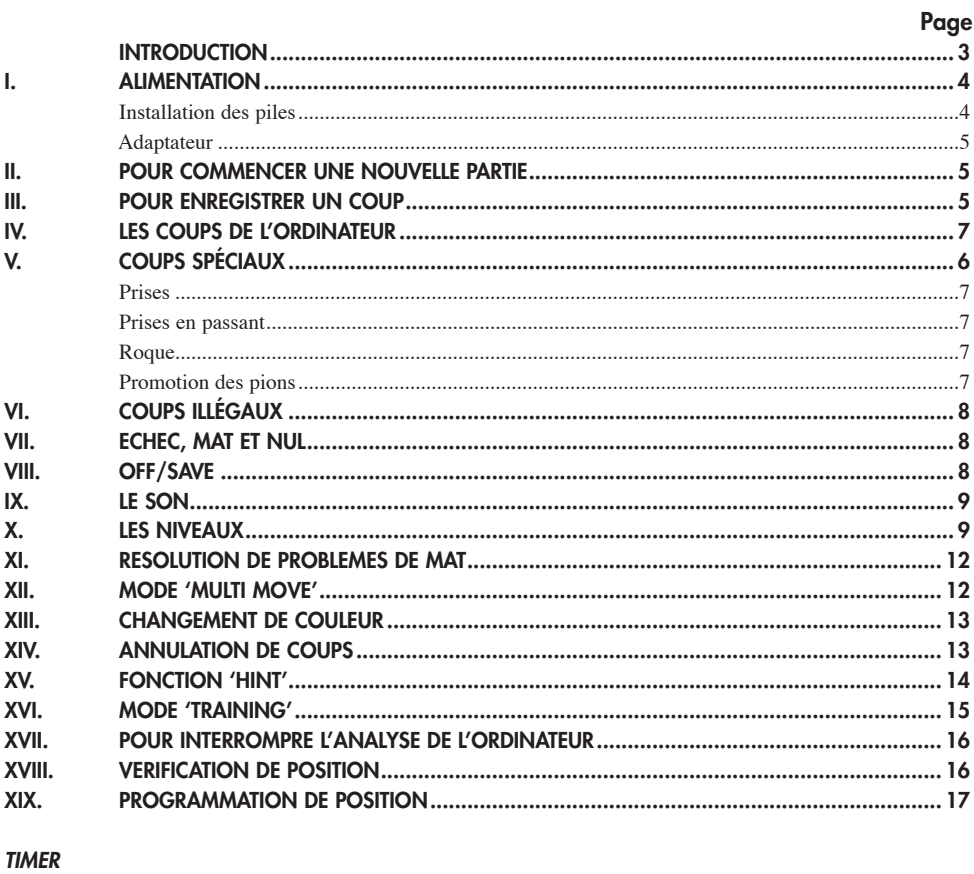

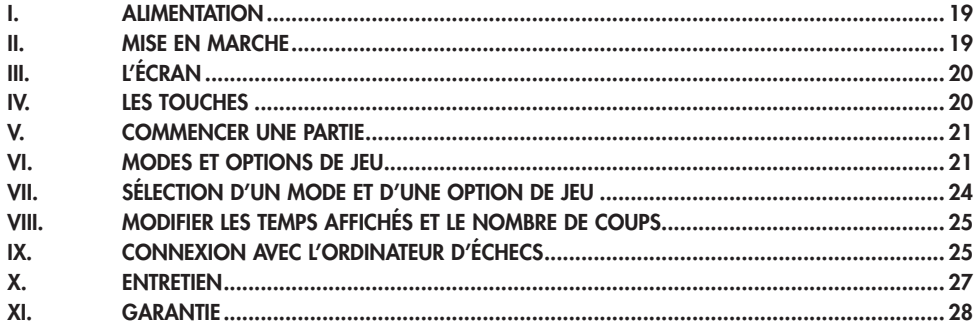

 $\sqrt{2}$ 

## **INTRODUCTION**

Nous vous félicitons pour votre acquisition de l'ordinateur d'échecs LEXIBOOK CG1300 ou CG1350 spécialement conçu pour enseigner aux enfants et aux débutants les règles du jeu d'échecs et les encourager à progresser.

Le jeu possède en outre :

- un **mode 'TRAINING'** qui vous signale un coup bien joué
- **64 niveaux de difficulté** répartis en **4 styles de jeu** différents (normal, agressif, défensif et aléatoire) et comprenant :

**5 niveaux 'débutants'** destinés aux enfants et aux joueurs débutants dans lesquels l'ordinateur sacrifie des pièces délibérément

**8 niveaux de jeu normaux** pour joueurs débutants à confirmés avec des temps de réponse allant de 5 secondes à plusieurs heures

**1 niveau d'analyse** qui analyse la position jusqu'à 24 heures durant

**1 niveau 'MAT'** destiné à résoudre des problèmes de mat jusqu'au mat en 5 coups

**1 niveau 'MULTI MOVE'** permettant à deux joueurs de jouer l'un contre l'autre tandis que l'ordinateur joue un rôle d'arbitre.

• un **plateau de jeu sensitif** qui enregistre automatiquement votre déplacement lorsque vous appuyez sur la case d'origine et sur la case d'arrivée du coup.

• des **voyants** indiquant les coordonnées de vos coups et de ceux de l'ordinateur.

• une fonction **'HINT'** par laquelle vous demandez à l'ordinateur de suggérer votre prochain coup.

• une fonction **'TAKE BACK'** (=retour en arrière) qui vous permet de revenir jusqu'à deux coups en arrière complets (soit quatre demi-coups).

• une fonction **'MOVE'** qui vous permet d'apprendre en regardant l'ordinateur jouer contre lui-même.

• une fonction **'SET UP'** pour programmer des positions en vue de résoudre un problème ou un exercice du livre.

• une **bibliothèque** contenant 20 ouvertures différentes.

De plus, il :

• détecte le **pat**, le **nul selon la règle des 50 coups** et le **nul par répétition**

• connaît le **mat Roi et Dame contre Roi, le mat Roi et Tour contre Roi** et le **mat Roi et Fous contre Roi**.

• réfléchit quand c'est à l'adversaire de jouer.

## **I. ALIMENTATION**

Cet ordinateur d'échecs fonctionne avec trois (3) piles alcalines LR6 de 1,5 V  $\frac{\overline{a}}{\overline{b}}$ , d'une capacité de 2,25 A/h ou avec un adaptateur pour jouets  $\overline{a}$  de 9 V  $\frac{1}{\sqrt{1-\frac{1}{\sqrt{1-\frac{1$ (norme EN 60-742).

*Le jeu doit être alimenté par l'intermédiaire des piles ou de l'adaptateur spécifiés uniquement.*

#### **Installation des piles**

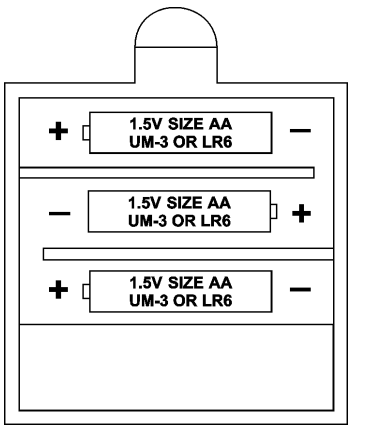

- 1. Ouvrez la porte du compartiment à piles situé sous le jeu à l'aide d'un tournevis.
- 2. Installez trois piles LR6 de 1,5 V  $\equiv -2$ , en respectant le sens des polarités indiqué au fond du compartiment
- 3. Refermez le compartiment à piles. Vous devez alors entendre la petite musique annonçant une nouvelle partie. Dans le cas contraire, ouvrez à nouveau le compartiment à piles et vérifiez que les piles sont correctement installées.

*Ne pas utiliser de piles rechargeables. Ne pas recharger les piles. Retirer les accumulateurs du jeu avant de les recharger. Ne charger les accumulateurs* 

*que sous la surveillance d'un adulte. Ne pas mélanger différents types de piles ou accumulateurs, ou des piles et accumulateurs neufs et usagés. Seuls des piles ou accumulateurs de type recommandé ou d'un type similaire doivent être utilisés*. *Les piles et accumulateurs doivent être mis en place en respectant la polarité. Les bornes d'une pile ou d'un accumulateur ne doivent pas être mis en court-circuit. Ne pas jetter les piles au feu. Retirer les piles en cas de non utilisation prolongée.*

*En cas de dysfonctionnement causé par des décharges électrostatiques, éteindre l'appareil et le remettre en marche. L'appareil sera réinitialisé et fonctionnera normalement.*

#### **Adaptateur**

Le jeu fonctionne aussi avec un adaptateur pour jouets  $\overrightarrow{6}$  de 9 V  $\overrightarrow{2}$  300 mA, à centre positif  $\rightarrow$ .

Pour le branchement, suivez ces instructions :

1. Assurez-vous que l'appareil est éteint.

2. Branchez la fiche de l'adaptateur dans la prise située sur le côté gauche du jeu.

3. Branchez l'adaptateur dans une prise de courant.

4. Mettez le jeu en marche.

*Un adaptateur n'est pas un jouet. Débrancher l'adaptateur en cas de nonutilisation prolongée afin d'éviter tout échauffement. Lorsque le jeu est alimenté par un adaptateur, ne pas jouer à l'extérieur. Vérifier régulièrement l'état de l'adaptateur et des fils de branchement. En cas de déterioration, ne pas utiliser l'adaptateur jusqu'à sa réparation. Ce jouet n'est pas destiné à des enfants de moins de 3 ans.*

## **II. POUR COMMENCER UNE NOUVELLE PARTIE**

Installez les pièces sur le plateau de jeu et mettez l'ordinateur en marche en appuyant sur la touche ON. Ensuite appuyez sur la touche NEW GAME. Vous entendez une mélodie et un voyant vert (le voyant correspondant à la rangée 1) s'allume en bas à gauche indiquant que c'est aux Blancs de jouer. Vous pouvez à tout moment commencer une nouvelle partie en appuyant sur la touche NEW GAME. Dans ce cas, seuls le niveau et le style de jeu seront sauvegardés.

**N.B.** : L'ordinateur garde en mémoire la position des pièces au moment où l'ordinateur est éteint. Si vous voulez commencer une nouvelle partie quand vous mettez à nouveau le jeu en marche, appuyez sur NEW GAME.

## **III. POUR ENREGISTRER UN COUP**

Pour enregistrer un coup :

1. Exercez une légère pression sur la case de la pièce que vous voulez déplacer. Le plus simple est d'incliner légèrement la pièce et d'appuyer doucement avec le bord de la pièce sur le centre de la case. Vous pouvez aussi appuyer sur la case avec le

doigt. Vous entendez alors un jingle caractéristique et deux voyants s'allument. Ces deux voyants indiquent la rangée et la colonne de la case de départ de votre coup.

2. Posez la pièce sur sa case d'arrivée et appuyez légèrement sur le centre de la case. Vous entendez à nouveau un «bip» indiquant que l'ordinateur a enregistré votre coup et qu'il réfléchit à son prochain coup.

**N.B.** : Une petite pression suffit à condition que vous appuyiez bien au centre de la case. Si vous appuyez très fort sur les cases, vous risquez, à long terme, d'endommager le plateau de jeu.

## **IV. LES COUPS DE L'ORDINATEUR**

Au début de la partie, l'ordinateur indique immédiatement son coup grâce à sa bibliothèque d'ouvertures contenant 20 positions différentes. Plus tard dans la partie, le voyant vert situé en haut à gauche (le voyant de la rangée 8) clignotera pendant le temps de réflexion de l'ordinateur, indiquant que le trait est aux Noirs et que l'ordinateur réfléchit.

Quand l'ordinateur indique son coup, il fait entendre un jingle caractéristique.

- 1. Deux voyants verts s'allument indiquant la rangée et la colonne de la case d'origine de la pièce que l'ordinateur veut déplacer. Appuyez légèrement sur cette case et prenez la pièce.
- 2. Ensuite les voyants montrant les coordonnées de la case d'arrivée de sa pièce s'allument. Posez la pièce sur cette case en appuyant légèrement. Le voyant 1 s'allume de nouveau montrant que c'est maintenant à vous de jouer.

## **V. COUPS SPECIAUX**

#### **PRISES**

Les prises se font comme les autres coups.

1. Appuyez sur la case d'origine et saisissez la pièce.

2. Appuyez sur la case d'arrivée et posez la pièce sur cette case. Retirez de l'échiquier la pièce prise sans appuyer sur aucune case.

#### **PRISES EN PASSANT**

L'explication ci-dessus est aussi valable pour les prises en passant, sauf que l'ordinateur vous rappellera de retirer le pion pris.

- 1. Appuyez sur la case d'origine et prenez le pion.
- 2. Appuyez sur la case d'arrivée et posez le pion sur cette case.
- 3. L'ordinateur vous rappelle de retirer le pion pris en allumant les voyants correspondant à la case du pion pris en passant. Appuyez sur cette case et ôtez le pion de l'échiquier.

#### **ROQUE**

Exécutez le roque en déplaçant tout d'abord le Roi comme à l'habitude. Une fois que vous avez appuyé sur la case d'origine et la case d'arrivée du Roi, l'ordinateur vous rappellera de déplacer la Tour.

Pour faire un petit roque (roque avec la Tour-Roi) côté Blancs :

- 1. Appuyez sur la case E1 et prenez le Roi.
- 2. Posez le Roi en G1 et appuyez sur la case.
- 3. L'ordinateur vous rappelle de déplacer la Tour en allumant les voyants correspondant à la case H1. Appuyez sur la case H1 et saisissez la Tour.
- 4. L'ordinateur allume les coordonnées de la case F1. Posez la Tour en F1 et appuyez sur cette case.

Pour faire un grand roque (roque avec la Tour-Dame) côté Blancs :

- 1. Appuyez sur la case E1 et saisissez le Roi.
- 2. Posez le Roi en C1 et appuyez sur la case.
- 3. L'ordinateur vous rappelle de déplacer la Tour en allumant la case correspondante. Appuyez sur A1 et saisissez la Tour.
- 4. L'ordinateur allume les coordonnées de la case D1. Posez la Tour en D1 et appuyez sur cette case.

#### **PROMOTION DES PIONS**

La promotion est faite automatiquement par l'ordinateur.

- 1. Appuyez sur la case d'origine et saisissez le pion.
- 2. Cherchez une Dame de la bonne couleur parmi les pièces prises (si aucune Dame de la couleur recherchée n'est disponible, vous pouvez utiliser une Tour que vous poserez à l'envers). Appuyez sur la case d'arrivée et posez la Dame sur celle-ci.

L'ordinateur suppose que vous choisissez toujours une Dame pour la promotion de vos pions. Si vous désirez choisir une Tour, un Fou ou un Cavalier pour la promotion de votre pion, vous pouvez le faire en modifiant les positions (voir le paragraphe XIX). L'ordinateur, quant à lui, choisira toujours une Dame pour la promotion de ses pions.

## **VI. COUPS ILLEGAUX**

Si vous tentez de faire un coup illégal ou impossible, vous entendrez un signal d'erreur vous indiquant que votre coup n'est pas autorisé et que l'ordinateur n'en a pas tenu compte.

Si vous tentez un coup illégal ou si vous essayez de déplacer une pièce de votre adversaire, vous entendrez simplement le signal d'erreur. Vous pouvez alors continuer à jouer et réaliser un autre coup à la place.

Si vous entendez le signal d'erreur, et que l'ordinateur vous montre une case en allumant ses coordonnées, vous devez appuyer sur la case indiquée avant de reprendre le jeu.

## **VII. ECHEC, MAT ET NUL**

Quand l'ordinateur annonce échec, il émet un «bip» joyeux et allume le voyant 'CHECK'.

En cas d'échec et mat, il joue une petite mélodie, et allume les voyants CHECK et DRAW/MATE. Si l'ordinateur est mat, les voyants sont allumés en permanence ; si vous êtes mat, les voyants clignotent.

Si vous faites pat, le voyant DRAW/MATE s'allume, ce qui indique le nul.

Si la même position se répète trois fois de suite, ou si 50 coups se sont déroulés sans prise ou poussée de pion, le voyant DRAW/MATE s'allume également, mais vous pouvez continuer à jouer si vous le souhaitez.

## **VIII. OFF/SAVE**

Quand une partie est terminée, vous pouvez appuyer sur NEW GAME pour commencer une nouvelle partie, ou bien éteindre l'ordinateur en appuyant sur la touche OFF/SAVE. En réalité, l'ordinateur n'est pas complètement éteint.

Il garde en mémoire la position en cours tout en consommant un minimum de courant. Autrement dit, vous pouvez vous interrompre en milieu de partie, éteindre l'ordinateur, puis le remettre en marche plus tard pour poursuivre votre partie. Cela signifie également que vous devez appuyer sur NEW GAME après avoir mis en marche l'ordinateur si vous voulez commencer une nouvelle partie.

## **IX. LE SON**

Si vous préférez jouer en silence, appuyez sur la touche SOUND/COLOR. Les effets sonores de l'ordinateur seront coupés. Pour réactiver le son, appuyez de nouveau sur la touche SOUND/COLOR. Le son est également rétabli quand vous appuyez sur la touche NEW GAME.

## **X. LES NIVEAUX**

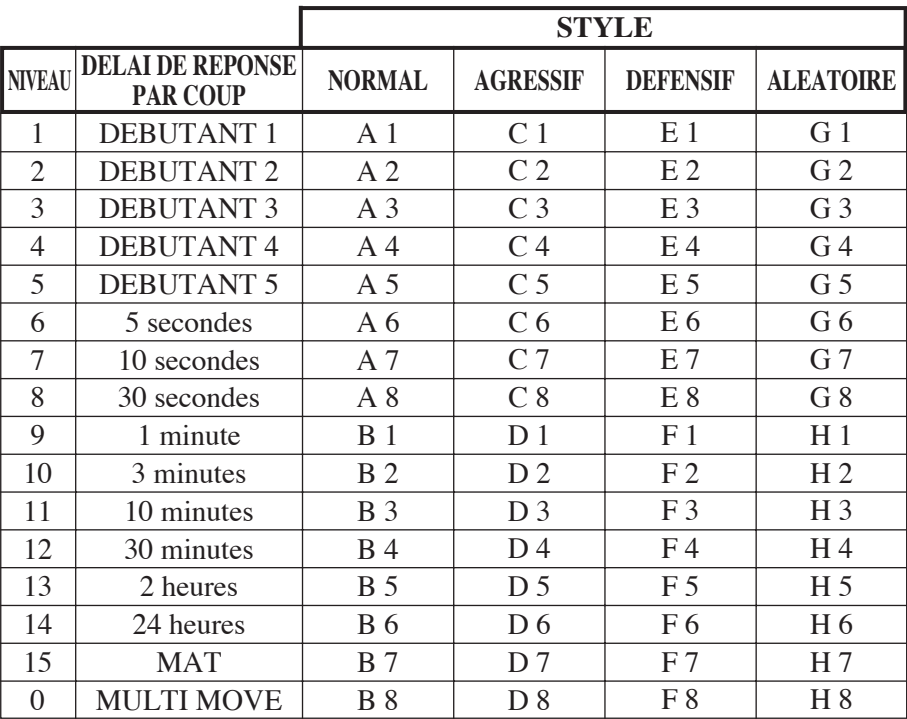

L'ordinateur comporte 64 niveaux organisés de la façon suivante :

Cet ordinateur d'échecs propose 13 niveaux différents et 3 niveaux de jeu spéciaux :

**• Les niveaux 1 à 5** sont des niveaux destinés aux enfants et aux débutants. L'ordinateur fait des erreurs délibérément, en posant des pièces sur des cases où elles seront prises immédiatement, par exemple.

 Au niveau 1, l'ordinateur fait beaucoup d'erreurs, telles que poser une pièce sur une case où celle-ci sera prise au coup suivant par un pion. Ce niveau familiarise avec le mode de déplacement des pièces. Vous pouvez aussi passer au niveau 1 lorsque vous perdez et que vous désirez voir l'ordinateur faire quelques erreurs. Au niveau 2, l'ordinateur fait également beaucoup d'erreurs, mais ne posera jamais une pièce sur une case où celle-ci serait prise au coup suivant par un pion.

Au niveau 3, l'ordinateur ne fera que quelques erreurs par partie.

 Au niveau 4, l'ordinateur ne fera généralement qu'une seule erreur par partie, et il posera sa Dame sur une case où elle peut être prise au coup suivant.

 Au niveau 5, l'ordinateur laissera passer certaines fourchettes et menaces de mat, mais il ne sacrifiera jamais de pièce.

Dans ces 5 niveaux, l'ordinateur réagit presque instantanément.

- **Les niveaux 6 à 13** proposent un délai de réponse allant de 5 secondes à 2 heures par coup. Ces niveaux s'adressent à des joueurs de niveau débutant à confirmé. Le niveau 6 est un niveau de blitz (5 secondes par coup), le niveau 8 est un niveau de jeu rapide (30 secondes par coup) et le niveau 10 est un niveau de tournoi (3 minutes par coup). Les délais indiqués sont des délais de réponse moyens et approximatifs. L'ordinateur réfléchira davantage lors des cas de figure difficiles et moins longtemps en cas de positions simples et en fin de partie. L'ordinateur étant capable de réfléchir pendant que vous jouez, il lui est possible de réagir instantanément à votre coup s'il l'a anticipé. Il réagit aussi immédiatement lorsqu'il joue un coup de la bibliothèque d'ouvertures.
- **Le niveau 14** est un niveau d'analyse qui analyse la position pendant environ 24 heures ou bien jusqu'à ce que vous mettiez fin à la recherche en appuyant sur la touche MOVE (voir paragraphe XVII).
- **Le niveau 15** est un niveau MAT destiné à résoudre des problèmes de mat (voir paragraphe XI).

**• Le niveau 0** est un niveau MULTI OVE qui permet à deux personnes de jouer l'une contre l'autre tandis que l'ordinateur tient le rôle d'arbitre en vérifiant la légalité des coups.

L'ordinateur possède également quatre styles de jeu différents :

- Dans le mode **NORMAL**, l'ordinateur ne privilégie aucun des deux modes défensif et offensif.
- Dans le mode **AGRESSIF**, l'ordinateur a un jeu offensif et évite dans la mesure du possible d'échanger des pièces.
- Dans le mode **DEFENSIF**, l'ordinateur s'efforce en priorité de se construire une défense solide. Il déplace beaucoup ses pions et pratique les échanges de pièces le plus souvent possible.
- Dans le mode **ALEATOIRE**, l'ordinateur déplace beaucoup ses pions et préférera quelquefois jouer un coup inattendu plutôt que de toujours jouer le meilleur coup possible.

Quand vous mettez en marche l'ordinateur pour la première fois, la partie commence automatiquement au niveau 6 et en style de jeu NORMAL. Par la suite, il retient le niveau et le mode de jeu en cours quand vous l'avez éteint, ou quand vous avez appuyé sur la touche NEW GAME.

Pour changer de niveau ou de style de jeu, suivez les instructions suivantes :

- 1. Appuyez sur la touche LEVEL pour entrer dans le mode de sélection du niveau. L'ordinateur allume les voyants correspondant au niveau actuel (ainsi, la case A6 correspond au niveau 6, mode de jeu normal).
- 2. Consultez le tableau ci-dessus pour connaître la case correspondant au niveau et au style de jeu désirés. Appuyez sur cette case.
- 3. Appuyez à nouveau sur la touche LEVEL pour sortir du mode de sélection du niveau. Commencez ensuite à jouer en jouant votre premier coup, ou bien appuyez sur MOVE pour laisser l'ordinateur jouer en premier.

Si vous voulez vérifier le niveau et le style choisis, sans les modifier, suivez la procédure suivante :

- 1. Appuyez sur la touche LEVEL. L'ordinateur indique le niveau actuel en allumant les voyants de la case correspondant au niveau.
- 2. Appuyez une seconde fois sur la touche LEVEL pour revenir au jeu.

Vous pouvez modifier ou vérifier le niveau de jeu à tout moment de la partie lorsque c'est à vous de jouer.

## **XI. RESOLUTION DE PROBLÈMES DE MAT**

Le niveau 15 est un niveau de MAT qui vous permet problèmes de mat jusqu'aux mats en cinq coups. Pour résoudre des problèmes de mat :

- 1. Installez les pièces sur l'échiquier et enregistrez leurs positions (voir le paragraphe XIX).
- 2. Choisissez le niveau 15 en appuyant sur la touche LEVEL, puis sur la case B7, D7, F7 ou H7, puis sur la touche LEVEL de nouveau.
- 3. Appuyez sur la touche MOVE. L'ordinateur commence alors son analyse.

L'ordinateur réfléchira jusqu'à ce qu'il trouve un mat, puis il jouera le premier coup en vue du mat. Vous pouvez ensuite jouer pour l'adversaire et l'ordinateur trouvera le coup suivant en vue du mat. Si la position ne permet pas de faire mat, l'ordinateur analysera indéfiniment.

Les détails approximatifs de résolution d'un problème de mat sont :

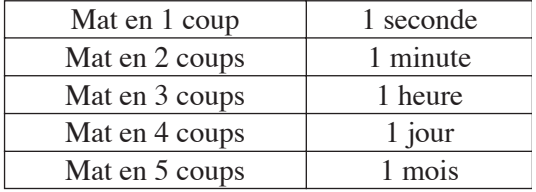

## **XII. MODE 'MULTI MOVE''**

Le niveau 0 est un niveau MULTI MOVE. Dans ce mode, l'ordinateur ne joue pas. Vous pouvez donc jouer pour les deux joueurs. Vous pouvez utiliser cette fonction pour jouer une ouverture déterminée, ou bien pour rejouer une partie. Vous pouvez aussi utiliser l'ordinateur comme un échiquier normal en jouant contre une autre personne, l'ordinateur jouant le rôle de l'arbitre en vérifiant la légalité des coups. Pour choisir le mode MULTI MOVE :

- 1. Choisissez le niveau 0 en appuyant sur la touche LEVEL, puis sur la case B8, D8, F8 ou H8, puis sur la touche LEVEL de nouveau.
- 2. Jouez autant de coups qu'il vous plaît pour les deux joueurs.

3. Quand vous avez terminé, sortez du mode MULTI MOVE en appuyant une seconde fois sur la touche LEVEL et en choisissant un autre niveau.

## **XIII. CHANGEMENT DE COULEUR**

Si vous appuyez sur la touche MOVE, l'ordinateur jouera à votre place.

Ainsi, si vous désirez changer de couleur avec l'ordinateur, appuyez sur MOVE. L'ordinateur jouera son coup et ensuite attendra que vous jouiez à votre tour.

Si vous appuyez à nouveau sur la touche MOVE, l'ordinateur jouera à nouveau, et ainsi vous pouvez faire jouer l'ordinateur tout seul, contre luimême.

Si vous voulez jouer toute la partie avec les Noirs :

- 1. Appuyez sur la touche NEW GAME et installez les pièces blanches en haut de l'échiquier et les pièces noires en bas. Souvenez-vous que la Dame blanche est sur une case blanche et la Dame noire sur une case noire.
- 2. Ensuite, appuyez sur MOVE dès le début de la partie. L'ordinateur jouera avec les Blancs en haut de l'échiquier et s'attendra à ce que vous jouiez avec les Noirs en bas de l'échiquier.

## **XIV. ANNULATION DE COUPS**

Si vous appuyez sur la case d'origine d'une pièce pour la déplacer, mais que vous décidez finalement d'en jouer une autre, appuyez une seconde fois sur la même case. Les voyants indiquant les coordonnées de la case s'éteindront et vous pourrez jouer un autre coup.

Si vous avez joué votre coup et que l'ordinateur est en cours de réflexion, ou bien a déjà allumé les coordonnées de la case d'origine de son coup :

- 1. Appuyez sur la touche TAKE BACK.
- 2. L'ordinateur interrompt alors sa réflexion et allume les voyants de la case d'arrivée de votre dernier coup. Appuyez sur la case et saisissez la pièce.
- 3. L'ordinateur indique ensuite les coordonnées de la case d'origine. Appuyez sur cette case et posez la pièce sur celle-ci.
- 4. Si vous voulez annuler une prise ou une prise en passant, l'ordinateur vous rappellera de réintégrer sur l'échiquier la pièce prise, en indiquant les coordonnées de la case où la pièce se trouvait. Appuyez sur cette case et replacez la pièce sur l'échiquier.
- 5. Si vous annulez un roque, vous devez d'abord déplacer votre Roi, puis votre Tour en appuyant sur les cases de chacun d'eux.
- 6. Si vous annulez une promotion de pion, n'oubliez pas de changer votre Dame en pion.

Si vous voulez annuler votre coup, mais que vous avez déjà exécuté la réplique de l'ordinateur, appuyez sur la touche TAKE BACK et annulez le coup de l'ordinateur en suivant la procédure décrite ci-dessus. Ensuite appuyez encore sur la touche TAKE BACK pour annuler votre propre coup. Si vous avez déjà appuyé sur la case de départ du coup de l'ordinateur et que celui-ci montre à présent sa case d'arrivée, vous devez d'abord terminer d'exécuter le coup de l'ordinateur, puis appuyer sur TAKE BACK une première fois pour annuler le coup de l'ordinateur, puis une deuxième fois pour annuler votre propre coup.

Si vous voulez annuler deux coups, appuyez sur la touche TAKE BACK une troisième fois pour annuler l'avant-dernier coup de l'ordinateur. Ensuite appuyez sur la touche TAKE BACK une quatrième fois pour annuler votre avant-dernier coup. Si vous tentez d'annuler davantage de coups, l'ordinateur émettra un signal d'erreur. Si vous désirez annuler plus de deux coups, vous devez utiliser la fonction SET UP pour changer la position (voir paragraphe XIX).

## **XV. FONCTION 'HINT'**

Pour demander à l'ordinateur de vous indiquer quel coup il jouerait à votre place :

- 1. Appuyez sur la touche HINT.
- 2. L'ordinateur allume alors les coordonnées de la case d'origine du coup qu'il vous suggère. Appuyez sur cette case (ou bien appuyez une seconde fois sur la touche HINT).
- 3. L'ordinateur allume ensuite les coordonnées de la case d'arrivée du coup. Appuyez sur cette case (ou bien encore une fois sur la touche HINT).
- 4. Vous pouvez maintenant, au choix, exécuter le coup suggéré par l'ordinateur en appuyant encore une fois sur la case d'origine et d'arrivée, ou bien réaliser un autre coup.

Le coup que vous montre l'ordinateur est le coup que celui-ci attend de votre part. A chaque fois que c'est à vous de jouer et que vous réfléchissez au coup que vous allez exécuter, l'ordinateur pense déjà à sa réplique. Si vous exécutez le coup auquel il s'attend, il pourra la plupart du temps jouer instantanément.

Pour suivre les réflexions de l'ordinateur quand il analyse une position :

- 1. Appuyez sur la touche HINT pendant que l'ordinateur réfléchit et que le voyant 8 clignote.
- 2. L'ordinateur allumera les coordonnées de la case d'origine du coup qu'il envisage à ce moment. Appuyez sur cette case (ou bien appuyez une seconde fois sur HINT).
- 3. L'ordinateur allumera alors les coordonnées de la case d'arrivée du coup. Appuyez sur cette case (ou bien encore une fois sur la touche HINT). L'ordinateur poursuivra ensuite ses réflexions.

Vous connaissez maintenant le coup que l'ordinateur va probablement exécuter ce qui vous permet de mettre à profit votre attente en commençant à réfléchir à votre réplique.

## **XVI. MODE 'TRAINING'**

Cet ordinateur propose un mode TRAINING qui vous permet de vous améliorer en vous indiquant que le coup que vous venez de jouer est bon. Un bon coup est un coup qui, selon l'ordinateur, améliore votre position, ou bien le meilleur coup 'jouable' étant donné qu'il vous était impossible d'améliorer votre position.

Pour entrer dans le mode TRAINING, appuyez sur la touche TRAINING une fois. Le voyant GOOD MOVE s'allume pour vous indiquer que le mode TRAINING est activé. Pour sortir du mode TRAINING, appuyez sur la touche TRAINING de nouveau. Le mode TRAINING est désactivé quand vous appuyez sur la touche NEW GAME ; par conséquent, n'oubliez pas d'appuyer de nouveau sur la touche TRAINING si vous désirez voir vos coups évalués durant votre nouvelle partie.

Quand le mode TRAINING est activé et que votre coup est considéré comme bon par l'ordinateur, celui-ci allumera le voyant GOOD MOVE après avoir indiqué les coordonnées de la case d'origine de son coup.

Si vous pensez que votre coup était bon, mais si le voyant ne s'allume pas, cela signifie qu'il existait au moins un coup encore meilleur que celui que vous avez joué. Si vous désirez le connaître, appuyez sur la touche TAKE BACK pour annuler votre coup, puis sur la touche HINT. Ensuite, à vous de décider si vous exécutez le coup recommandé par l'ordinateur, ou bien si vous exécutez le coup auquel vous aviez pensé à l'origine, ou bien encore si vous jouez un coup complètement différent ! Mais vous devez appuyer sur la touche TAKE BACK avant d'exécuter le coup de l'ordinateur, sinon, le mode HINT ne sera plus disponible quand vous aurez annulé votre coup.

Le mode TRAINING associé à la fonction HINT vous permettra de faire des progrès : le mode TRAINING vous indique si votre coup est maladroit, et la fonction HINT vous propose une meilleure solution. Et surtout n'oubliez pas : il faut toujours rechercher le meilleur coup possible !

## **XVII. POUR INTERROMPRE L'ANALYSE DE L'ORDINATEUR**

Si vous appuyez sur la touche MOVE pendant le temps de réflexion de l'ordinateur, il interrompra immédiatement son analyse et jouera le coup qu'il pense être le meilleur à ce stade de sa réflexion (autrement dit, le coup qui serait indiqué si vous appuyiez sur la touche HINT).

## **XVIII. VERIFICATION DE POSITION**

En cas de doute, si, par exemple, vous avez accidentellement bousculé l'échiquier, vous pouvez demander à l'ordinateur de vous indiquer la position de chaque pièce.

1. Appuyez sur la touche correspondant au type de pièce recherché. L'ordinateur indique la position de chaque pièce de ce type en allumant l'un des voyants de rangée et un ou plusieurs voyants de colonne. Un voyant allumé en permanence indique une pièce blanche, un voyant clignotant indique une pièce noire.

- 2. Appuyez encore une fois pour que l'ordinateur vous indique la position de chaque pièce de ce type sur la rangée suivante.
- 3. Quand l'ordinateur a fait le tour de toutes les pièces du type demandé (ou bien qu'il n'existe pas de pièces de ce type sur l'échiquier), il sort du mode de vérification des positions et allume le voyant correspondant à la couleur qui doit jouer. Vous pouvez maintenant soit appuyer sur la touche d'une autre pièce, ou bien appuyer sur une des cases pour exécuter votre coup.

## **XIX. PROGRAMMATION DE POSITION**

Pour modifier la position des pièces, ou bien programmer une position totalement nouvelle,

- 1. Appuyez sur la touche SET UP pour entrer dans le mode de programmation de position. Le voyant SET UP s'allume.
- 2. Si vous voulez programmer une toute nouvelle position, appuyez sur la touche TAKE BACK pour vider l'échiquier. L'ordinateur jouera la mélodie annonçant une nouvelle partie.
- 3. Appuyez sur l'une des six touches de pièce. S'il y a une ou plusieurs pièces de ce type sur l'échiquier, l'ordinateur vous les montre comme il le fait dans le mode VERIFY expliqué ci-dessus.
- 4. Pour retirer une pièce de ce type de l'échiquier, appuyez simplement sur la case contenant la pièce. Le voyant de colonne correspondant s'éteint.
- 5. Pour déplacer une pièce de ce type d'une case vers une autre, annulez la position d'origine en appuyant sur la case. Puis appuyez sur la case d'arrivée sur laquelle vous voulez poser la pièce. Le voyant de colonne correspondant s'allume.
- 6. Pour ajouter une pièce de ce type sur l'échiquier, appuyez sur une case vide. Le voyant de colonne correspondant s'allume. S'il est allumé en permanence, il indique une pièce blanche ; s'il clignote, il indique une pièce noire. Si la couleur indiquée est mauvaise, retirez la pièce de l'échiquier en appuyant de nouveau sur

la case, puis changez la couleur en appuyant sur la touche SOUND/COLOR, et enfin appuyez de nouveau sur la case vide pour enregistrer la pièce. Pour ajouter une autre pièce de même couleur et du même type, appuyez simplement sur la case vide sur laquelle vous voulez poser la pièce.

- 7. Quand vous avez terminé votre programmation, vérifiez que les deux Rois sont présents sur le plateau et que le joueur qui va jouer ne peut pas prendre le Roi de son adversaire.
- 8. La couleur de la dernière pièce retirée, déplacée ou ajoutée détermine la couleur qui a le trait. Pour changer la couleur, retirez et ajoutez une pièce de la couleur désirée, ou bien appuyez sur la touche SOUND/COLOR.
- 9. Enfin, sortez du mode de programmation de position en appuyant une nouvelle fois sur la touche SET UP. Le voyant SET UP s'éteint. Vous pouvez alors, soit exécuter un coup, soit laisser l'ordinateur jouer le premier en appuyant sur la touche MOVE.

## **Timer**

## **I. Alimentation**

L'horloge fonctionne avec 2 piles alcalines non rechargeables LR03 de 1.5 V. Ce jeu doit être alimenté par l'intermédiaire des piles spécifiées uniquement.

#### **Installation des piles :**

- 1. Ouvrir la porte du compartiment à piles situé sous le jeu.
- 2. Installer 2 piles alcalines LR03 de 1.5V en respectant le sens des polarités indiqué au fond du compartiment à piles.
- 3. Refermer le compartiment à piles.
- 4. Mettre le jeu en marche.

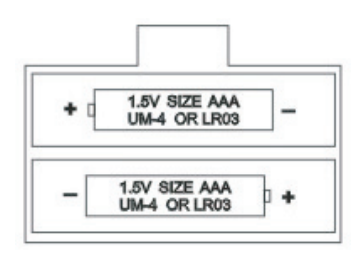

Ne pas utiliser de piles rechargeables. Ne pas recharger les piles. Retirer les accumulateurs du jeu avant de les recharger. Ne charger les accumulateurs que sous la surveillance d'un adulte. Ne pas mélanger différents types de piles ou accumulateurs, ou des piles et accumulateurs neufs et usagés. Les piles et accumulateurs doivent être mis en place en respectant la polarité. Les piles et accumulateurs usagés doivent être enlevés du jouet. Les bornes d'une pile ou d'un accumulateur ne doivent pas être mises en court-circuit. Seuls des piles ou accumulateurs du type recommandé ou d'un type similaire doivent être utilisés. Ne pas jeter les piles au feu. Retirer les piles en cas de non-utilisation prolongée.

Juste après l'installation des piles ou en cas de décharges électrostatiques, il peut être nécessaire de faire un RESET de l'appareil. Pour ce faire, enfoncer une pointe fine type trombone dans le trou RESET situé au dos de l'appareil.

## **II. Mise en marche**

Pour mettre en marche l'horloge ou pour l'éteindre, appuyez brièvement sur le bouton ON/OFF. L'horloge garde en mémoire les dernières options sélectionnées ainsi que le temps affiché avant son arrêt et les affiche à la mise en marche. Pour mettre l'horloge à zéro, appuyez sur le bouton ON/OFF pendant 3 secondes environ.

## **III. L'écran**

L'écran affiche les informations suivantes :

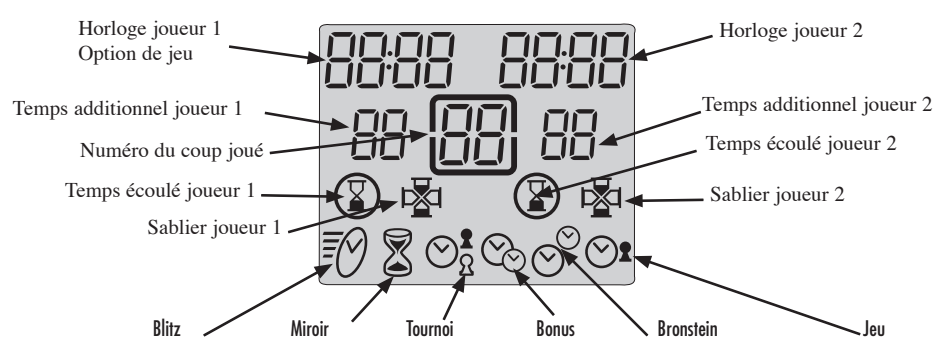

En haut de l'écran se trouvent les temps de jeux effectués ou restants pour les joueurs 1 et 2. Ces temps sont affichés en heures et minutes s'ils sont supérieurs à une heure ou en minutes et secondes si le temps est inférieur à une heure.

En dessous se trouvent les temps additionnels pour chaque joueur attribués par certaines options de jeu.

Au milieu est affiché le numéro du coup joué par les joueurs.

L'avant dernière ligne affiche les sabliers indiquant quel joueur doit jouer. Sur la même ligne se trouvent les icônes de fin de partie. L'icône de fin de partie s'affiche lorsque le temps du joueur correspondant est écoulé.

La dernière ligne affiche le mode de jeu sélectionnée.

## **IV. Les Touches**

[SET]

Pour entrer dans le mode de sélection ou de programmation d'une option de jeu.

#### [PAUSE / SAVE ]

Pour arrêter momentanément le décompte du temps et le reprendre. Pour valider une option de jeu sélectionnée ou programmée.

#### $|<>$

Pour sélectionner une option de jeu.

20

[UP / DOWN]

Touches d'activation de l'horloge. Chaque joueur appuie sur cette touche après avoir joué son coup sur l'échiquier pour arrêter son horloge et activer l'horloge de l'adversaire.

Pour sélectionner un mode de jeu.

Pour incrémenter ou décrémenter un paramètre programmable dans une option de jeu.

## **V. Commencer une partie**

Vous pouvez utiliser l'horloge connectée ou non à l'ordinateur d'échecs. Pour commencer une partie en mode non connecté, placez l'horloge sur le côté droit de l'échiquier.

Sélectionnez le mode et l'option de jeu souhaités. (voir chapitre sélection d'un mode et d'une option de jeu). Appuyez sur la touche d'activation de l'horloge de votre adversaire pour démarrer votre horloge. Votre sablier est activé et votre temps de réflexion décompté. Jouez votre coup sur l'échiquier et appuyez sur votre touche d'activation pour stopper votre horloge et déclencher celle de votre adversaire et ainsi de suite.

Si c'est votre adversaire qui commence la partie, appuyez sur votre touche d'activation de l'horloge pour activer son horloge.

Une partie est gagnée si votre adversaire est échec et mat ou si son horloge affiche 00:00 . Dans ce cas son icône *[ temps écoulé ]* est allumée.

Pour une partie avec l'horloge connectée, voir le chapitre connexion avec l'ordinateur d'échecs.

## **VI. Modes et options de jeu**

L'horloge permet de sélectionner 6 modes de jeux différents, chaque mode comportant plusieurs options préprogrammées ou programmables pour un total de 30 options de jeu.

#### **6.1) Blitz**

L'option 01, affichée par défaut à la première utilisation de l'horloge, est l'option affichant le temps de jeu d'une partie pour chaque joueur. Les autres options blitz

21

proposent à chaque joueur un temps limité pour gagner la partie. Le temps de jeu utilisé par le joueur entre chaque coup est décompté du temps total alloué à la partie. 3 temps sont déjà pré-programmés. Deux autres sont programmables.

- Option 02 : 5 minutes par partie. Chaque joueur dispose de 5 minutes pour l'ensemble de la partie.
- Option 03 : 15 minutes par partie.
- Option 04 : 30 minutes par partie.
- Option U1 : Temps de partie programmable. Pour jouer un blitz d'une durée différente de celles proposées en option 02, 03 ou 04.
- Option U2 : Temps de partie programmable, autre que U1. Les temps enregistrés en U1 et U2 sont sauvegardés tant que le jeu est alimenté.

#### **6.2) Miroir**

Lorsque ce mode est sélectionné, le temps de réflexion de votre adversaire augmente votre temps alloué pour la partie en même temps qu'il diminue son temps de jeu restant. Deux options sont préprogrammées, deux autres sont programmables par le joueur.

Option 01 : 1 minute par partie. Option 02 : 10 minutes par partie. Option U1 : Temps de partie programmable. Option U2 : Temps de partie programmable.

Exemple : avec l'option 1, si vous utilisez 15 secondes pour jouer votre premier coup, votre horloge affichera 45 secondes de temps restant pour la partie et l'horloge de votre adversaire affichera 1 minute et 15 secondes de temps restant.

#### **6.3) Tournoi**

Dans ce mode, les joueurs doivent effectuer un certain nombre de coups dans un temps donné pour bénéficier d'un temps supplémentaire pour les coups suivants.

- Option 01 : 40 coups en 120 minutes puis le reste de la partie en 60 minutes.
- Option 02 : 40 coups en 120 minutes puis 20 coups en 60 minutes puis le reste de la partie en 30 minutes.
- Option 03 : 30 coups en 90 minutes et le reste de la partie en 60 minutes.
- Option 04 : 40 coups en 120 minutes puis 60 minutes pour chaque étape de 20 coups jusqu'à la fin de la partie.

Option 05 : 30 minutes pour chaque étape de 30 coups. Option U1 : Le joueur peut programmer le temps et le nombre de coups attribué pour ce temps. 3 étapes sont possibles. Option U2 : Deuxième option programmable en mode tournoi.

Lorsqu'un joueur a effectué tous ses coups, le temps non consommé dans une étape est ajouté au temps alloué à l'étape suivante.

#### **6.4) Bonus**

Dans ce mode, chaque joueur dispose d'un temps alloué pour la partie entière plus un temps additionnel ( ou bonus ) alloué pour chaque coup. Si le joueur met moins de temps que le bonus pour jouer son coup, le temps non utilisé est ajouté au temps alloué àà la partie. Si le joueur met plus de temps que le bonus pour jouer sont coup, le temps alloué à la partie est décompté. Selon l'option, le bonus peut être ajouté avant ou après le coup. Lorsque le bonus est ajouté aprèès le coup, le temps alloué à la partie est décompté en premier, puis le bonus est ajouté au temps restant.

- Option 01 : 3 minutes pour l'ensemble de la partie plus 2 secondes de bonus par coup. Le bonus est ajouté avant le coup.
- Option 02 : 50 minutes pour l'ensemble de la partie plus 2 secondes de bonus par coup. Le bonus est ajouté avant le coup.
- Option 03 : 1 minute pour l'ensemble de la partie plus 1 minute de bonus par coup. Le bonus est ajouté avant le coup.
- Option 04 : identique à l'option 03 sauf que le bonus est ajouté après le coup.
- Option U1 : le joueur peut programmer le nombre de minutes pour l'ensemble de la partie ainsi que le temps additionnel en secondes. Le temps additionnel est ajouté avant le coup.
- Option U2 : identique à l'option U1 sauf que le bonus est ajouté après le coup.

#### **6.5) Bronstein**

Ce mode fonctionne comme le mode Bonus, mais le temps additionnel non consommé n'est pas ajouté au temps alloué à la partie.

Option 01 : 5 minutes pour l'ensemble de la partie plus 3 secondes de temps additionnel. Le temps additionnel est ajouté avant le coup.

Option 02 : 10 minutes pour l'ensemble de la partie plus 10 secondes de temps additionnel. Le temps additionnel est ajouté avant le coup.

Option U1 : Le joueur peut programmer le temps de la partie ainsi que le temps additionnel. Le temps est ajouté avant le coup.

#### **6.6) Jeu**

Dans ce mode, chaque joueur a un temps alloué pour chaque coup. Le temps non consommé est perdu et l'horloge affiche à nouveau le temps alloué après chaque coup.

Option 01 : 5 secondes par coup. Option 02 : 10 secondes par coup. Option 03 : 1 minute par coup. Option U1 : le joueur peut programmer le temps alloué par coup.

## **VII. SÉLECTION D'UN MODE ET D'UNE OPTION DE JEU**

Appuyer sur *[ON/OFF]* pendant 3 secondes environ pour remettre l'horloge au début. Appuyer sur *[SET]* pour entrer dans le mode de sélection. Le mode de jeu actuel clignote. Utiliser les touches d'activation de l'horloge *[UP / DOWN]* pour sélectionner le mode de jeu souhaité.

Utiliser les touches *[ < > ]* pour sélectionner l'option souhaitée ( option 01, 02..U1..). L'horloge du joueur 1 affiche le numéro de l'option. L'horloge du joueur 2 affiche le temps correspondant.

Si vous avez sélectionné une option pré-programmée ( option 01 à 04 ) appuyer sur la touche *[PAUSE / SAVE]* pour valider l'option.

Si vous avez sélectionné une option programmable que vous souhaitez modifier, appuyer sur *[SET]* pour sélectionner le premier champ programmable. Ce champ clignote. Utiliser les touches d'activation de l'horloge *[UP / DOWN]* pour choisir la valeur du temps à programmer et les touches *[ < > ]* pour passer au champ suivant à programmer. Dans le mode tournoi, utiliser à nouveau la touche *[SET]* pour afficher les champs des étapes suivantes à programmer. Valider la programmation en appuyant sur la touche *[PAUSE / SAVE]* une première fois, puis une deuxième fois si vous avez quitté le mode de programmation avant le dernier champ.

Le mode sélectionné ainsi que le temps alloué à chaque joueur est affiché. La partie peut commencer.

## **VIII. MODIFIER LES TEMPS AFFICHÉS ET LE NOMBRE DE COUPS**

En cours de jeu, il est possible de modifier les données affichées par l'horloge. Appuyez sur *[ PAUSE / SAVE ]* pour arrêter l'horloge. Vous pouvez alors modifier les différents temps ainsi que le nombre de coups affichés. Appuyer sur *[SET]*. Le premier champ de l'horloge du joueur 1 clignote. Utilisez les touches d'activation de l'horloge *[UP / DOWN]* pour changer la valeur affichée puis les touches *[ < > ]* pour passer au champ suivant. Appuyez sur *[SET]* à nouveau pour valider puis sur *[ PAUSE / SAVE ]* pour relancer l'horloge.

## **IX. CONNEXION AVEC L'ORDINATEUR D'ECHECS**

Si vous souhaitez jouer avec l'horloge contre l'ordinateur d'échecs, éteignez l'ordinateur ainsi que l'horloge. Enfoncez le câble dans la prise *Link* de l'horloge puis dans la prise *Timer* de l'ordinateur d'échecs. Allumez l'horloge en premier *[bouton ON/OFF]* puis l'ordinateur d'échecs. Un jingle caractéristique indique que l'ordinateur d'échecs a bien détecté l'horloge. En mode connexion vous pouvez sélectionner l'une des 30 options de jeu pour l'horloge, 9 niveaux de jeu pour l'ordinateur d'échecs ainsi que 6 styles de jeu avec l'horloge.

#### **9.1) Commencer une nouvelle partie avec l'ordinateur et l'horloge connectés.**

Sélectionner les mode et option de jeu sur l'horloge comme indiqué dans le paragraphe sélection d'un mode et d'une option de jeu.

Sélectionner le niveau et le style de jeu sur l'ordinateur d'échecs. Voir paragraphe sélection du niveau et du style de jeu.

Appuyer sur [NEW GAME] pour débuter une nouvelle partie. L'horloge sera initialisée.

Appuyer sur la touche d'activation de l'horloge [UP] pour débuter la partie. Vous pouvez jouer votre coup sur l'échiquier. Tant que l'horloge n'est pas activée, les coups ne sont pas pris en compte par l'ordinateur d'échecs et un signal d'erreur est délivré. La suite de la partie dépend du style de jeu sélectionné.

## **9.2) Les différents styles de jeu avec l'horloge**

#### **Styles L1 et L2.**

Ces styles de jeu permettent à deux personnes de jouer l'une contre l'autre tandis que l'ordinateur tient le rôle d'arbitre en véérifiant la légalité des coups et que

l'horloge décompte le temps de jeu de chaque joueur. Appuyer sur la touche d'activation de l'horloge pour débuter la partie.

Style L1. Lorsque ce style est sélectionné, le joueur joue son coup sur l'échiquier puis appuie sur sa touche d'activation de l'horloge pour arrêter le décompte de son temps et démarrer l'horloge de l'adversaire. La touche d'activation de l'horloge n'est prise en compte que si le coup joué est validé par l'échiquier.

Style L2. Lorsque ce style est sélectionné, un des joueur appuie sur sa touche d'activation de l'horloge pour démarrer la partie. Ensuite, le décompte des temps de chaque joueur est activé dès que le coup est validé sur l'ééchiquier, sans avoir besoin d'appuyer sur la touche d'activation de l'horloge.

#### **Style L3.**

Ce style permet de jouer contre l'ordinateur avec l'horloge connectée. Les niveaux 1 à 8 déterminent le niveau de l'ordinateur mais aussi son temps de réponse. Il faut donc choisir un mode et une option de jeu avec l'horloge qui soient compatibles avec le niveau sélectionné. Pour démarrer une partie en style L3, appuyer sur la touche d'activation de l'horloge de l'adversaire pour commencer le décompte du temps puis jouer son coup sur l'échiquier en appuyant sur la case de la pièce à déplacer puis sur sa case de destination et attendre la réponse de l'ordinateur. L'horloge prendra en compte les mouvements au moment ou la case de destination est validée, sans avoir besoin d'appuyer sur la touche d'activation de l'horloge.

#### **Style L3.**

Ce style permet de jouer contre l'ordinateur avec l'horloge connectée. Les niveaux 1 à 8 déterminent le niveau de l'ordinateur mais aussi son temps de réponse. Il faut donc choisir un mode et une option de jeu avec l'horloge qui soient compatibles avec le niveau sélectionné. Pour démarrer une partie en style L3, appuyer sur la touche d'activation de l'horloge de l'adversaire pour commencer le décompte du temps puis jouer son coup sur l'échiquier en appuyant sur la case de la pièce à déplacer puis sur sa case de destination et attendre la réponse de l'ordinateur. L'horloge prendra en compte les mouvements au moment ou la case de destination est validée, sans avoir besoin d'appuyer sur la touche d'activation de l'horloge.

#### **Style L4.**

Ce style fonctionne sur le même principe que le style L3 mais le joueur doit activer l'horloge après chacun de ses coups en appuyant sur sa touche d'activation pour

26

donner la main à l'ordinateur. Les coups de l'ordinateur sont pris en compte de la même façon que dans le style L3.

#### Style L5.

Ce style fonctionne sur le même principe que le style L4 mais l'horloge prend en compte les coups de l'ordinateur au moment ou la case de départ du coup de l'ordinateur est validée par le joueur.

#### Style L6.

Ce style fonctionne sur le même principe que le style L3 mais l'affichage du coup à jouer par l'ordinateur arrête l'horloge afin de laisser au joueur le temps de déplacer la pièce sans être pénalisé.

#### 9.3) Sélection du niveau et du style de jeu.

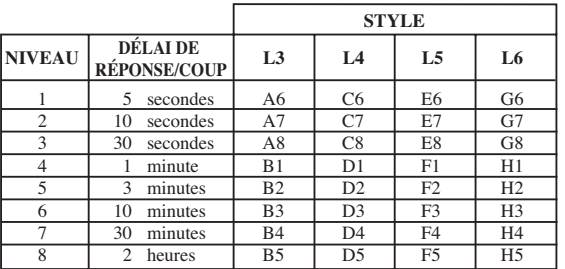

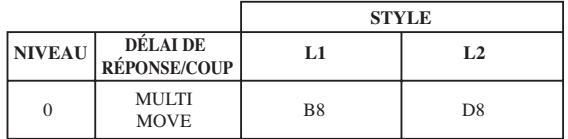

## **X. ENTRETIEN**

Votre ordinateur d'échecs nécessite très peu d'entretien. Ces petits conseils vont vous permettre de le garder en bon état pendant de longues années : Protégez l'ordinateur de l'humidité. S'il est mouillé, essuyez-le immédiatement. Ne le laissez pas en plein soleil, ne l'exposez pas à une source de chaleur. Manipulez-le avec soin. Ne le laissez pas tomber. Ne tentez pas de le démonter. Pour le nettoyer débranchez l'adaptateur, utilisez un chiffon légèrement imbibé d'eau à l'exclusion de tout produit détergent.

 $27$ 

En cas de mauvais fonctionnement, essayez d'abord de changer les piles. Si le problème persiste, relisez attentivement la notice afin de vérifier que rien ne vous a échappé.

## **XI. GARANTIE**

Veuillez garder ce mode d'emploi, il contient d'importantes informations. Ce produit est couvert par notre garantie de deux ans.

Pour toute mise en œuvre de la garantie ou de service après-vente, vous devez vous adresser à votre revendeur muni d'une preuve d'achat.

Notre garantie couvre les vices de matériel ou de montage imputables au constructeur à l'exclusion de toute détérioration provenant du non-respect de la notice d'utilisation ou toute intervention intempestive sur l'article (telle que le démontage, exposition à la chaleur ou à l'humidité …).

Il est recommandé de conserver l'emballage pour toute référence ultérieure. Dans un soucis constant d'amélioration, nous pouvons être amenés à modifier les couleurs et les détails du produit présenté sur l'emballage.

## **English**

## **CONTENTS**

#### Page

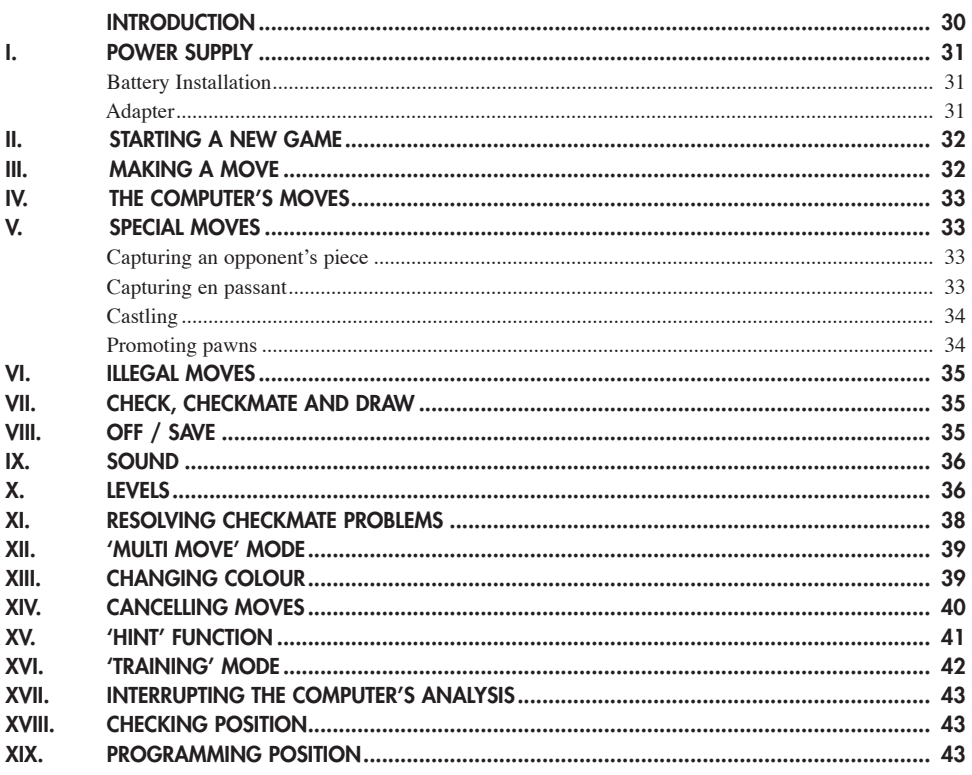

#### **TIMER**

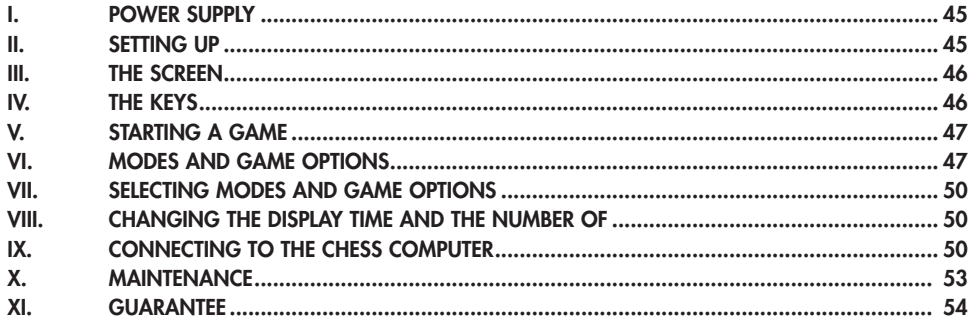

29

## **INTRODUCTION**

Congratulations on choosing the LEXIBOOK CG1300 or CG1350 chess computer especially designed to teach children and beginners the rules of chess and to help them improve their game.

In addition, the game offers:

- A **'TRAINING' mode**, which tells you if a move is correct.
- **64 difficulty levels** on **4 different game settings** (normal, aggressive, defensive and random) and includes:

**5 'beginner' levels** aimed at children and beginners wherein the computer deliberately sacrifices chessmen.

**8 normal game levels** for more experienced beginners where the response time ranges from 5 seconds to several hours.

**1 analysis level**, which analyses the position of the pieces for 24 hours.

**1 'CHECKMATE' level** designed to resolve checkmate problems in 5 moves.

**1 'MULTI MOVE' level** allowing two players to play against each other while the computer acts as referee.

- A **touch sensitive game board** which automatically registers your move when you press the square that you're moving a piece from and the square you're moving it to.
- **Lights** which indicate the coordinates of your moves and those of the computer.
- **'HINT'** function in which you ask the computer to suggest your next move.
- **TAKE BACK'** function which allows you to cancel up to two whole moves (or four half moves)
- **'MOVE'** function, which helps you learn by watching the computer play against itself.
- **'SET UP'** function to programme the positions of chessmen ready to resolve a problem or exercise in the book.
- A **library** containing 20 different openings.

In addition the computer:

- Detects **stalemate, draw by the 50 moves rule** and **draw by repetition.**
- Recognises **checkmate King and Queen against King, checkmate**

**King and Castle against King** and **checkmate King and Bishop against** 

#### **King.**

• Thinks while its opponent is playing.

## **I. POWER SUPPLY**

This chess computer requires  $3 \times 1.5V$   $\equiv$   $\equiv$  AA batteries or a 9V 300 mA games adapter  $\sum_{n=0}^{\infty}$  with positive centre  $\rightarrow$  in accordance with publication 15 of the EEC (EN standard 60-742).

*Fit with specified batteries or adapter only.*

#### **Battery installation**

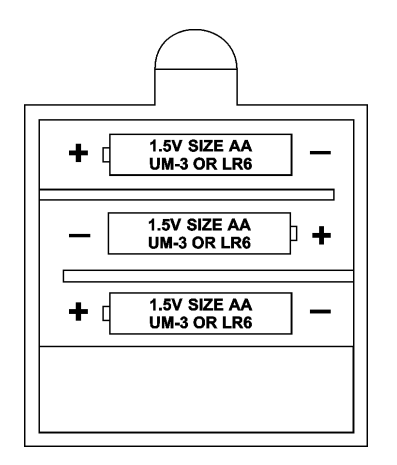

- 1. Open the battery compartment by using screwdriver.
- 2. Fit 3 x 1.5 V,  $\equiv$   $\equiv$  AA batteries according to the polarity indicated in the bottom of the compartment.
- 3. Close the battery compartment. You will then hear a tune announcing the start of a new game. If this does not happen, open the compartment again and check that the batteries are fitted correctly.

*Do not use rechargeable batteries. Do not recharge the batteries. Remove the storage batteries before recharging. Recharge storage batteries under adult* 

*supervision. Do not mix different types of battery and storage battery, or new and old batteries or storage batteries. Only batteries of the same or equivalent type as recommended are to be used.Insert batteries and storage batteries according to the polarity. Remove used storage batteries from game. Do not short-circuit the battery or storage battery terminals. Keep batteries away from fire. If game remains unused for an extended period, remove batteries.*

*During electro static discharge, the product may loss of function. It requires pressing the reset key or removing batteries and then putting back for returning normal operation.*

#### **Adapter**

This game also works with a 9 V  $\frac{9}{2}$  300 mA game adapter  $\frac{8}{2}$ , with positive centre  $\rightarrow$   $\rightarrow$ .

To connect to the mains, follow these instructions:

- 1. Check the equipment is switched off.
- 2. Connect the adaptor to the point on the left side of the game.
- 3. Plug the other end of the adaptor in at the mains.
- 4. Switch the game on.

*An adapter is not a toy. If adapter remains unused for an extended period, unplug it to avoid overheating. When the game is powered by an adapter, do not play outside. Regularly check that the adapter and its lead are in good working order. In case of deterioration, do not use the adapter until it has been repaired. This game is not suitable for children under 3 years.*

## **II. STARTING A NEW GAME**

Place the chessmen on the board and turn the computer on by pressing ON. Then press NEW GAME. You will hear a tune and a green light (corresponding to row 1) will light up at the bottom left indicating that White is to move.

At any moment you can start a new game by pressing NEW GAME. If you do this, only the level and game setting are saved.

**N.B.:** The computer saves the position of the chessmen when it is switched off. If you want to start a new game when you turn the computer on again, press NEW GAME.

## **III. MAKING A MOVE**

To make a move:

- 1. Press lightly on the square of the piece you want to move. The easiest way is to tilt the piece slightly and press its edge lightly on the centre of the square. You can also press on the square with your finger. You will hear a specific jingle and two lights will be illuminated. These two lights indicate the row and column (rank and file) of the square you are moving from.
- 2. Place the piece on the square you want to move it to and press lightly on the centre of the square. You will hear another beep indicating that the computer has recognised your move and that it is thinking about its response.

**N. B.:** A light pressure is enough as long as you press in the centre of the square. If you press too hard on the squares, you risk long-term damage to the chessboard.

## **IV. THE COMPUTER'S MOVES**

At the beginning of the game, the computer will immediately indicate its move using the opening library of 20 different moves. Later on in the game, the green light at the top left (row 8's light) will flash indicating that it's Black's move and that the computer is thinking.

When the computer makes its move, it will play a specific tune.

- 1. Two green lights will illuminate indicating the row and column of the square whose piece the computer wants to move. Press lightly on this square and take the piece.
- 2. Next, the lights show the coordinates of the square the piece is moving to. Place the piece on this square by pressing lightly. The light will illuminate again showing that it's now your turn.

## **V. SPECIAL MOVES**

#### **CAPTURING AN OPPONENT'S PIECE**

Capturing a piece works in the same way as any other move.

- 1. Press the square of the piece you want to move and pick up the piece.
- 2. Press the square you want to move to and place the piece on it. Remove the piece from the chessboard without pressing any other square.

#### **CAPTURING PIECES EN PASSANT**

#### **The instructions above also apply to taking pieces en passant, except that the computer will tell you to remove the captured pawn.**

- 1. Press the square you want to move from and pick up the pawn.
- 2. Press the square you're moving to and put the pawn on it.
- 3. The computer will tell you to remove the captured pawn by illuminating

the lights corresponding to the pawn captured en passant. Press this square and remove the pawn from the chessboard.

#### **CASTLING**

In order to castle you need first of all to move the King as usual. Once you have pressed the squares you want to move the King from and to, the computer will remind you to move the Castle.

To castle short (castling with the King's Castle) on the White side:

- 1. Press square E1 and pick up the King.
- 2. Place the King on G1 and press the square.
- 3. The computer will remind you to move the Castle by illuminating the lights corresponding to H1. Press the H1 Square and pick up the Castle.
- 4. The computer will illuminate the coordinates of F1. Place the Castle on F1 and press this square.

To castle long (castling with the Queen's Castle) on the White side:

- 1. Press square E1 and pick up the King.
- 2. Place the King on C1 and press the square.
- 3. The computer will remind you to move the Castle by illuminating the corresponding square. Press A1 and pick up the Castle.
- 4. The computer will illuminate the coordinates of D1. Place the Castle on D1 and press the square.

#### **PROMOTING PAWNS**

The computer automatically promotes pawns.

- 1. Press the square of the pawn you want to promote and pick up the piece.
- 2. Look for a Queen of the right colour among the captured chessmen (if there is no Queen of the right colour available, you can use a Castle and place it on the board upside down). Press the square you want the Queen on and place the piece on this square.

The computer assumes that you will always choose a Queen when you promote your pawns. If you want to promote your pawn to a Castle, a Bishop or a Knight, you can do so by changing their positions (see paragraph XIX). The computer itself will always promote its pawn to a Queen.

## **VI. ILLEGAL MOVES**

If you try to make an illegal or impossible move, you will hear an error signal indicating that your move is not allowed and that the computer hasn't counted it.

If you try to make an illegal move or try to move one of your opponent's pieces, you will simply hear the error signal. You can then continue to play and make another move instead.

If you hear the error signal, and the computer shows you a square by illuminating it's coordinates, you must press the square indicated before continuing the game.

## **VII. CHECK, CHECKMATE AND DRAW**

When the computer announces check, you will hear a victorious 'beep' and the 'CHECK' light will illuminate.

In case of checkmate, the computer will play a little tune and illuminate the CHECK and DRAW/MATE lights. If the computer is in checkmate, the lights are constantly illuminated, if you are in checkmate, the lights flash on and off.

If stalemate occurs, the DRAW/MATE light will illuminate which indicates a draw.

If the same position is repeated 3 times, or if 50 moves are made without taking any pieces or promoting any pawns, the DRAW/MATE light will illuminate but you can continue playing if you so wish.

## **VIII. OFF / SAVE**

When you finish a game, you can press NEW GAME to start another one or turn the computer off by pressing OFF / SAVE. In this case the computer is not really switched off. It will save the positions of the chessmen in the current game while using a minimum of power. In other words, you can interrupt the game in the middle, turn off the computer and then switch it back on again later to continue the game. You can also press NEW GAME when you switch the computer back on again if you want to start a new game.

## IX. SOUND

If you prefer to play in silence, press SOUND/COLOUR. The computer's sound effects will be silenced. To reactivate the sound, press SOUND/COLOUR again. The sound will be reactivated the next time you press NEW GAME.

## X. LEVELS

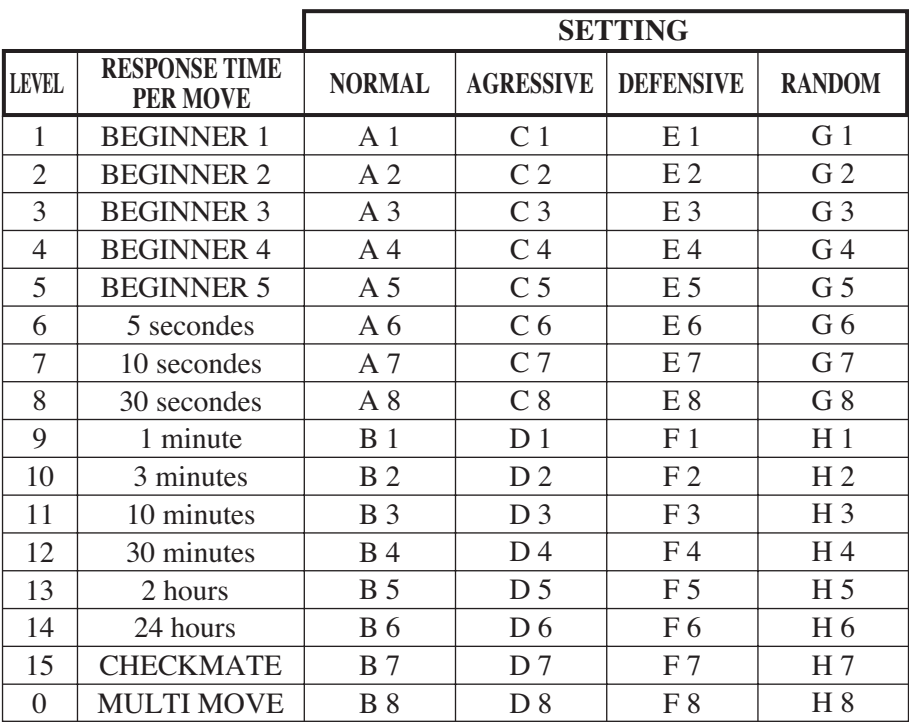

The computer offers 64 levels organised in the following way:

The computer offers 13 different levels and 3 special game levels:

• Levels 1 to 5 are aimed at children and beginners. The computer deliberately makes mistakes, for example moving chessmen to squares where they will be captured immediately.

36
- On level 1, the computer makes a lot of mistakes, such as moving a piece to a square where it will be captured by a pawn in the next move. This level helps the player to get used to how the pieces move. You can also use level 1 when you lose and you want to see the computer make a few mistakes!
- On level 2, the computer makes a lot of mistakes as well, but it never moves a piece to a square where it could be captured by a pawn on the next move.

On level 3 the computer only makes a few mistakes per game.

- On level 4, the computer generally only makes one mistake per game when it moves its Queen to a square where she could be captured in the next move.
- On level 5, the computer allows a few forks and check threats, but will not sacrifice any chessmen.

On these 5 levels, the computer reacts almost instantly.

- **Levels 6 to 13** offer a delayed response time of between 5 seconds and 2 hours per move. These levels are aimed at more experienced beginners. Level 6 is a blitz level (5 seconds per move), level 8 is a fast game level (30 seconds per move) and level 10 is a championship level (3 minutes per move). The delays indicated are average and approximate times. The computer will think longer over difficult cases and shorter over simple moves and at the end of the game. As the computer is able to think while you are making your move, if it has anticipated the move you make, it can react almost immediately. It also reacts immediately when it uses a move from the opening library.
- **Level 14** is an analysis level, which analyses the position of the pieces for about 24 hours or until stop its analysis by pressing the MOVE button (see paragraph XVII).
- **Level 15** is a CHECKMATE level designed to resolve checkmate problems (see paragraph XI).
- **Level 0** is a MULTI MOVE level, which allows two people to play against each other while the computer acts as referee by verifying that the moves are legal.

The computer also has 4 different game settings:

• In **NORMAL** mode, the computer does not favour either the defensive or offensive mode.

- In **AGGRESSIVE** mode, the computer plays the game on the offensive and avoids surrendering pieces as much as possible.
- In **DEFENSIVE** mode, the computer's priority is to construct a solid defence. It moves its pawns a lot and will surrender pieces as often as possible.
- In **RANDOM** mode, the computer moves its pawns a lot and sometimes prefers to make an unexpected move rather than always to make the best move.
- When you switch the computer on for the first time, the game will automatically start on level 6 and in NORMAL mode. After that, it saves the level and game mode when you switch it off and when you press NEW GAME.

To change the level or game setting, follow these instructions:

- 1. Press LEVEL to enter level selection mode. The computer will illuminate the lights corresponding to the current level (for example, square A6 corresponds to level 6, normal game mode).
- 2. Consult the table above to find the square corresponding to the level and game mode you want. Press this square.
- 3. Press LEVEL again to exit level selection mode. Then start the game by making your first move, or press MOVE to allow the computer to move first.

If you want to check the level and setting selected, without changing them, follow this procedure:

- 1. Press LEVEL. The computer will indicate the current level by illuminating the lights on the square corresponding to the level.
- 2. Press LEVEL a second time to return to the game.

You can change or check the game level at any time during the game when it's your turn.

### **XI. RESOLVING CHECKMATE PROBLEMS**

Level 15 is a CHECKMATE level on which you can resolve checkmate problems in up to five moves. To resolve checkmate problems:

- 1. Place the chessmen on the board and register their positions (see paragraph XIX).
- 2. Choose level 15 by pressing LEVEL, then square B7, D7, F7 or H7, then press LEVEL again.

3. Press MOVE. The computer will then begin its analysis.

The computer will think until it finds a way to achieve checkmate, then it will make the first move towards the checkmate. You can then act as opponent and the computer will find the next move towards checkmate. If checkmate is not possible, the computer will analyse indefinitely. The approximate delays for resolving a checkmate problem are as follows:

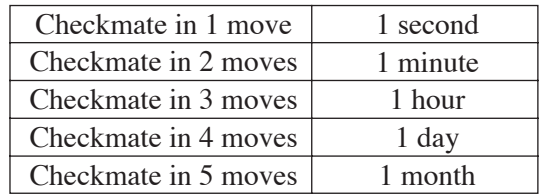

## **XII. 'MULTI MOVE' MODE**

Level 0 is a MULTI MOVE level. In this mode, the computer does not play. You can therefore act as two players. You can play using this function to play a predetermined opening, or to replay a game. You can also use the computer like a normal chessboard by playing against someone else with computer acting as referee verifying that the moves are legal.

To choose MULTI MOVE mode:

- 1. Choose level 0 by pressing LEVEL, then pressing square B8, D8, F8 or H8, then press LEVEL again.
- 2. Make as many moves as you like for the two players.
- 3. When you have finished, exit MULTI MOVE by pressing LEVEL again and choosing another level.

## **XIII. CHANGING COLOUR**

If you press MOVE, the computer will play your turn. So if you want to swap colours with the computer, press MOVE. The computer will make its move and then wait until you take your turn.

39

If you press MOVE again, the computer will move again, so you can make the computer play alone, against itself.

If you want to play the whole game as Black:

- 1. Press NEW GAME and place the white pieces at the top of the chessboard and the black ones at the bottom. Remember that the White Queen always starts on a white square and the Black Queen on a black square.
- 2. Then press MOVE to start the game. The computer will move a white piece at the top of the chessboard and will wait for you to move with the black pieces at the bottom.

## **XIV. CANCELLING MOVES**

If you press the square from which you want to move a piece, but you decide in the end that you want to make a different move, press the square again. The lights indicating the coordinates of the square will come on and you can make another move.

If you have made your move and the computer is thinking, or has already illuminated the coordinates of the square it's going to move from:

- 1. Press TAKE BACK.
- 2. The computer will then interrupt it's thinking and illuminate the lights of the square you last moved to. Press the square and pick up the piece.
- 3. The computer will then indicate the coordinates of the square you moved from. Press this square and put the piece back on it.
- 4. If you want to cancel a capture or a capture en passant, the computer will remind you to reinstate the captured piece on the chessboard by indicating the coordinates of the square where the piece was. Press this square and replace the piece on the chessboard.
- 5. If you cancel after you have castled, you must first replace your King, then your Castle by pressing the squares of each.
- 6. If you cancel the promotion of a pawn, don't forget to change your Queen back to a pawn.

If you want to cancel your move, but you have already carried out the computer's next move, press TAKE BACK and cancel the computer's move following the

procedure above. Then press TAKE BACK again to cancel your own move. If you have already pressed the square the computer wants to move from and it is showing what square it wants to move to, then press TAKE BACK once to cancel the computer's move, and then a second time to cancel your own.

If you want to cancel two moves, press TAKE BACK a third time to cancel the computer's move before last. Then press TAKE BACK a fourth time to cancel your move before last. If you want to cancel any more moves, the computer will sound the error signal. If you want to cancel more than two moves, you must use the SET UP function to change the position of chessmen on the board (see paragraph XIX).

## **XV. 'HINT' FUNCTION**

To ask the computer to tell you what move it would make in your place:

- 1. Press HINT.
- 2. The computer will illuminate the coordinates of the square it suggests you move from. Press this square (or press HINT again).
- 3. The computer will then illuminate the coordinates of the square it suggests you move to. Press this square (or, again, press HINT).
- 4. You can then make the move the computer has suggested by pressing the squares you are moving from and to again. Or, if you don't want to take its advice, you can make a different move.

The move the computer shows you is that which it would make in your place. Each time it's your turn and you think about the move you are going to make, the computer has already thought about what its response will be. If you make the move it is expecting, it will usually make its next move immediately.

In order to follow the thoughts of the computer as it analyses a position:

- 1. Press HINT while the computer is thinking and light 8 is flashing.
- 2. The computer will illuminate the coordinates of the square it is thinking of moving from at that moment. Press that square (or press HINT again).

3. The computer will then illuminate the coordinates of the square it is thinking of moving to. Press this square (or, again, press HINT). The computer will then continue thinking.

You now know what move the computer is probably going to make which allows you to make the most of the wait by starting to think about your response.

## **XVI. 'TRAINING' MODE**

The computer has a TRAINING mode, which allows you to improve your game by indicating whether the move you are going to make is good. A good move is one that, in the computer's opinion, will improve your position, or is the best 'playable' move if it is impossible for you to improve your position.

To enter TRAINING mode, press the TRAINING button once. The GOOD MOVE light will illuminate to tell you that TRAINING mode is on. To exit TRAINING mode, press the TRAINING button again. TRAINING mode is deactivated when you press NEW GAME; therefore, don't forget to press TRAINING again if you want your moves to be evaluated during the next game.

When TRAINING mode is on and the computer considers your move to be good, it will illuminate the GOOD MOVE light after having indicated the square it is about to move from.

If you think your move was good, but the light does not illuminate, then there was at least one other move you could have made which would have been better. If you want to know what it was, press TAKE BACK to cancel your move, then press HINT. Then you can decide if you want to make the move recommended by the computer, or the one you had thought of originally, or even a completely different one! But you must press TAKE BACK before making the computer's move, otherwise the HINT mode will not work when you cancel your move.

TRAINING mode used in conjunction with the HINT function allows you to improve your game: TRAINING mode tells you if your move is not very good, and the HINT function offers you a better solution. But don't forget: you should always try and find the best move possible!

## **XVII. INTERRUPTING THE COMPUTER'S ANALYSIS**

If you press MOVE while the computer is thinking, it will immediately interrupt its analysis and make the move it considers to be best at this stage of its thinking (in other words, the move that would be indicated were you to press HINT).

## **XVIII. CHECKING THE POSITION**

In case of doubt, if, for example, you have accidentally knocked the chessboard, you can ask the computer to tell you the position of each piece.

- 1. Press the key corresponding to the chessman you are looking for. The computer will indicate the position of each chessman of this kind by illuminating one of the lights of the rank (row) and one or a number of files (columns). A constantly illuminated light indicates a white piece; a flashing light indicates a black piece.
- 2. Press the key again and the computer will tell you the position of each chessman of this kind on the next rank.
- 3. When the computer has told you the position of all the chessmen of this kind (or if there are no pieces of this kind on the chessboard), it will exit from position checking mode and will illuminate the light corresponding to the colour that should move. You can then either press the key of another piece or press one of the squares to make your move.

## **XIX. PROGRAMMING POSITIONS**

To change the position of chessmen on the board, or programme completely new positions:

- 1. Press SET UP to enter position programming mode. The SET UP light will illuminate.
- 2. If you want to programme whole new positions, press TAKE BACK to empty the chessboard. The computer will play a tune announcing a new game.
- 3. Press one of the six chessmen keys. If there is one or more pieces of this kind on the chessboard, the computer will show you as it would in CHECKING mode explained above.
- 4. To remove a piece of this kind from the chessboard, simply press on the square containing that piece. The light of that rank will go off.
- 5. To move a piece of this type from one square to another, cancel the original position by pressing the square. Then press the square you want to move it to. The corresponding rank light will illuminate.
- 6. To add a piece of this kind to the chessboard, press an empty square. The corresponding rank light will illuminate. A white piece is indicated by a constant light; a black piece by a flashing light. If the colour indicated is wrong, remove the piece from the board by pressing the square again, then change the colour by pressing the SOUND/COLOUR button, then press the empty square once more to register the piece. To add another piece of the same colour and of the same kind, simply press the empty square where you want to place the piece.
- 7. When you have finished programming, check that the two Kings are on the board and that the player whose turn it is cannot take his opponent's King.
- 8. The colour of the last piece moved, removed or added determines the player whose move it is. To change the colour, remove and add a piece of the colour you want, or press SOUND/COLOUR.
- 9. Finally, exit programming mode by pressing SET UP again. The SET UP light will go off. You can then either make a move or let the computer move first by pressing MOVE.

44

## **Timer**

## **I. POWER SUPPLY**

The clock requires 2 non-rechargeable 1.5V AAA batteries. Fit with specified batteries only.

### **Battery Installation:**

- 1. Open the battery compartment underneath the timer.
- 2. Insert 2 x 1.5V AAA batteries according to the diagram in the battery compartment.
- 3. Close the battery compartment.
- 4. Turn the timer on.

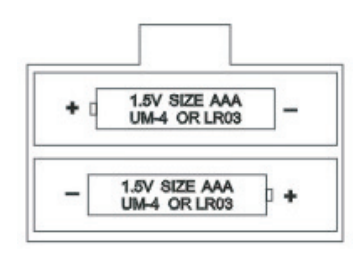

Do not use rechargeable batteries. Do not recharge the batteries. Remove storage batteries before recharging. Recharge storage batteries under adult supervision. Do not mix different types of battery and storage battery, or new and old batteries or storage batteries. Insert batteries and storage batteries according to the polarity. Remove used storage batteries from game. Do not short-circuit the battery or storage battery terminals. Fit with specified batteries or similar only. Keep batteries away from fire. If game remains unused for an extended period, remove batteries.

Soon after the batteries have been inserted, or if the timer emits an electric shock, it may need to be RESET. To do this, push a small fine point such as a paper clip into the RESET hole at the back of the timer.

## **II. SETTING UP**

To turn the timer on or off, press the ON/OFF button briefly. The timer saves the last selected options as well as the time elapsed before it was switched off and will show these when switched on again.

To reset the timer to zero, press and hold the ON/OFF button for about 3 seconds.

## **III. THE SCREEN**

The screen displays the following information:

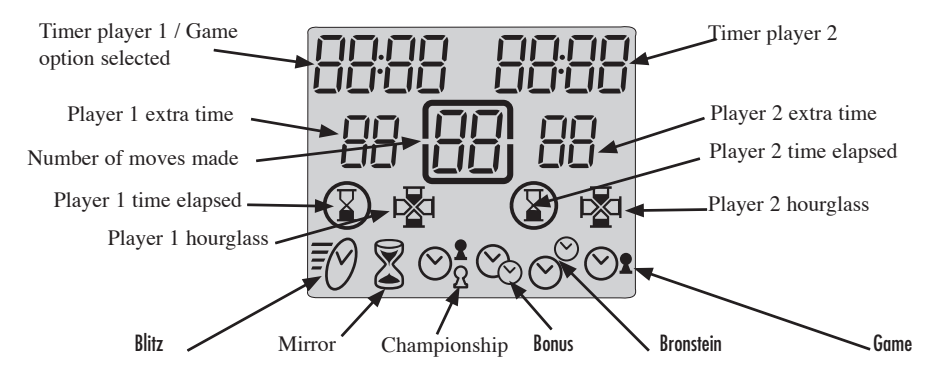

At the top of the screen you will find the game time elapsed or remaining for players 1 and 2. These times are displayed in hours and minutes if they are more than one hour, or in minutes and seconds if they are less than one hour.

At the bottom you will find each player's extra time awarded in some game options.

In the middle is displayed the number of moves made by each player.

The penultimate line displays the hourglasses showing which player's turn it is. On the same line you will see the end of game icons. The end of game icon is displayed when the corresponding player's time has run out.

The bottom line displays the selected game mode.

## **IV. THE KEYS**

[SET]

To enter game selection or game programming option.

[PAUSE / SAVE] To pause the timer or restart it. To enter a game option or game programme.

 $|<>>$ |

To select a game option.

### [UP / DOWN]

Timer stop buttons. Each player presses this button after having made their move on the chessboard to stop their timer and start their opponent's timer.

To select a game mode.

To increase or decrease the programming possibilities in a game option.

## **V. STARTING A GAME**

You can use the timer either connected to or disconnected from the chess computer. To start a game while disconnected, place the timer on the right hand side of the chessboard.

## **VI. MODES AND GAME OPTIONS**

The timer allows you to select 6 different game modes. Each mode includes a number of pre-programmed and programmable options, which give a total of 30 game options.

### **6.1) Blitz**

Option 01, displayed by default the first time the timer is used, shows each player's game time. The other blitz options offer each player a limited time to win the game. The game time used by the player between each move is deducted from the total time allowed for the game. 3 times are pre-programmed. Two others are programmable.

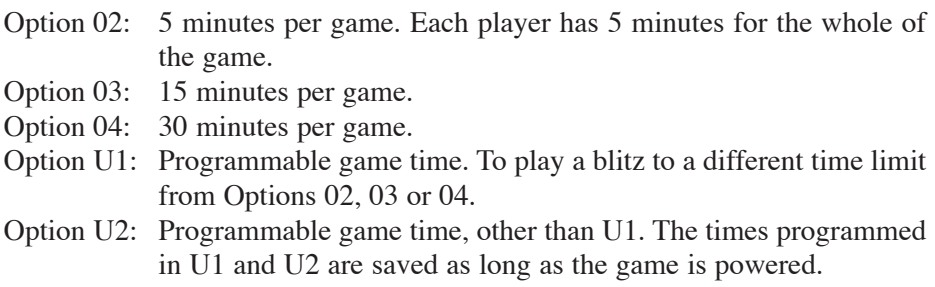

### **6.2) Mirror**

When this mode is selected, your opponent's thinking time increases the time you are allowed for the game while decreasing his own time. Two options are pre-programmed; the player can program two others.

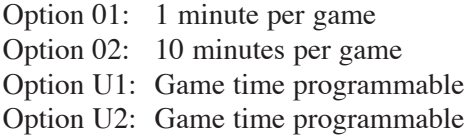

Example: with option 1, if you use 15 seconds to make your first move, your clock will show 45 seconds left for the game and your opponent's clock will show 1 minute 15 seconds remaining.

### **6.3) Championship**

In this mode, the players must make a certain number of moves in a given time to gain extra time for the remaining moves.

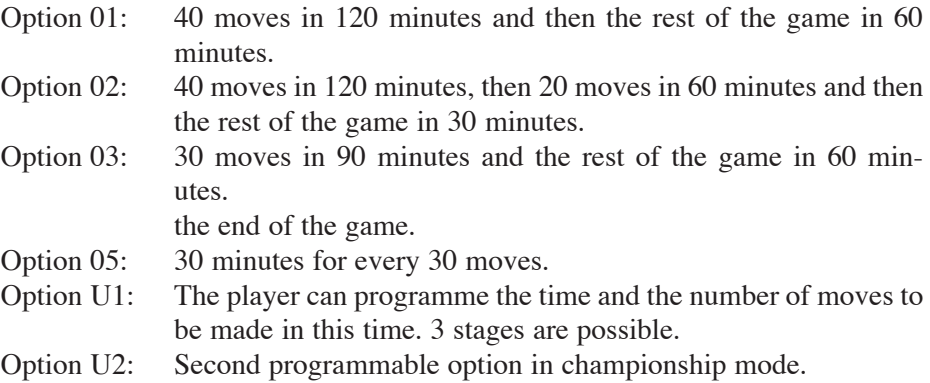

When a player has made all their moves, the unused time in one stage is added to the time of the next.

### **6.4) Bonus**

In this mode, each player has a certain amount of time for the whole game and bonus time for each move. If the player uses less than the bonus to make his move, the unused time is added to the time allowed for the whole game. If the player uses more than the bonus time to make his move, the time allowed for the game is reduced accordingly. In this mode, the bonus can be added before or after the move. When the bonus is added after the move, the time allowed for the game is first reduced, and then the bonus is added.

Option 01: 3 minutes for the whole of the game plus 2 bonus seconds per

move. The bonus is added before the move.

- Option 02: 50 minutes for the whole of the game plus 2 bonus seconds per move. The bonus is added before the move. Option 03: 1 minute for the whole of the game plus 1 bonus minute per move. The bonus is added before the move. Option 04: The same as option 03 except that the bonus is added after the move. Option U1: The player can programme the number of minutes for the whole
- of the game as well as the bonus time in seconds. The bonus time is added after the move.

### **6.5) Bronstein**

This mode works in the same way as the bonus mode, but the unused bonus time is not added to the time allowed for the whole game.

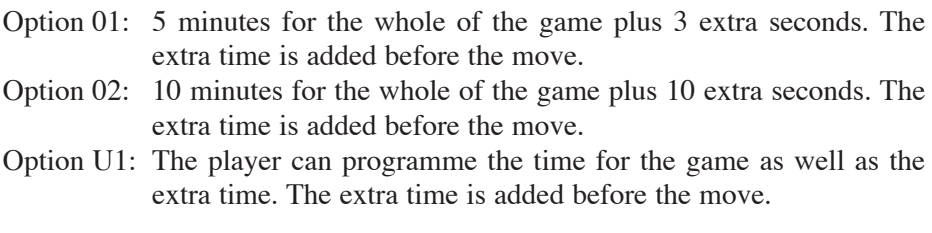

### **6.6) Game**

In this mode, each player has a certain amount of time allowed for each move. The unused time is lost and the clock displays the time allowed for each move again.

Option 01: 5 seconds per move.

Option 02: 10 seconds per move.

Option 03: 1 minute per move.

Option U1: The player can programme the time allowed for each move.

## **VII. SELECTING MODES AND GAME OPTIONS**

Press and hold the ON / OFF button for about 3 seconds to restart the timer.

Press [SET] to enter selection mode. The current game mode will flash.

Use the timer stop buttons to select the game mode you want.

Use  $\le$  | to select the option you want (option 01, 02, U1..).

Player 1's timer will show the option number. Player 2's timer will show the corresponding time.

If you select a pre-programmed option, (option 01 or 04) press the [PAUSE / SAVE] key to enter the option.

If you select a programmable option that you want to change, press [SET] to select the first programmable field. This field will flash. Use the timer stop button [UP / DOWN] to choose the time you want programmed and the  $\le$  >  $\mid$  to move to the next field to programme. In championship mode, use [SET] again to display the fields of the next stages to programme. Save the programme by pressing [PAUSE / SAVE] once, then again if you have exited the programming mode before the last field.

The mode selected as well as the time each player is allowed is displayed. The game can now begin.

## **VIII. CHANGING THE DISPLAY TIME AND THE NUMBER OF**

During the game, it is possible to change the data shown by the timer. Press [PAUSE / SAVE] to stop the timer. You can then modify the different times as well as the number of moves displayed. Press [SET]. The first timer field for Player 1 will flash. Use the timer stop buttons [UP / DOWN] to change the figure displayed then the  $\le$  > keys to go to the next field. Press [SET] again to enter then [PAUSE / SAVE] to restart the timer.

## **IX. CONNECTING TO THE CHESS COMPUTER**

If you want to play with the timer connected to the chess computer, turn both the chess computer and the timer off. Connect the cable to the *Link* point on the timer and to the *Timer* point on the chess computer. Turn the timer on first [ON / OFF],

50

then the chess computer. A specific jingle will announce that the chess computer has detected the timer. In connected mode you can select one of the 30 game options for the timer, 9 game levels for the chess computer as well as 6 game settings with the timer.

### **9.1) Starting a new game with the chess computer and timer connected.**

Select the mode and game option on the timer by following the instructions under 'Selecting modes and game options'.

Select the level and game setting on the chess computer. See 'Selecting level and game setting'.

Press [NEW GAME] to start a new game. This initialises the timer.

Press the timer stop button [UP] to start the game. Now you can make your move on the chessboard. Until the timer is running, the chess computer will not recognise the moves and an error message will appear. The rest of the game depends on the game setting selected.

### **9.2) Different game settings with the clock. Settings L1 and L2.**

These game settings allow two people to play against each other while the chess computer acts as referee by verifying that the moves are legal and that the timer counts each player's elapsed time. Press the timer stop button to start the game.

Setting L1. On this setting, the player makes his move on the chessboard then presses the timer stop button to stop his timer and start that of his opponent. The timer stop button is only recognised if the move made is verified by the computer.

Setting L2. On this setting, one player presses the timer stop button to start the game. Then each player's time is counted from the moment the move is validated by the chess computer, without you needing to press the timer stop button.

### **Setting L3.**

On this setting you can play against the computer with the timer connected. Levels 1 to 8 determine the level of the computer and its response time. Therefore you need to choose a mode and game option with the timer, which is compatible with the level, selected. To start a game on setting L3, press the opponent's timer stop button to start the time then make your move on the chessboard by pressing the square of the piece you want to move and then the square you want to move it to. Then wait for the chess computer's response. The timer will recognise moves as soon as the square you're moving to is pressed, without you having to press the timer stop button.

### **Setting L4.**

This setting works on the same principle as setting L3 but the player must stop the timer after each of his moves by pressing their timer stop button to hand over to the computer. The computer's moves are recognised in the same way as on setting  $L3.$ 

### **Setting L5.**

This setting works in the same way as setting L4 but the timer recognises the computer's moves from the moment the square vacated by it's move is pressed by the player.

### **Setting L6.**

This setting works in the same way as setting L3 but the display of the computer's move stops the timer to allow the player the time to move the piece without being penalised.

### 9.3) Selecting levels and settings.

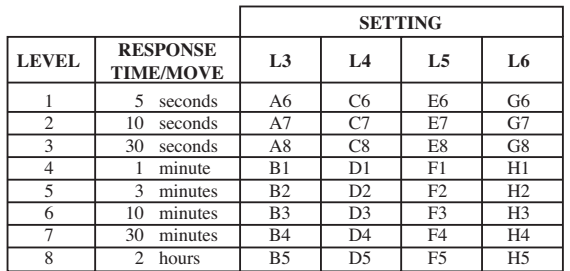

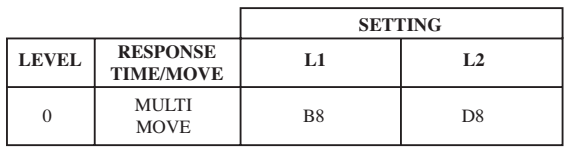

When you turn the chess computer on for the first time with the timer connected, the game automatically starts on level 1 and in game setting L3. After that, it will save the level and setting when you turn it off and when you press NEW GAME.

 $52$ 

To change the level or setting, follow these instructions:

- 1. Press the LEVEL key on the computer to go to level selection. The computer will illuminate the light corresponding to the current level (for example, square A6 corresponds to level 1, setting L3, square G6 corresponds to level 1, setting L6).
- 2. Consult the table above to find out the square corresponding to the level and setting you want. Press this square.
- 3. Press the LEVEL key again to exit level selection. Then begin playing with your first move, or press MOVE to let the computer go first.

If you want to check which level and setting is selected without changing them, follow this procedure:

- 1. Press the LEVEL key. The computer will show the current level by illuminating the lights of the square corresponding to the level and the timer shows the game setting.
- 2. Press LEVEL a second time to return to the game.

You can change or verify the level at any moment of the game when it's your turn to move.

## **X. MAINTENANCE**

Your chess computer needs very little maintenance. These instructions will help you keep it in good condition for many years:

Keep away from damp. If the computer gets wet, wipe dry immediately. Do not leave in direct sunlight, do not expose to heat. Handle with care. Do not drop. Do not try to dismantle. To clean, unplug the adapter, use a damp cloth. Do not use detergent. In case of malfunction, first replace the batteries. If the problem persists, re-read instructions carefully to ensure you have not overlooked anything.

## **XI. GUARANTEE**

Please keep these instructions safe, they contain important information.

This product is covered by our two-years guarantee.

To make use of the guarantee, or for after-sales service, return the product to place of purchase together with proof of purchase. Our guarantee covers material defects and assembly and manufacturing faults excluding all damage caused by disregard of the instructions or irresponsible use (such as dismantling, exposure to heat or damp, etc.)

It is recommended that all packaging is kept for future reference.

In our constant concern for improvement, the colours and detail of the product shown on the packaging may be modified.

### Português :

# **ÍNDICE**

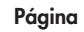

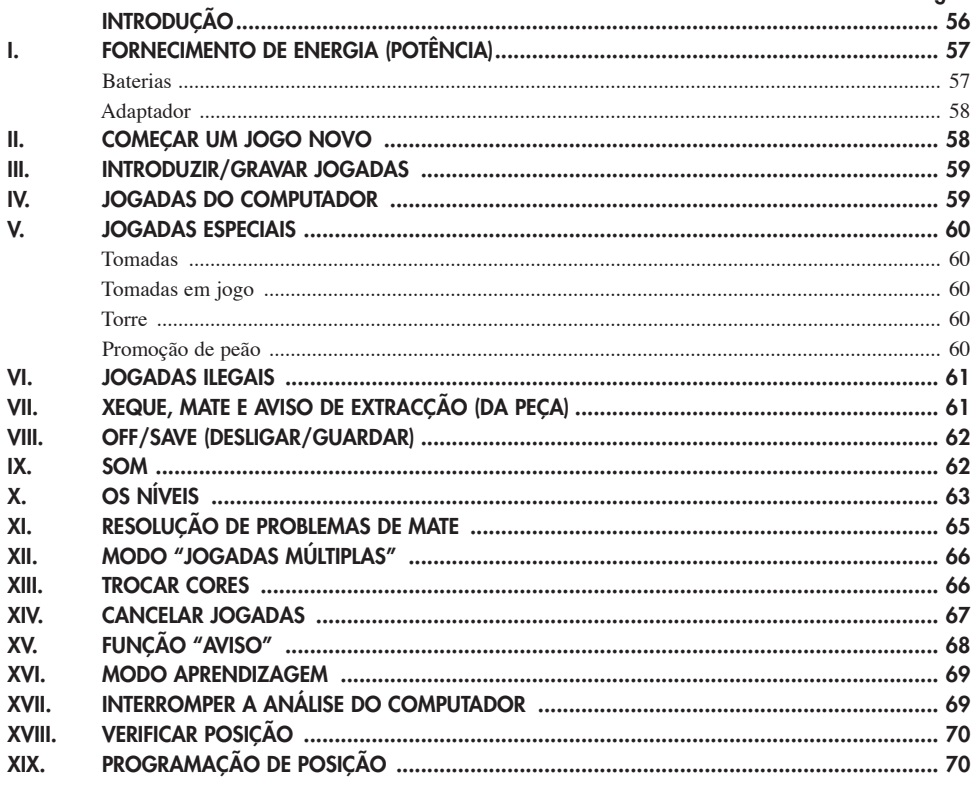

#### Timer

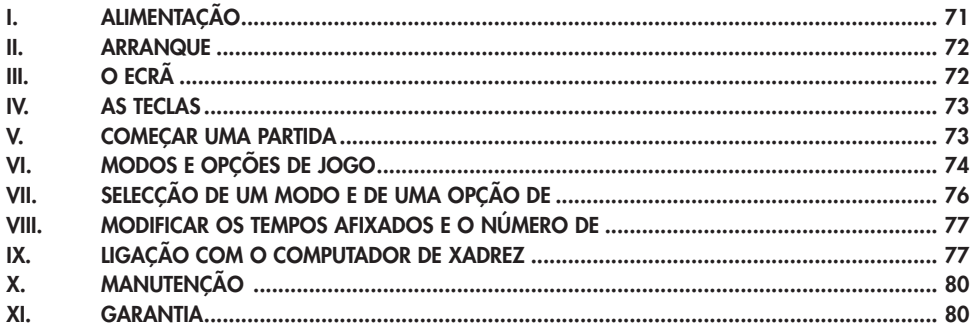

55

# **INTRODUÇÃO**

Parabéns pela tua escolha do computador de xadrez da LEXIBOOK - **CG1300**  ou **CG1350** especialmente concebido para ensinar às crianças e aos principiantes as regras do jogo de xadrez e encorajá-los a progredir.

O jogo inclui :

- Um modo **"APRENDIZAGEM"** que indica quando se faz uma boa jogada
- **64 diferentes níveis de dificuldade** e **4 diferentes formas de jogar** (normal, agressiva, defensiva e alto risco), com:
- **5 diferentes níveis para principiante** destinados a crianças e principiantes, nos quais o computador faz erros de propósito.
- **8 níveis normais de jogo diferentes** para principiantes e jogadores intermédios, ordenados desde 5 segundos até várias horas por jogada.
- **1 Nível de análise** analisa até 24 horas por jogada.
- **1 Nível de Problema de Mate** Resolve problemas de Mate até ao mate em 5 jogadas.
- **1 Nível de jogadas múltiplas 'MULTI MOVE'** onde os principiantes podem jogar uns contra os outros enquanto o computador verifica se os movimentos são legais (arbitra).
- **Tabuleiro de jogo sensório** que regista jogadas automaticamente quando se pressiona nas peças nos quadrados FROM (DE) e TO (PARA).
- **Indicadores** para cada quadrado que representa as tuas jogadas e as do computador.
- Uma funçãão **"HINT / AVISO"** que te permite que peças ao computador que te sugira a tua próxima jogada.
- Característica **'Voltar atrás' 'TAKE BACK'**  é possível voltar atrás no máximo duas jogadas completas (ou quatro meias jogadas).
- Característica "Jogada" **'MOVE'** aprender observando o computador a jogar contra ele próprio.
- Função **"SET UP / REGULAÇÃO"** para programar as posições em vista de resolver um problema ou exercício do manual.
- **1 Biblioteca** aberta com 20 diferentes aberturas de xadrez.
- Detecta mates, xeque mates, anula pela regra das 50 jogadas e anula por repetição.
- Reconhece **fazer xeque mate ao Rei e Rainha contra Rei, fazer xeque mate**

**ao Rei com o Rei e a Torre,** e **fazer xeque mate ao Rei com o Rei e o Bispo.** - Pensa no tempo dos oponentes nos níveis normais de jogo.

### **I. FORNECIMENTO DE ENERGIA**

Este computador de xadrez trabalha com (3) pilhas alcalinas LR6 1.5 V  $\equiv$ com a capacidade de 2.25 Ah ou com um adaptador  $\overrightarrow{6}$  9V  $\overrightarrow{)}$ , 300 mA para brinquedos de centro positivo  $\rightarrow$  e em concordância com a publicação 15 da CEE (norma EN 60-742).

*O jogo só deve ser alimentado por intermédio de pilhas ou adaptadores especificos.*

### **INSTALAÇÃO DAS PILHAS :**

O teu computador de xadrez trabalha quer com adaptador quer com baterias. Para inserir baterias novas :

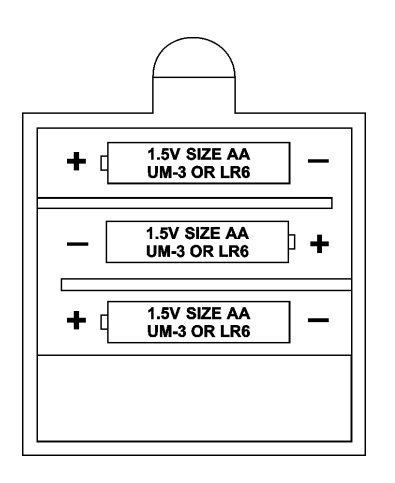

- 1. Abrir o compartimento das pilhas situado por baixo do jogo com uma chave de parafusos.
- 2. Coloca as novas baterias no compartimento das baterias (3 pilhas LR6 de 1,5 V)  $\equiv -1$ . Certifica-te de que as colocas correctamente como é indicado pelos sinais + e -.
- 3. Coloca novamente a tampa do compartimento da bateria.

 O computador deve ligar e tu deves ouvir a melodia característica de Novo Jogo. De outro modo, abre o compartimento da bateria novamente, e verifica se todas as baterias estão colocadas na direcção correcta indicada pelos sinais  $+e$ .

*Não utilizar pilhas recarregáveis. Não recarregar as pilhas. Retirar os acumuladores do jogo antes de os recarregar. Não carregar os acumuladores sem ser sob a vigilância de um adulto. Não misturar diferentes tipos de pilhas ou acumuladores, ou pilhas e acumuladores novos e usados. As pilhas e acumuladores devem ser colocados no lugar respeitando a polaridade. As pilhas e acumuladores usados devem ser retirados do jogo. Os terminais de uma pilha ou acumulador não devem ser colocados em curto-* *circuito. Apenas devem ser utilizadas pilhas e acumuladores do tipo recomendado ou similar. Diferentes tipos de pilhas ou acumuladores ou pilhas ou acumuladores novos e usados não devem ser misturados.*

*Não atirar pilhas ao fogo. Retirar as pilhas em caso de não utilização prolongada. Se houver disfunção causada pelas descargas electrostáticas, desligar o aparelho e ligá-lo novamente. O aparelho será reinicializado e funcionará normalmente.*

### **Adaptador**

Este jogo também trabalha com um adaptador para brinquedos  $\overline{\sigma}$  de 9V  $\overline{\sigma}$  =  $\overline{\sigma}$ 300 mA de centro positivo  $\rightarrow$ .

Para usar um adaptador, segue as instruções seguintes :

- 1. Certifica-te que o aparelho está desligado.
- 2. Liga o adaptador no lado esquerdo do aparelho.
- 3. Liga o adaptador a uma tomada de parede.
- 4. Liga o aparelho.

*Um adaptador não é um brinquedo, por isso, se o aparelho não está a ser usado não deixes o adaptador na ficha. Se quiseres usar o aparelho no exterior, não utilizes um adaptador. É preciso Ter muito cuidado com o adaptador e os seus fios. Se estiver deteriorado, não utilizes o adaptador. Este aparelho de jogo não é aconselhado a crianças com menos de 3 anos.*

## **II. COMEÇAR UM JOGO NOVO**

Coloca as peças no tabuleiro de xadrez na sua posição inicial e liga o computador carregando na tecla ON. Depois carrega na tecla NOVO JOGO (NEW GAME). Vais ouvir a melodia característica do NOVO JOGO, e o indicador verde da linha 1 piscará, indicando que é a branca a jogar.

Podes sempre e a qualquer altura reiniciar o computador carregando na tecla NOVO JOGO. Carregando na tecla NOVO JOGO apagar-se-á tudo no computador excepto o nível e o estilo de jogo.

**Nota :** O computador retém na memória a posição corrente quando é desligado. Se quiseres começar um novo jogo, tens sempre de carregar na tecla NOVO JOGO após ligares o computador (ON).

## **III. INTRODUZIR / GRAVAR JOGADAS**

Para introduzir uma jogada :

- 1. Carrega levemente no meio do quadrado ocupado pela peça que queres mover. A maneira mais conveniente para o fazer é inclinar a peça levemente e carregares ao de leve com a ponta da peça no meio do quadrado. Podes tambéém, em vez disso, tirar a peça e carregar no quadrado com o teu dedo. O computador emite um bip, e o visor indica o grau e a fila do quadrado FROM (DE) em que acabaste de carregar.
- 2. Coloca a peça no quadrado TO (PARA) para onde queres jogar, e carrega levemente no meio do quadrado. O computador emite novamente um bip. Está agora registada a tua jogada e começa a calcular a sua resposta.

**CUIDADO :** É apenas necessário uma leve pressão, desde que carregues exactamente no meio dos quadrados. Carregar com muita força nos quadrados irá danificar o tabuleiro de jogo sensório a longo prazo.

### **IV. JOGADAS DO COMPUTADOR**

No início do jogo o computador será normalmente capaz de jogar de imediato devido à sua biblioteca de abertura, que contém 20 aberturas de jogo de xadrez diferentes. Mais tarde no jogo o computador reluzirá uma luz vermelha nos quadrados da linha 8 enquanto está a pensar, indicando que é a preta a jogar e que o computador está a pensar.

Quando o computador tiver escolhido uma jogada, emite um bip característico:

- 1. Dois indicadores verdes acendem indicando a linha e coluna da casa (quadrado) de partida do computador que ele quer mover. Carrega levemente no quadrado e retira a peça.
- 2. Os indicadores do tabuleiro começarão a piscar indicando o caminho que o computador seguirá para a casa do destino (que fica acesa). Coloca a peça nesse quadrado, carregando levemente. O indicador da linha 1 pisca novamente, indicando que é agora a tua vez de jogares.

## **V. JOGADAS ESPECIAIS**

**AS TOMADAS** são feitas tal como outra jogada qualquer :

- 1. Carrega no quadrado FROM (DE) e apanha a peça em jogo.
- 2. Carrega no quadrado TO (PARA) e coloca a peça no novo quadrado. Retira a peça capturada do tabuleiro sem carregares em nenhum quadrado.

### **AS TOMADAS (CAPTURAS) "en passant"**

*A explicação acima referida também é válida para estes casos, com a excepção de o computador avisar para retirar o peão tomado.*

- 1. Carrega no quadrado de saída e apanha o peão em jogo.
- 2. Carrega no quadrado de destino e coloca o peão no novo quadrado.
- 3. O computador lembrar-te-á de retirares o peão capturado mostrando o quadrado "en passant" . Carrega no quadrado e retira o peão capturado.

**O CASTLING (FAZER TORRE)** é feito primeiro fazendo-se a jogada do rei de modo normal. Quando tiveres carregado nos quadrados de saída e chegada / destino do rei, o computador lembrar-te-á de moveres a torre.

Para fazeres um pequeno roque (roque com a torre/ rei) brancas :

- 1. Apanha o rei branco no E1 e carrega no quadrado.
- 2. Coloca o rei no G1 e carrega no quadrado.
- 3. O computador lembrar-te-á de moveres a torre mostrando o quadrado DE da torre. Apanha a torre branca na H1 e carrega no quadrado.
- 4. O computador mostrará o quadrado PARA da torre (F1). Coloca a torre em F1 e carrega no quadrado.

Para fazeres um grande roque (roque com a torre/rainha) brancas :

- 1. Apanha o rei em E1 e carrega no quadrado.
- 2. Coloca o rei no C1 e carrega no quadrado.
- 3. O computador lembrar-te-á de moveres a torre mostrando o quadrado DE da torre. Apanha a torre branca em A1 e carrega no quadrado.
- 4. O computador mostrará o quadrado PARA da torre. Coloca a torre em D1 e carrega no quadrado.

### **A PROMOÇÂO DE PEÃO** é feita automaticamente pelo computador :

- 1. Carrega no quadrado de saída e apanha o peão.
- 2. Olha para a Rainha com a cor correspondente entre as peças capturadas do

computador (se não houver Rainha disponível com a cor correspondente, podes usar uma Torre que esteja colocada para baixo no tabuleiro. Carrega no quadrado do destino e coloca lá a Rainha). Carrega na casa de chegada e coloca lá a rainha.

O computador assume que tu queres sempre promover para uma rainha. Se em vez disso quiseres promover para uma torre, bispo, ou cavalo, podes fazê-lo mudando a posição ( vê parágrafo XIX ). O computador escolheráá sempre uma rainha para promoção de peões.

## **VI. JOGADAS ILEGAIS**

Se tentares fazer uma jogada ilegal ou impossível, ou tentar fazer qualquer outra coisa que não seja possível, ouvirás um sinal de erro. Sempre que ouvires este sinal, isso significa que fizeste algo errado, e que a tua última entrada foi ignorada.

- Se tentares fazer uma jogada ilegal ou se tentares mover uma peça que pertença ao teu oponente, ouvirás também um sinal de erro e verás o ponto de interrogação no tabuleiro. Podes continuar a jogar fazendo outra jogada em vez dessa.
- Se ouvires um sinal de erro e o computador evidenciar uma casa acendendo-a, deves premir a casa em questão antes de continuar a jogar.

## **VII. XEQUE, XEQUE-MATE E AVISOS DE TIRAGEM (EXTRACÇÃO)**

Quando o computador der xeque, apita alegremente e a luz 'CHECK' acende. Os indicadores de todas as casas entre o Rei e a peça de ataque começam a piscar. No caso de xeque ou xeque-mate, toca uma pequena melodia, e as luzes de

'CHECK' e TIRAGEM / MATE (DRAW/MATE) acendem .

Se o computador for xeque-mate, as luzes acendem permanentemente ; se tu fores xeque-mate, as luzes piscam.

Se empatares, o indicador DRAW/MATE acende, o que indica o nulo.

Se a mesma posição é repetida três vezes numa fila, ou se 50 jogadas foram feitas sem uma captura ou movimento de peões, isto também fará com que o indicador DRAW/MATE se acenda; podes continuar o jogo se quiser.

## **VIII. OFF/SAVE**

Quando um jogo acabar, podes carregar em JOGO NOVO (NEW GAME) e começar um jogo novo, ou desligar o computador carregando na tecla OFF/SAVE. O computador não é completamente desligado, mas em vez disso retém a posição de xadrez corrente e o nível corrente e estilo de jogo na sua memória enquanto utiliza uma corrente mínima. Isto significa que podes parar a meio de um jogo, e depois ligar o computador novamente mais tarde para continuares o mesmo jogo. Isto também significa que tu tens sempre que carregar na tecla JOGO NOVO após teres ligado o computador, se quiseres começar um jogo novo.

## **IX. SOM**

Se preferires que o teu computador funcione sem os seus sinais áudio, carrega apenas na tecla SOM/COR SOUND/COLOR. Os sons podem ser ligados novamente carregando na tecla SOM/COR outra vez. O som também é ligado novamente quando premires o botão NOVO JOGO (NEW GAME).

# **X. OS NÍVEIS**

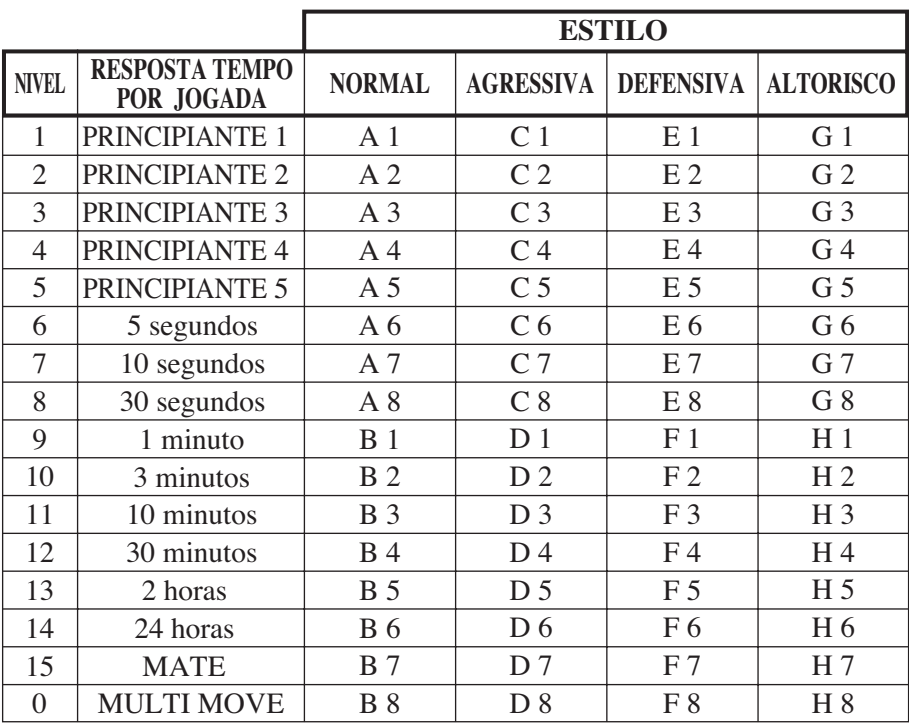

O computador tem 64 níveis que estão organizados da seguinte maneira:

Este jogo de computador inclui 13 níveis diferentes e 3 níveis de jogos especiais:

• Níveis de 1 a 5 são níveis de jogo para crianças e principiantes. Por exemplo, o computador faz erros deliberadamente movendo peças para casas onde serão capturadas imediatamente :

No nível 1, o computador faz muitos erros, tais como mover peças para uma casa onde será capturada na próxima jogada por um peão. Este nível familiariza os jogadores com os vários movimentos das peças. Também podes seleccionar o nível 1 se perderes e quiseres ver o computador a fazer alguns erros.

No nível 2, o computador continua a fazer muitos erros mas nunca mudará uma peça para uma casa onde pode ser capturada na jogada seguinte por um peão. No nível 3, o computador apenas faz alguns erros ao longo do jogo. No nível 4 o computador fará em média 1 erro por jogo, e colocará a rainha num quadrado onde possa ser imediatamente capturada. No nível 5 o computador irá

63

fazer certas rasteiras e ameaças de mate, mas nunca colocará peças em quadrados onde possam ser imediatamente capturadas. O computador move-se quase instantaneamente em todos estes níveis.

= Níveis 6-13 dão uma variação de período de tempo que vai dos 5 segundos por jogada ààs 2 horas por jogada. A energia de jogo nestes níveis varia do principiante ao jogador intermédio. O nível 6 é para um xadrez vulgar - blitz (5 segundos por jogada), o nível 8 é para o xadrez rápido (30 segundos por jogada), e o nível 10 é para xadrez de torneio (3 minutos por jogada). Os tempos são a média aproximada dos tempos de resposta. O computador gastará mais tempo em posições complicadas e menos tempo em posições simples e em final de jogo. O computador também pensa no teu tempo, por isso às vezes é capaz de jogar instantaneamente, porque tu fizeste a jogada que ele antecipou! O programa também joga instantaneamente quando faz uma jogada da biblioteca de abertura.

=**O nível 14** é um nível de análise especial que analisará o posição durante cerca de 24 horas ou até tu terminares a busca carregando na tecla JOGADA (MOVE) (ver parágrafo XVII à frente).

=**O nível 15** é um NÍVEL DE MATE para resolver problemas de mate (ver parágrafo XI à frente).

=**O nível 0** é um modo especial de JOGADA MÚLTIPLA (MULTI MOVE) que permite que duas pessoas joguem uma contra a outra, enquanto o computador verifica se as jogadas são legais.

O computador também tem 4 estilos de jogo diferentes :

- No estilo de jogo **NORMAL** o computador concentrar-se-á igualmente no ataque e defesa.
- No estilo de jogo **AGRESSIVO** o computador concentrar-se-á em atacar o opositor, e evitará normalmente trocar peças se possível.
- No estilo de jogo **DEFENSIVO** o computador concentrar-se-á em construir uma posição defensiva sólida, irá fazer muitas jogadas de peões, e irá normalmente trocar peças sempre que possível.
- No estilo de jogo **ALTO-RISCO** o computador irá fazer muitas jogadas de peões, e irá às vezes fazer uma jogada estranha mais do que fazer sempre a melhor jogada.

A primeira vez que ligares o computador, o nível é nível 6 e o estilo de jogo é NORMAL. Depois mantém o nível e modo de jogo em que estava quando desligou o computador ou quando premiu o botão NOVO JOGO (NEW GAME).

Para mudar o nível ou o estilo de jogo :

- 1. Carregue na tecla NÍVEL (LEVEL) para introduzir o modo de colocação de nível. O computador mostra o nível corrente e estilo de jogo (por exemplo, CASA A6 corresponde ao nível 6, modo de jogo normal).
- 2. Repara no quadro acima, e procura o quadrado que corresponde ao nível e estilo de jogo que queres seleccionar. Carrega nesse quadrado no tabuleiro.
- 3. Carrega na tecla NÍVEL outra vez para sair do modo de nível colocado. Depois faz uma jogada ou carrega na tecla (JOGADA) e deixa o computador fazer uma jogada.

Para verificar o número do nível ou o estilo de jogo sem os mudar, faz o seguinte:

- 1. Carrega na tecla LEVEL. O computador mostrará o nível de jogo corrente acendendo os indicadores da casa correspondente ao nível.
- 2. Carrega na tecla LEVEL novamente para voltar ao jogo.

Podes mudar ou verificar o nível ou estilo de jogo a qualquer altura durante o jogo, quando for a tua vez de jogar.

## **XI. RESOLVER PROBLEMAS DE XEQUE-MATE**

O nível 15 é um NÍVEL DE MATE especial para resolver problemas de mate até ao mate em 5 jogadas, se houver tempo suficiente. Para resolver um problema de mate :

- 1. Colocar as peçças no tabuleiro e registar as suas posições ( ver parágrafo XIX).
- 2. Seleccionar níível 15 carregando na tecla LEVEL e depois nas casas B7, D7, F7 ou H7, depois carregar novamente no botão LEVEL.
- 3. Carregar na tecla de MOVE, e o computador começará a analisar.

O computador pensará até Ter encontrado um mate, e depois fará a primeira jogada na sequência de mate. Podes então fazer uma jogada pelo opositor, e o computador descobrirá a próxima jogada na sequência de mate e assim por diante. Se não houver mate na posição o computador analisará indefinidamente. Os tempos aproximados para resolver um problema de mate são :

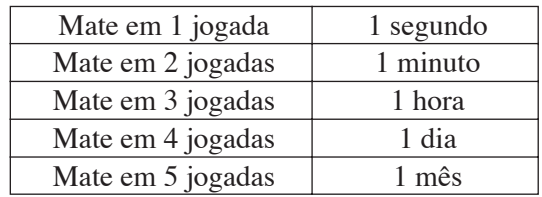

## **XII. MODO MULTI MOVE**

O nível 0 é um modo especial de JOGADA MÚLTIPLA. Neste modo o computador não irá jogar ele próprio, por isso podes introduzir as jogadas para ambos os jogadores. Podes usar esta característica para introduzires uma entrada particular, ou para jogar outra vez um jogo até uma certa posição. Também podes usar o computador como um tabuleiro de xadrez normal, jogando contra outra pessoa enquanto o computador verifica se todas as jogadas são legais.

Para introduzir o modo JOGADA MÚLTIPLA :

- 1. Selecciona o níível 0 carregando na tecla LEVEL e B8, D8, F8 OU H8 e depois carrega no botão LEVEL novamente.
- 2. Faz as jogadas que quiseres para ambos os jogadores.
- 3. Quando tiveres acabado, sai do modo JOGADA MÚLTIPLA novamente carregando na tecla LEVEL e seleccionando outro nível.

## **XIII. MUDAR CORES**

*Se carregares na tecla JOGADAS (MOVE), o computador fará uma jogada. Assim se quiseres mudar de lado com o computador, carrega apenas na tecla JOGADA. O computador fará uma jogada, e espera que te movas para o outro lado. Se carregares novamente na tecla JOGADA, o computador jogará outra vez, e deste modo tu podes até deixar o computador jogar todo o jogo ele próprio!* Para jogar um jogo inteiro com as peças Pretas :

- 1. Carrega na tecla NOVO JOGO e coloca as brancas no topo do tabuleiro e as pretas no final. Certifica-te que a Rainha branca está na casa branca e a Rainha preta está na casa preta.
- 2. A seguir, carrega em MOVE no início do jogo. O computador jogará com Brancas no topo do tabuleiro e espera até que tenhas jogado com as Pretas no final do tabuleiro.

## **XIV. CANCELAR JOGADAS**

Se tu carregares na casa de partida com a intenção de jogares, mas depois decidires afinal não a mudares, carrega apenas no quadrado uma segunda vez. O computador já não acenderá o quadrado da peça, e tu podes fazer uma jogada diferente.

Se já tiveres completado a jogada, e o computador estiver a pensar na sua resposta, ou já tiver dado as coordenadas para a casa de partida da sua jogada, então faz o seguinte :

- 1. Carrega na tecla VOLTAR ATRÁS (TAKE BACK).
- 2. O computador páára de pensar e em vez disso mostra o quadrado da peça que jogaste. Carrega no quadrado e apanha a peça.
- 3. O computador mostrará então o quadrado de onde a peça veio. Carrega nesse quadrado e coloca a peça.
- 4. Se a jogada foi uma captura (tomada) ou uma captura "en passant" , o computador lembrar-te-á onde colocar a peça capturada mostrando o quadrado de onde veio a peça. Carrega no quadrado e substitui a peça no tabuleiro.
- 5. Se cancelares um roque, tens de voltar atrás primeiro com a jogada de um Rei e depois a jogada da Torre, carregando nos quadrados para ambos o rei e a torre.
- 6. Se voltares atráás com a promoção de um peão, deves lembrar-te de mudar a Rainha para um Peão.

Se quiseres voltar atrás com a tua jogada após já teres feito a jogada do computador no tabuleiro, deves primeiro carregar na tecla VOLTAR ATRÁS e voltar atrás com a jogada do computador da mesma maneira como a descrita acima, e depois carregar na tecla VOLTAR ATRÁS mais uma vez, e voltar atrás com a tua própria jogada. Se já tiveres carregado na casa de saída da resposta do computador e o computador estiver a mostrar o quadrado destino, tens que fazer a jogada do computador primeiro da maneira normal, e depois carregar na tecla VOLTAR ATRÁS e voltar atrás com a jogada do computador, e finalmente carregar na tecla VOLTAR ATRÁS novamente e voltar atrás com a tua própria jogada.

Se quiseres voltar atrás com mais do que uma jogada, carrega na tecla VOLTAR ATRÁS mais uma vez, e voltar atrás com a segunda última jogada do computador. Depois carrega mais uma vez na tecla VOLTAR ATRÁS, e voltar atrás com a tua própria segunda última jogada. Se tentares voltar atrás com mais jogadas, o computador emitirá um sinal de erro. Em vez disso deves voltar atrás com as jogadas trocando a posição (ver parágrafo XIX à frente).

## **XV. OPÇÃO HINT / AVISO**

Para obteres conselho sobre que peça jogar :

- 1. Carrega na tecla AVISO (HINT).
- 2. O computador acenderá a casa de partida e indica a sugerida que o computador espera que faças. Carrega no quadrado ( ou carrega simplesmente na tecla AVISO mais uma vez).
- 3. O computador mostrará então o quadrado destino da jogada. Carrega no quadrado ( ou carrega simplesmente mais uma vez na tecla AVISO ).
- 4. Agora tens duas hipóteses : faz uma jogada como a sugerida pelo computador carregando na casa de saída e na de chegada novamente, ou faz uma jogada diferente.

A jogada mostrada é a jogada que o computador espera que faças. Quando for a tua vez de jogares e estiveres a considerar a tua jogada , o computador está também a pensar na sua resposta! Se fizeres realmente a jogada que o computador espera, é capaz de responder imediatamente com frequência.

Para veres sobre o que o computador está a pensar enquanto está a analisar :

- 1. Carrega na tecla AVISO enquanto o computador está a pensar e o indicador 8 pisca.
- 2. O computador acenderá a casa de saída da jogada que está a contemplar fazer naquele momento. Prime essa casa (ou então uma segunda vez em HINT).
- 3. O computador mostrará o quadrado de destino da jogada. Prime esta casa ( ou carrega simplesmente na tecla AVISO mais uma vez). O computador continuará a pensar.

Agora sabes que jogada o computador irá provavelmente fazer, e podes começar a considerar a tua resposta em vez de estares apenas à espera.

## **XVI. MODO APRENDIZAGEM**

O computador tem um modo TRAINING (APRENDIZAGEM) que te permite melhorar o teu jogo indicando quais as jogadas bem feitas. Uma boa jogada é uma jogada que, de acordo com o computador, melhora a tua posição; pode ser também a "melhor possível" jogada numa dada situação na qual é impossível melhorar a tua situação.

Para entrar no modo TRAINING, carrega no botão TRAINING uma vez. O indicador de GOOD MOVE (BOA JOGADA) acende para mostrar que o modo TRAINING está activo. Para deixar o modo TRAINING, carrega no botão TRAINING outra vez. O modo TRAINING é desactivado quando carregares no botão NEW GAME; por isso não te esqueças de premir o botão TRAINING novamente se quiseres que o computador avalie as tuas jogadas durante o próximo jogo.

Quando estiveres no modo TRAINING e o computador pensar que a tua jogada foi boa, acenderá o indicador de GOOD MOVE após acender a casa de saída da sua jogada.

Se pensares que a tua jogada foi boa mas o indicador não acende, isso significa que houve pelo menos uma jogada que era melhor do que a que fizeste. Se quiseres saber qual era, prime o botão TAKE BACK para cancelar a tua jogada, depois prime HINT. Agora cabe-te a ti decidires fazer a jogada recomendada pelo computador, fazer a tua jogada original, ou alternativamente, fazer uma jogada completamente diferente! Contudo, deves premir o botão TAKE BACK antes do computador fazer a sua jogada, de contrário o modo HINT não está disponível para cancelares a tua jogada.

O modo TRAINING em conjugação com a opção HINT permite-te aprender como jogar: O modo TRAINING indica se a tua jogada foi desajeitada enquanto a opção HINT sugere uma solução melhor. E nãão te esqueças: deves sempre tentar fazer a tua melhor jogada possível!

## **XVII. INTERROMPER A ANÁLISE DO COMPUTADOR**

Se carregares na tecla JOGADA enquanto o computador está a pensar, ele parará a sua análise e fará a sua melhor jogada naquele momento (tal como o modo AVISO).

## **XVIII. VERIFICAR POSIÇÃO**

No caso de confusão, por exemplo se acidentalmente desarranjares o tabuleiro e as peças, podes fazer com que o computador te mostre onde cada peça deve estar de acordo com a sua memória. Faz o seguinte :

- 1. Carrega na tecla correspondente à peça procurada. O computador indicará o lugar de cada peça iluminando a última posição desta peça na linha e distância do tabuleiro. Quando a luz ficar fixa corresponde ao lado das peças brancas, e quando a luz piscar corresponde ao lado das peças pretas.
- 2. Carrega outra vez para o computador indicar a posição de cada peça deste tipo na linha seguinte.
- 3. Quando o computador tiver dado a volta a todas as peças do tipo pedido (ou se não existirem mais peças desse tipo no tabuleiro), sai do modo de verificação das posições e acende o indicador correspondente à cor que deve jogar. Podes então ou premir a tecla de uma outra peça, ou premir uma das casas para executares a tua jogada.

## **XIX. PROGRAMAR POSIÇÕES**

Para modificar a posição das peças ou programar uma posição completamente nova:

- 1. Carrega em SET UP para entrares no modo de programação de posição. O indicador SET UP acende.
- 2. Se quiseres programar uma posição completamente nova, prime TAKE BACK para limpar o tabuleiro. O computador tocará uma melodia para anunciar um jogo novo.
- 3. Prime um dos seis botões das peças. Se houver uma ou mais peças deste tipo no tabuleiro, o computador mostrá-las-á : ver VERIFICAÇÃO DE POSIÇÃO explicado acima.
- 4. Para retirar uma peça deste tipo do tabuleiro, prima apenas a casa com a peça. O indicador correspondente acenderá.
- 5. Para mover a peça deste tipo de uma casa para outra, cancela a posição de início premindo a casa. Depois carrega na casa do destino onde gostarias de colocar a peça. O indicador correspondente acenderá.
- 6. Para adicionar uma peça deste tipo ao tabuleiro, prime uma casa vazia. O

indicador correspondente acenderá. Se estiver permanentemente acesa, indica uma peça branca; se piscar, indica uma peça preta. Se a cor do indicador não estiver correcta, retira a peça do tabuleiro carregando na casa novamente, depois muda a cor carregando em SOM/COR e finalmente prime uma casa vazia outra vez para gravar a peça. Para adicionar outra peça do mesmo tipo e cor, prime apenas uma casa vazia onde queres colocar a peça em questão.

- 7. Quando tiveres terminado de programar o jogo, verifica se os dois Reis estão presentes no tabuleiro e se o primeiro jogador não pode tomar o Rei do seu oponente.
- 8. A cor da última peça retirada, movida ou acrescentada determina a cor da linha. Para mudar a cor, retira e acrescenta uma peça da cor pretendida, ou alternativamente, prime o botão SOM/COR.
- 9. Finalmente, para deixar o modo Programar Posição, prime o botão SET UP outra vez. O indicador SET UP acende. Agora podes ou fazer uma jogada ou deixar o computador fazer a primeira jogada premindo o botão MOVE.

## **Timer**

# **I. ALIMENTAÇÃO**

O relógio funciona com 2 pilhas alcalinas não recarregáveis LR03 de 1.5 V. Este jogo deve ser alimentado apenas por intermédio de pilhas específicas.

### **Instalação das pilhas :**

- 1. Abrir a porta do compartimento das pilhas situado sob o produto.
- 2. Instalar 2 pilhas alcalinas LR03 de 1.5V respeitando o sentido das polaridades indicado no fundo do compartimento das pilhas.
- 3. Voltar a fechar o compartimento das pilhas.
- 4.Iniciar

Não utilizar pilhas recarregáveis. Não recarregar

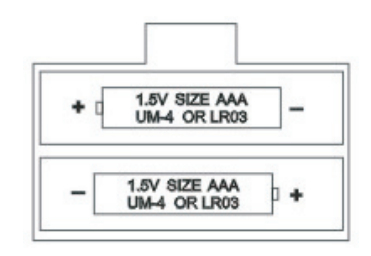

as pilhas. Retirar os acumuladores do jogo antes de os recarregar. Não carregar os acumuladores sem ser sob a vigilância de um adulto. Não misturar diferentes tipos de pilhas ou acumuladores, ou pilhas e acumuladores novos e usados. As pilhas e acumuladores devem ser colocados no lugar respeitando a polaridade. As pilhas e acumuladores usados devem ser retirados do jogo. Os terminais de uma pilha ou acumulador não devem ser colocados em curto-circuito. Apenas devem ser

utilizadas pilhas e acumuladores do tipo recomendado ou similar. Não atirar pilhas ao fogo. Retirar as pilhas em caso de não utilização prolongada.

Logo após a instalação das pilhas ou em caso de descargas electrostáticas, pode ser necessário fazer um RESET do aparelho. Para fazer isso, introduza uma ponta fina no orifício RESET situado na parte traseira do aparelho.

## **II. ARRANQUE**

Para ligar ou desligar o relógio, prima por instantes o botão [*botão ON/OFF]*. O relógio guarda na memória as últimas opções seleccionadas tal como o tempo afixado antes da sua paragem e afixa-os aquando da ligação.

Para colocar a zeros o relógio, prima o botão *[botão ON/OFF]* durante cerca de 3 segundos.

## **III. O ECRÃ**

O ecrã mostra as seguintes informações :

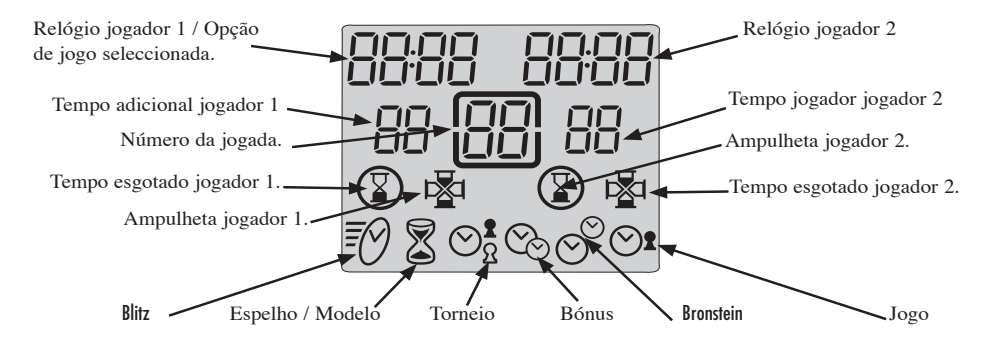

Acima do ecrã encontram-se os tempos efectuados ou restantes para os jogadores 1 e 2. Estes tempos estão afixados em horas e minutos se forem superiores a uma hora ou em minutos e segundos se o tempo for inferior a uma hora.

Abaixo encontram-se os tempos adicionais para cada jogador atribuídos por certas opções de jogo.

A meio está afixado o número da jogada feita pelos jogadores.

À frente da última linha aparecem indicadores de qual o jogador a jogar. Na mesma
linha encontram-se ícones de final da partida. O ícone de final de partida aparece quando o tempo do jogador tiver sido esgotado.

A última linha mostra o modo de jogo seleccionado

# **IV. AS TECLAS**

### *[SET]*

Para entrar no modo de selecção ou de programação de uma opção de jogo. [PAUSE / SAVE ]

Para parar momentaneamente o desconto do tempo e retomar.

Para tornar válida uma opção de jogo seleccionado ou programado.

*[< >]*

Para seleccionar uma opção de jogo.

### *[UP / DOWN]*

Teclas de activação do relógio. Cada jogador prime essa tecla após ter feito a sua jogada no tabuleiro para parar o seu relógio e activar o relógio do adversário. Para seleccionar um modo de jogo.

Para aumentar ou diminuir um parâmetro programável numa opção de jogo.

## **V. COMEÇAR UMA PARTIDA**

Você pode utilizar o relógio ligado ou não a um computador de xadrez. Para começar uma partida no modo não ligado, coloque o relógio no lado direito do tabuleiro.

Seleccione o modo e opção de jogo pretendidas. (ver capítulo selecção de um modo e de uma opção de jogo). Prima a tecla de activação do relógio do seu adversário para iniciar o seu relógio. A sua ampulheta está activada e o seu tempo de reflexão descontado. Faça a sua jogada no tabuleiro e prima a sua tecla de activação para parar o seu relógio e disparar o do seu adversário.

Se for o seu adversário a começar a partida, prima a sua tecla de activação do relógio para activar o seu relógio.

Uma partida está ganha se tiver feito xeque mate ao seu adversário ou se o seu relógio mostrar 00:00 . Nesse caso acende o seu ícone *[ tempo esgotado ]*.

Para uma partida com o relógio ligado, ver o capítulo de ligação ao computador de xadrez.

# **VI. MODOS E OPÇÕES DE JOGO**

O relógio permite seleccionar 6 modos de jogos diferentes, cada modo comportando várias opções préé - programadas ou programáveis para um total de 30 opções de jogo.

### **6.1) Blitz**

A opção 01, aparece aquando da primeira utilização do relógio, é a opçãão que mostra o tempo de jogo duma partida para cada jogador. As outras opções blitz propõem a cada jogador um tempo limitado para ganhar a partida. O tempo de jogo utilizado pelo jogador entre cada jogada é descontado do tempo total concedido à partida. Estão já pré – programados 3 tempos. São programáveis outros dois.

- Opção 02 : 5 minutos por partida. Cada jogador dispõe de 5 minutos para o conjunto da partida
- Opção 03 : 15 minutos por partida.
- Opção 04 : 30 minutos por partida.
- Opção U1 : Tempos de partida programável. Para jogar um blitz com uma duração diferente das propostas na opção 02, 03 ou 04.
- Opção U2 : Tempo de partida programável, sem ser U1. Os tempos registados em U1 e U2 estão guardados enquanto o jogo tiver potência.

#### **6.2) Espelho**

Quando este modo estiver seleccionado, o tempo de reflexão do seu adversário aumenta o seu tempo permitido para a partida ao mesmo tempo que diminui o seu tempo restante de jogo. Estão programadas duas opções, duas outras são programáveis pelo jogador.

Opção 01 : 1 minuto por partida. Opção 02 : 10 minutos por partida. Opção U1 : Tempo de partida programável. Opção U2 : Tempo de partida programável.

Exemplo : com a opção 1, se utilizar 15 segundos para fazer a sua primeira jogada, o seu relógio mostrará 45 segundos de tempo restante para a partida e o relógio do seu adversário mostrará 1 minuto e 15 segundos de tempo restante.

#### **6.3) Torneio**

Neste modo, os jogadores devem efectuar um certo número de jogadas num dado tempo para beneficiar de um tempo suplementar para as jogadas seguintes.

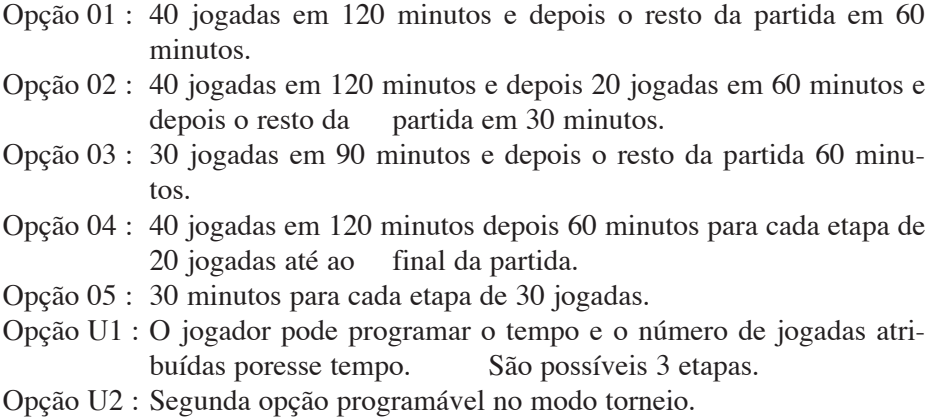

Assim que o jogador tiver efectuado todas as suas jogadas, o tempo não gasto numa etapa é acrescentado ao tempo permitido da etapa seguinte.

#### **6.4) Bónus**

Nesse modo , cada jogador dispõe de um tempo permitido por toda a partida mais um tempo adicional ( ou bónus ) concedido por cada jogada. Se o jogador levar menos tempo que o bónus para fazer a sua jogada, o tempo não utilizado é acrescentado ao tempo concedido à partida. Se o jogador levar mais tempo que o bónus para fazer a sua jogada, o tempo concedido à partida é descontado. Conforme a opção, o bónus pode ser acrescentado antes ou depois da jogada. Assim que o bónus for acrescentado após a jogada, o tempo concedido à partida é descontado primeiro, depois é acrescentado o bónus ao tempo restante.

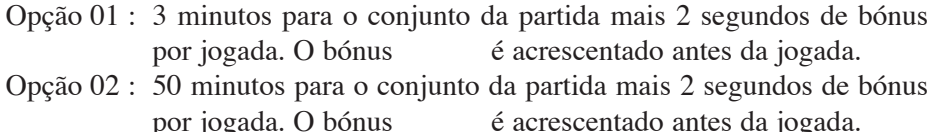

- Opção 03 : 1 minuto para o conjunto da partida mais 1 minuto de bónus por jogada. O bónus é acrescentado antes da jogada.
- Opção 04 : idêntica à opção 03 com a excepção do bóónus ser acrescentado após a jogada.
- Opção U1 : o jogador pode programar o número de minutos para o conjunto da partida assim como o tempo adicional em segundos. O tempo adicional é acrescentado antes da jogada.
- Opção U2 : idêntica à opção U1 com a excepção do bóónus ser acrescentado após a jogada.

#### **6.5) Bronstein**

Este modo funciona como o modo Bónus, mas o tempo adicional não consumido não é acrescentado ao tempo concedido à partida.

Opção 01 : 5 minutos para o conjunto da partida mais 3 segundos de tempo adicional.

O tempo adicional é acrescentado antes da jogada.

- Opção 02 : 10 minutos para o conjunto da partida mais 10 segundos de tempo adicional. O tempo adicional é acrescentado antes da jogada.
- Opção U1 : O jogador pode programar o tempo da partida tal como o tempo adicional. O tempo é acrescentado antes da partida.

#### **6.6) Jogo**

Neste modo, cada jogador tem um tempo concedido para cada jogada. O tempo não utilizado é perdido e o relógio mostra novamente o tempo concedido após cada jogada.

Opção 01 : 5 segundos por jogada.

Opção 02 : 10 segundos por jogada.

Opção 03 : 1 minuto por jogada.

Opção U1 : o jogador pode programar o tempo concedido por jogada.

## **VII. SELECÇÃO DE UM MODO E DE UMA OPÇÃO DE**

Premir *[botão ON/OFF]* durante cerca de 3 segundos para colocar o relógio no início. Premir *[SET]* para entrar no modo de selecção. O modo de jogo actual começa a piscar. Utilizar as teclas de activação do relógio *[UP / DOWN]* para seleccionar o modo de jogo pretendido.

Utilizar as teclas  $\zeta > \gamma$  para seleccionar a opção pretendida (opção 01, 02..U1..). O relógio do jogador 1 mostra o número da opção. O relógio do jogador 2 mostra o tempo correspondente.

Se tiver seleccionado uma opção pré - programada ( opção de 01 a 04 ) premir a tecla *[ PAUSE / SAVE ]* para tornar válida a opção.

Se tiver seleccionado uma opção programável que pretenda modificar, premir *[SET]* para seleccionar o primeiro campo programável. Este campo começa a piscar. Utilizar as teclas de activação do relógio *[UP / DOWN]* para escolher o valor do tempo a programar e as teclas *[ < > ]* para passar ao campo seguinte a programar. No modo Torneio, utilizar novamente a tecla *[SET]* para ver os campos a programar das etapas seguintes. Validar a programação premindo a tecla *[ PAUSE / SAVE ]* uma primeira vez, depois uma segunda vez se tiver deixado o modo de programação antes do campo anterior.

É mostrado o modo seleccionado tal como o tempo concedido a cada jogador. A partida pode começar.

### **VIII. MODIFICAR OS TEMPOS AFIXADOS E O NÚMERO DE JOGADAS**

Durante o jogo, é possível modificar os dados mostrados pelo relógio. Premir *[ PAUSE / SAVE ]* para parar o relógio. Você pode então modificar os diferentes tempos tal como o número de jogadas afixado. Premir *[SET]*. O primeiro campo do relógio do jogador 1 começa a piscar. Utilize as teclas de activação do relógio *[UP / DOWN]* para mudar o valor mostrado depois as teclas *[ < > ]* para passar ao campo seguinte. Premir *[SET]* novamente para validar depois *[ PAUSE / SAVE ]*  para voltar a lançar o relógio.

## **IX. LIGAÇÃO COM O COMPUTADOR DE XADREZ**

Se pretender jogar com o relógio contra o computador de xadrez, desligue o computador tal como o relógio. Fixe o cabo a uma tomada *Link* do relógio e depois a uma tomada *Timer* do computador de xadrez. Ligue primeiro o relógio *[botão ON/OFF]* depois o computador de xadrez. Um bip característico indica que o computador de xadrez detectou bem o relógio. No modo ligação você pode seleccionar uma das 30 opçções de jogo para o relógio, 9 níveis de jogo para o computador de xadrez tal como 6 estilos de jogo com o relógio.

### **9.1) Começar uma nova partida com o computador e o relógio ligados.**

Seleccionar os modos e opção de jogo no relógio como indicado no parágrafo selecção dum modo e duma opção de jogo.

Seleccionar o nível e o estilo de jogo no computador de xadrez. Ver parágrafo Selecção do nível e do estilo de jogo.

Premir [NEW GAME] para iniciar uma nova partida. O relógio será iniciado.

Premir a tecla de activação do relógio [UP] para iniciar a partida. Você pode fazer a sua jogada no tabuleiro. Enquanto o relóógio não estiver activado, as jogadas não são tidas em conta pelo computador de xadrez e ouve-se um sinal de erro emitido pelo computador. O seguimento da partida depende do estilo de jogo seleccionado.

### **9.2) Os diferentes estilos de jogo com relógio**

### **Estilos (Styles) L1 e L2.**

Estes estilos de jogo permitem a duas pessoas jogar uma contra a outra enquanto o computador desempenha o papel de árbitro verificando a legalidade das jogadas e se o relógio desconta o tempo de jogo de cada jogador. Carregue na tecla de activação do relógio para iniciar a partida.

Style L1. Quando este estilo for seleccionado, o jogador faz a sua jogada no tabuleiro de xadrez depois prime a tecla de activação do relógio para parar o desconto do seu tempo e iniciar o relógio do adversário. A tecla de activação do relógio nãão é tida em conta se a jogada feita for validada pelo tabuleiro de xadrez.

Style L2. Quando este estilo for seleccionado, um jogador prime a sua tecla de activação do relógio para iniciar a partida. Depois, o desconto do tempo de cada jogador é activado desde que a jogada seja validada no tabuleiro, sem haver necessidade de premir a tecla de activação do relógio.

### **Style L3.**

Este estilo permite jogar contra o computador com o relógio ligado. Os níveis de 1 a 8 determinam o nível do computador mais mas também o seu tempo de resposta. Então é preciso escolher um modo e uma opção de jogo com o relógio que sejam compatíveis com o nível seleccionado. Para iniciar uma partida no estilo L3, premir a tecla de activação do relógio do adversário para iniciar o desconto do tempo e depois fazer a sua jogada no tabuleiro premindo a casa da peça a deslocar e depois a casa de destino e esperar a resposta do computador. O relógio terá em conta os movimentos no momento em que a casa de destino é validada, sem haver necessidade de premir a tecla de activação do relógio.

### **Style L4.**

Este estilo funciona da mesma maneira que o estilo L3 mas o jogador deve activar o relógio após cada uma das suas jogadas premindo a sua tecla de activação para dar a mão ao computador. As jogadas do computador são tomadas em conta da mesma maneira que o estilo L3.

### **Style L5.**

Este estilo funciona da mesma maneira que o estilo L4 mas o relógio leva em conta as jogadas do computador no momento em que a casa de partida da jogada do computador for validada pelo jogador.

#### Style L6.

Este estilo funciona da mesma maneira que o estilo L3 mas o visor da jogada a fazer pelo computador pára o relógio para dar ao jogador tempo de deslocar a peça sem ser penalizado.

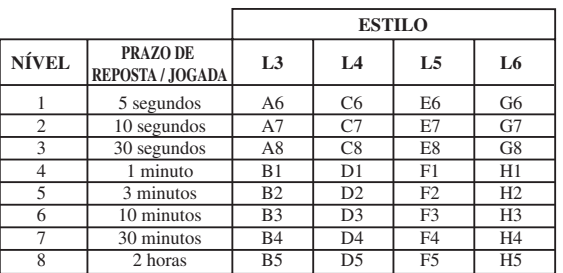

### 9.3) Selecção do nível e do estilo de jogo.

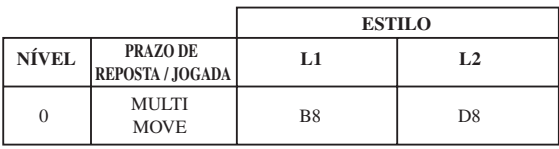

Quando ligar o computador pela primeira vez com o relógio ligado, a partida começa automaticamente no nível 1 e no estilo de jogo L3. Por consequência, ele retém o nível e o estilo de jogo em curso de quando o desligou, ou quando carregou na tecla NEW GAME.

Para mudar o nível ou o estilo de jogo, siga as seguintes instruções :

- 1. Premir a tecla LEVEL do computador de xadrez para entrar no modo de selecção do nível. O computador liga os indicadores correspondentes ao nível actual (assim, a casa A6 corresponde ao nível 1, estilo de jogo L3, a casa G6 ao nível 1 do estilo L6).
- 2. Consulte o quadro acima para conhecer a casa correspondente ao nível e ao estilo de jogo pretendidos. Prima essa casa.
- 3. Prima novamente a tecla LEVEL para sair do modo de selecção do nível. Comece depois a jogar fazendo a sua primeira jogada, ou então prima MOVE para deixar o computador ser o primeiro a jogar.

Se quiser verificar o nível e estilo escolhidos, sem os modificar, faça o seguinte :

- 1. Prima a tecla LEVEL. O computador indica o nível actual acendendo os indicadores da casa correspondente ao nível e o relógio indica o estilo de jogo.
- 2. Prima uma segunda vez a tecla LEVEL para voltar ao jogo.

Você pode modificar ou verificar o nível de jogo a qualquer altura da partida quando for você a jogar

# **X. MANUTENÇÃO**

O teu computador de xadrez precisa de uma pequena manutenção. Os tópicos seguintes ajudar-te-ão a cuidar do teu computador e mantêê-lo como novo durante anos :

Segura-o com cuidado. Não o deixes cair ao chão. Mantém-no seco. SE ele se molhar enxuga-o imediatamente. Não o deixes ao sol, e não exponhas o aparelho numa área quente. Não tentes desmontar o jogo.

Usa baterias novas. Não deixes baterias velhas ou gastas no computador. Retira as baterias se não pensares usar o computador durante alguns dias. Se o computador estiver bloqueado, ou mostrar símbolos incompreensíveis, faz reset ao aparelho inserindo o bico de um lápis no buraco de reset.

Seca o computador com um pano húmido ocasionalmente para o manteres como novo. Não utilizes químicos, diluentes de limpeza, ou detergentes fortes.

Se o computador não funcionar devidamente, tenta primeiro substituir as baterias. Depois lê as instruções cuidadosamente para veres se houve alguma coisa que não percebeste bem.

### **XI. GARANTIA**

*É favor guardar este manual de instruções pois contém informações importantes.* Este produto tem a garantia de 2 anos.

Para qualquer reclamação de garantia ou serviço após venda, é favor contactar o seu fornecedor local com a sua prova de compra. A nossa garantia cobre todos os defeitos de fabrico mas não cobre a deterioração pelo não respeito do Manual de Instruções ou mau manuseamento do produto (tal como exposição ao sol ou à humidade ou desmantelamento do produto).

Recomenda-se que conserve a embalagem para qualquer referência posterior. Numa busca constante de aperfeiçoamento, podemos ver-nos obrigados a modificar as cores e os detalhes do produto apresentado na embalagem .

### Italiano

# **INDICE**

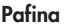

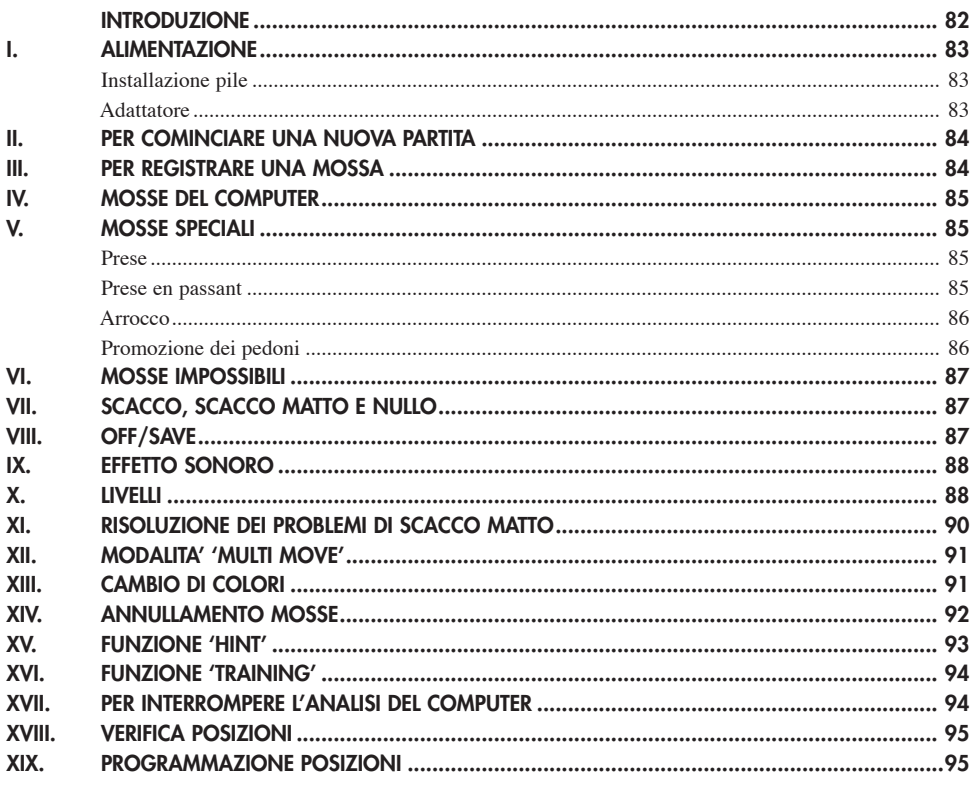

#### **Timer**

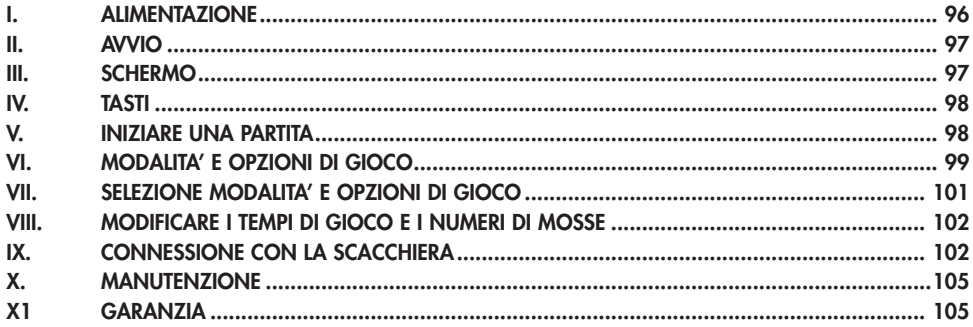

 $8\sqrt{1}$ 

### **INTRODUZIONE**

Vi ringraziamo per aver scelto gli scacchi elettronici LEXIBOOK CG1300 o CG1350 concepiti appositamente per insegnare a bambini e principianti le regole del gioco degli scacchi incoraggiandoli in tal modo a progredire.

Inoltre, il gioco è dotato di:

- **funzione 'TRAINING**' che segnala una mossa ben giocata
- **64 livelli di difficoltà** suddivisi in **4 stili di gioco** differenti (normale,agressivo, difensivo e aleatorio) che comprendono:

**5 livelli 'principiante'** destinati ai bambini ed ai giocatori principianti in cui il computer sacrifica appositamente dei pezzi.

**8 livelli di gioco basilari** per giocatori da livello principiante ad avanzato con tempi di risposta compresi fra 5 secondi a parecchie ore.

**1 livello di analisi** che analizza la posizione durante 24 ore

**1 livello'SCACCO'** destinato a risolvere problemi di scacco fino allo scacco in 5 mosse.

**1 livello 'MULTI MOVE'** che permette a due giocatori di giocare l'uno contro l'altro mentre il computer svolge il ruolo di arbitro.

- Una **scacchiera sensibile** che registra automaticamente la vostra mossa: è sufficiente esercitare una leggera pressione sulla casella di partenza e su quella di arrivo.
- **Spie luminose** indicano le coordinate delle vostre mosse e di quelle del computer.
- Funzione **'HINT'** permette al computer di suggerirvi la prossima mossa.
- Funzione '**TAKE BACK'** ( ritorno indietro) permette di ritornare indietro di due mosse complete ( equivalenti a quattro semi-mosse).
- La funzione 'MOVE' permette di apprendere guardando il computer giocare contro se-stesso.
- La funzione 'SET UP' serve a programmare le mosse prima di risolvere un problema o un esercizio del libro.
- Biblioteca che comprende 20 differenti aperture.

Inoltre:

• Rivela lo stallo, la parità secondo la regola delle 50 mosse e la parità per ripetizione.

- Riconosce lo scacco matto al Re e Regina contro Re, lo scacco matto al Re e Torre contro Re, e scacco matto al Re e Alfiere contro Re.
- Riflette quando è il turno dell'avversario.

### **I. ALIMENTAZIONE**

Questi scacchi elettronici funzionano con quattro (3) pile alcaline LR6 da 1,5 V  $\overline{z}$  con capacità di 2,25 Ah o con un adattatore per giochi da  $\overline{6}$   $\overline{6}$  9 V, 300 mA, a centro positivo  $\xrightarrow{+}$  secondo la normativa 15 della CEE (EN 60-742). Il gioco deve essere alimentato unicamente con le pile o l'adattatore specificati.

#### **Installazione pile**

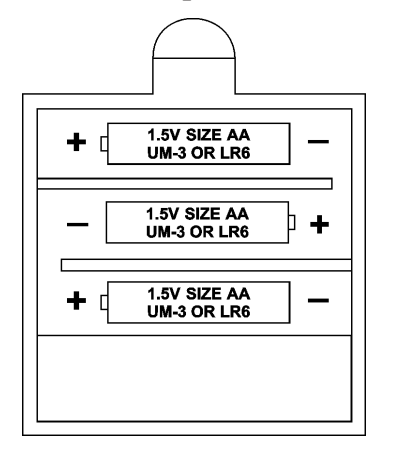

- 1. Aprire il vano delle pile situato nella parte sottostante del gioco servendosi di un cacciavite.
- 2. Installare 3 pile LR6 da 1,5 V rispettando le polarità indicate sul fondo del comparto.
- 3. Richiudere il comparo pile. Sentirete un motivetto che segnala una nuova partita. In caso contrario, aprite nuovamente il comparto pile e verificate che queste siano state installate correttamente.

*Non utilizzare pile ricaricabili. Non ricaricare le* 

*pile. Togliere gli accumulatori del gioco prima di ricaricarli. Ricaricare gli accumulatori solo in presenza di un adulto. Non mescolare pile o accumulatori di diverso tipo oppure pile ed accumulatori nuovi e usati. I diversi tipi di pile o accumulatori, nuovi e usati, non devono essere mischiati. Le pile e gli accumulatori devono essere posizionati rispettando la polarità. Pile ed accumulatori usati vanno tolti dal gioco.*

*Attenzione a non provocare corto circuito. Non gettare le pile nel fuoco. Togliere le pile nel caso di prolungato inutilizzo.*

*In caso di disfunzione causata da scarichi elettrostatici, spegnere l'apparecchio e riavviarlo. L'apparecchio verrà reinizializzato e funzionerà normalmente.*

### **Adattatore**

Il gioco funziona anche con un adattatore per giocattoli  $\overrightarrow{58}$  da 9 V  $\overrightarrow{22}$ , 300 mA, a centro positivo  $\rightarrow$   $\rightarrow$ .

Per l'attivazione seguite le seguenti istruzioni:

- 1. Assicuratevi che l'apparecchio sia spento.
- 2. Inserite lo spinotto dell'adattatore nella presa situata sul lato sinistro del gioco.
- 3. Inserite l'adattatore in una presa di corrente.
- 4. Mettete il gioco in funzione.

*L'adattatore non è un gioco.Disinserite l'adattatore in caso di non utilizzo prolungato per evitare surriscaldamento. Quando il gioco è alimentato da un adattatore evitate di giocare all'aperto. Verificate regolarmente lo stato dell'adattatore e dei fili di collegamento. Questo gioco non è adatto a bambini al di sotto di 3 anni.*

### **II. PER COMINCIARE UNA NUOVA PARTITA**

Posizionate i pezzi sulla scacchiera e mettete in funzione il computer premendo il tasto ON. In seguito premete il tasto NEW GAME. Sentirete un motivo e la spia di color verde ( corrispondente alla riga 1) si illumina in basso a sinistra indicando ai Bianchi di giocare.

Potete in ogni momento iniziare una nuova partita premendo il tasto NEW GAME. In tal caso, resteranno invariati il livello di difficoltà e lo stile di gioco.

**N.B**. Il computer, anche da spento, conserva in memoria la posizione dei pezzi. Se volete cominciare una nuova partita quando riaccendete il gioco, premete NEW GAME.

### **III. PER REGISTRARE UNA MOSSA**

Per registrare una mossa.

- 1. Esercitate una leggera pressione sulla casella del pezzo che intendete muovere. Il modo più semplice è di inclinare leggermente il pezzo e di premere dolcemente con il bordo del pezzo il centro della casella. Potete anche premere il centro della casella con un dito. Sentirete un motivetto caratteristico e la spia della casella si illuminerà.
- 2. Ponete il pezzo sulla casella di arrivo e premete leggermente il centro di questa

casella. Sentirete di nuovo un 'bip' che segnala che il computer ha registrato la vostra mossa e che riflette sulla sua prossima mossa.

**N.B**. E' sufficiente una leggera pressione proprio al centro della casella. Se premete molto forte sulle caselle rischi ate, a lungo termine, di danneggiare la tastiera

### **IV. LE MOSSE DEL COMPUTER**

All'inizio della partita, il computer mostra immediatamente la sua mossa grazie all'archivio di aperture contenente 20 posizioni differenti. In seguito, nel corso della partita, la spia verde situata in alto a sinistra ( spia della linea 8) si accenderà durante il tempo di riflessione del computer, indicando che tocca ai Neri giocare. Il computer segnala la sua mossa suonando un jingle caratteristico.

- 1. Due spie verdi si illuminano indicando la fila e la colonna della casella di partenza del pezzo che il computer vuole spostare. Premete leggermente su questa casella e prendete il pezzo.
- 2. In seguito le spie che indicano le coordinate della casella d'arrivo del pezzo si illuminano. Ponete il pezzo su questa casella premendo delicatamente. La spia 1 si accende di nuovo indicando che è il vostro turno di gioco.

# **V. MOSSE SPECIALI**

### **Prese**

.

Le prese si effettuano come le altre mosse.

1.Premete la casella di partenza e prendete il pezzo.

2.Premete la casella di arrivo e ponetevi il pezzo. Prelevate il pezzo dalla scacchiera senza esercitare alcuna pressione.

#### **Prese en passant**

### **La seguente spiegazione è valida anche per le prese en passant., tranne il caso in cui il computer vi ricorderà di prelevare il pedone preso.**

- 1. Premete la casella di origine e prendete il pedone.
- 2. Premete la casella di arrivo e ponetevi il pedone.

Il computer vi ricorda di togliere il pedone preso en passant accendendo le spie corrispondenti alla casella di questo pedone. Premete su questa casella e ritirate il pedone dalla scacchiera.

#### **Arrocco**

Eseguite l'arrocco cominciando col muovere il Re, come d'abitudine. Una volta che avrete premuto la casella di origine e di arrivo del Re, il computer vi ricorderà di muovere la Torre.

#### **Per eseguire un piccolo arrocco(arrocco Torre-Re) da parte dei Bianchi:**

- 1. Premete la casella E1 e prendete il Re.
- 2. Posizionate il Re in G1 e premete la casella.
- 3. Il computer vi ricorda di muoverela Torre accendendo la spia corrispondente alla casella H1.

Premete la casella H1 e prendete la Torre.

4. Il computer illumina le coordinate della casella F1. Posizionate la Torre in F1 e premete questa casella.

#### **Per eseguire un grande arrocco (arrocco Torre-Regina) da parte dei Bianchi.**

- 1. Premete la casella E1 e prendete il Re.
- 2. Mettete il Re in C1 e premete la casella.
- 3. Il computer vi ricorda di muovere la Torre accendendo la casella corrispondente. Premete A1 e prendete la Torre.
- 4. Il computer illumina la casella D1. Mettete la Torre in D1 e premete leggermente questa casella.

#### **PROMOZIONE DEI PEDONI**

La promozione è realizzata automaticamente dal computer.

- 1. Premete la casella di origine e prendete il pedone.
- 2. Cercate una Regina del giusto colore tra i pezzi presi (se non è disponibile alcuna Regina del giusto colore, potete utilizzare la Torre che poserete al contrario). Premete la casella di arrivo e metteteci la Regina.

Il computer suppone che voi scegliate sempre una Regina per la promozione dei vostri pedoni. Se preferite scegliere una Torre, un Alfiere o un Cavallo, per la promozione dei vostri pedoni, potete farlo modificando le posizioni (vedi paragrafo XIX). Il computer, invece, sceglierà sempre la Regina per promuovere i suoi pedoni.

# **VI. MOSSE IMPOSSIBILI**

Se tentate di eseguire una mossa impossibile, sentirete un segnale di errore che indica che la vostra mossa non è autorizzata e che il computer non ne ha tenuto conto.

Se tentate una mossa impossibile o se provate a muovere un pezzo dell'avversario, sentirete un segnale di errore. Potete allora continuare a giocare ed eseguire un'altra mossa al posto della precedente.

Se sentite un segnale di errore e il computer vi mostra una casella illuminandola, dovete premere sulla casella indicata prima di riprendere il gioco.

## **VII. SCACCO, SCACCO MATTO E NULLO**

Il computer segnala lo scacco emettendo un 'bip' sonoro e accendendo la spia 'CHECK' In caso di scacco e scacco matto, il computer emette una debole melodia e accende le spie CHECK e DRAW/MATE.Se il computer è in scacco matto le spie sono accese in permanenza; se siete voi in scacco matto, le spie lampeggiano.

Se siete in stallo, la spia DRAW/MATE si accende, il che indica il nullo.

Se la stessa mossa viene ripetuta per tre volte consecutive, o se si sono giocate 50 mosse senza presa o mossa indotta dal pedone, la spia DRAW/MATE si accende ugualmente e voi potete continuare a giocare se lo desiderate.

## **VIII. OFF/SAVE**

Al termine di una partita, potete premere NEW GAME per iniziarne un'altra, oppure spegnere il computer premendo il tasto OFF/SAVE. In questo caso il computer non è spento completamente: può, infatti, mantenere in memoria la posizione in corso con un consumo minimo di corrente. Questo significa che potete spegnere il computer in qualsiasi momento di una partita e riaccedenderlo più tardi per riprendere il gioco. Ricordate di premere NEW GAME, dopo aver messo in funzione il computer, se volete iniziare una nuova partita.

# IX. EFFETTO SONORO

Se preferite giocare in silenzio, premete il tasto SOUND/COLOR. Gli effetti sonori del computer saranno interrotti: Per riattivare il suono premete di nuovo il tasto SOUND/COLOR. Si può riattivare l'effetto sonoro premendo anche il tasto NEW GAME.

### **X. LIVELLI**

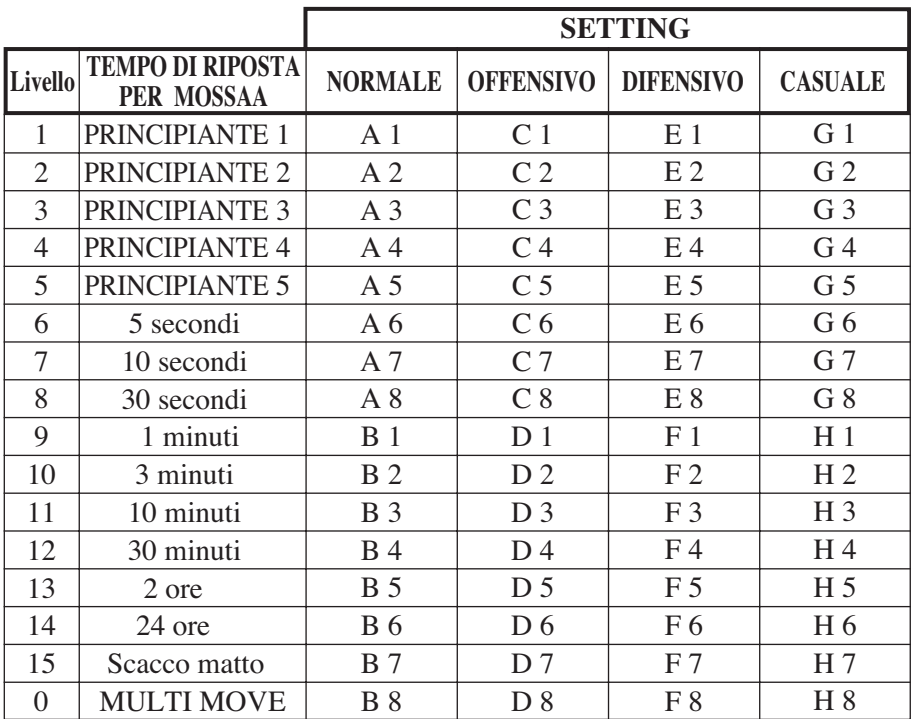

Il computer possiede 64 livelli suddivisi nel modo seguente:

Questo computer propone 13 livelli di difficoltà differenti e 3 livelli di gioco speciali:

 $\bullet$ I livelli di difficoltà da 1 a 5 sono destinati a bambini e principianti. Il computer compie degli errori deliberatamente, mettendo ad esempio, i pezzi su delle caselle dove saranno presi immediatamente.

- Al livello 1, il computer compie molti errori, come ad esempio, mettere un pezzo su una casella dove sarà preso alla mossa successiva da un pedone. Questo livello permette di familiarizzare con le modalità di spostamento dei pezzi. Potete anche passare al livello 1, se state perdendo e volete vedere il computer fare qualche errore.
- Al livello 2, il computer compie ancora molti errori ma non metterà mai un pezzo in modo che venga preso alla mossa successiva da un pedone.
- Al livello 3, il computer farà qualche errore per partita.
- Al livello 4, il computer compirà generalmente un solo errore per partita. E metterà la sua Regina su una casella dove potrà essere presa alla mossa successiva.
- Al livello 5, il computer lascerà passare certe forchette e minacce di matto ma non sacrificherà mai un pezzo. In questi 5 livelli il computer irsponde quasi istantaneamente.
- **I livelli da 6 a 13** propongono un tempo di risposta che va da 5 secondi a 2 ore per mossa. Questi livelli si rivolgono sia a giocatori principianti che avanzati. Il livello 6 è un livello di blitz (5 secondi per mossa); il livello 8 è un livello di gioco rapido (30 secondi per mossa); il livello 10 è da torneo (3 minuti per mossa).I tempi indicati sono tempi di risposta medi ed approssimativi. Il computer rifletterà più a lungo in caso di figure difficili e meno a lungo per posizioni più semplici e in chiusura di partita. Il computer, inoltre, essendo in grado di riflettere mentre voi state giocando, potrà rispondere istantaneamente alla vostra mossa. Reagisce allo stesso modo anche quando gioca una mossa dell'archivio di apertura.
- **Il livello 14** è un livello d'analisi che studia la posizione per circa 24 ore o fino al momento in cui, premendo il tasto move, mettete fine all'analisi. (vedere paragrafo XVII).
- **Il livello 15** è un livello di **scacco matto** per risolvere problemi di scacco matto (vedere paragrafo XI).
- **Il livello 0** è un livello MULTI MOVE che permette a due persone di giocare l'una contro l'altra, mentre il computer funge da arbitro verificando la validità delle mosse.

#### **Il computer possiede anche 4 stili di gioco diversi:**

• **NORMALE**. Il computer non privilegia alcuno dei due modi difensivo e offensivo.

- **OFFENSIVO**. Il computer ha un gioco offensivo ed evita, per quanto possibile, di cambiare i pezzi.
- **DIFENSIVO**. Il computer si sforza principalmente di costruire una difesa solida. Sposta molto i suoi pedoni e pratica il cambio dei pezzi il più presto possibile.
- **CASUALE**. Il computer sposta molto i suoi pedoni e giocherà talvolta una mossa inattesa pittosto che giocare sempre quella migliore.

Quando avviate il computer per la prima volta, la partita inizia automaticamente al livello 6 e con uno stile di gioco NORMALE. Mantiene il livello di difficoltà e lo stile di gioco anche quando è spento, o quando si preme il tasto NEW GAME.

Per cambiare livello di difficoltà e stile di gioco, osservate le istruzioni seguenti:

- 1. Premete il tasto LEVEL per entrare nella funzione di selezione del livello di difficoltà. Il computer segnala con una spia il livello in corso ( in tal modo la casella A6 corrisponde al livello 6).
- 2. Consultate la tabella sopra indicata per conoscere la casella corrispondente al livello di difficoltà e allo stile di gioco desiderati. Premete questa casella.
- 3. Premete nuovamente il tasto LEVEL per uscire dalla funzione di sselezione del livello. Potete giocare subito muovendo il primo pezzo, oppure premendo il tasto MOVE per far giocare il computer per primo.

Se volete verificare il livello e lo stile di gioco scelti, senza modificarli, osservate la procedura seguente:

- 1. Premete il tasto LEVEL.Il computer mostra il livello in corso accendendo la spia luminosa della casella corrispondente al livello.
- 2. Premete una seconda volta il tasto LEVEL per tornare al gioco.

Potete modificare o verificare il livello di gioco in ogni momento della partita, al vostro turno.

## **XI. RISOLUZIONE DEI PROBLEMI DI SCACCO MATTO**

Il livello 15 è un livello id scacco matto che permette di risolvere i problemi relativi fino ai matti in cinque mosse. Per risolvere i problemi di Matto:

1. Installate i pezzi sulla scacchiera e registrate la loro posizione (vedere paragrafo XIX).

- 2. Scegliete il livello 15 premendo il tasto LEVEL, poi la casella B7, D7, F7, o H7, poi il tasto LEVEL di nuovo.
- 3. Premete il tato MOVE. Il computer inizia allora la sua riflessione.

Il computer continuerà la propria riflessione finché troverà lo scacco matto, poi giocherà la prima mossa in previsione del matto. Potete inoltre giocare al posto dell'avversario e in tal caso il computer troveràà la mossa successiva in funzione dello scacco matto. Se la posizione non permette lo scacco matto, il computer continuerà a riflettere. I tempi approssimativi di risoluzione di un problema di scacco matto sono i seguenti:

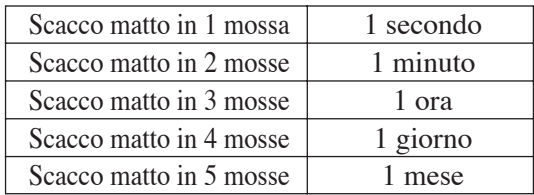

### **XII. MODALITA' 'MULTI MOVE'**

Il livello 0 è un livello MULTI MOVE. In questa modalità il computer non gioca. Potete giocare voi per entrambi i giocatori. Potete utilizzare questa funzione per giocare un'apertura determinata, oppure per giocare di nuovo una partita. Potete utilizzare anche il computer come una scacchiera normale giocando contro un'altra persona e con il computer che funge da arbitro.

Per scegliere la modalità MULTI MOVE:

- 1. Scegliete il livello 0 premendo il tasto LEVEL, poi la casella B8, D8, F8 o H8, poi il tasto LEVEL di nuovo.
- 2. Giocate tutte le mosse che volete per entrambi i giocatori.
- 3. Quando avete terminato, uscite dalla modalità MULTI MOVE premendo una seconda volta il tasto LEVEL e scegliete un altro livello.

## **XIII. CAMBIO DI COLORE**

Se premete il tasto MOVE il computer giocherà al vostro posto. Così, se desiderate cambiare colore con il computer, premete Move. Il computer giocherà la sua mossa e poi attenderà che voi giochiate a vostro turno.

Se premete di nuovo il tasto MOVE, il computer giocherà di nuovo e così potrete far giocare il computer contro se stesso.

Se preferite giocare tutta la partita con i Neri:

- 1. Premete il tasto NEW GAME e mettete i pezzi bianchi in alto sulla scacchiera e i pezzi neri nella parte in basso. Ricordatevi che la Regina bianca si trova su una casella bianca e la Regina nera su una casella nera.
- 2. Poi, premete MOVE fin dall'inizio della partita. Il computer giocherà con i Bianchi in alto sulla scacchiera e aspetterà que voi giochiate con i Neri nella parte bassa della scacchiera.

### **XIV. ANNULLAMENTO MOSSE**

Se premete la casella di origine di un pezzo per spostarlo e decidete di giocarne un altro, premete una seconda volta sulla stessa casella. La spia della casella sparisce e voi potrete giocare un'altra mossa.

Se avete giocato la vostra mossa e il computer sta riflettendo, oppure ha già acceso le coordinate della casella di origine della sua mossa:

- 1. Premete il tasto TAKE BACK.
- 2. Il computer interrompe la sua riflessione e mostra la spia della casella di arrivo della vostra ultima mossa e accende, una dopo l'altra, le spie che indicano la mossa precedenter. Premete la casella e prendete il pezzo.
- 3. Il computer indica in seguito la casella di origine. Premete questa casella e posatevi il pezzo.
- 4. Se desiderate annullare una presa o una presa en passant, il computer vi ricorderà di riposizionare sulla scacchiera il pezzo preso segnalando la casella dove si trovava il pezzo. Premete questa casella e mettetevi il pezzo.
- 5. Se annullate un arrocco, dovete spostare il vostro Re, poi la Torre premendo su ciascuna casella.
- 6. Se volete annullare una promozione di pedone, non dimenticate di cambiare la vostra Regina col pedone.

Se volete annullare la vostra mossa, e il computer vi ha già risposto, premete poi il tasto TAKE BACK e annullate la mossa del computer seguendo la procedura descritta sopra. Poi premete il tasto TAKE BACK per annullare la vostra mossa. Se avete già premuto la casella di partenza della mossa del computer e questo sta

già mostrando la casella di arrivo, dovete prima terminare di eseguire la mossa del computer, poi premete il tasto TAKE BACK una prima volta per annullare la mossa del computer e una seconda volta per annullare la vostra mossa.

Se desiderare annullare due mosse, premete il tasto TAKE BACK una terza volta per annullare la penultima mossa del computer. Poi premete una quarta volta per annullare la vostra penultima mossa. Se tentate di annullare ulteriori mosse, il computer emetterà un segnale sonoro di errore.

Se desiderate annullare più di due mosse, dovete utilizzare la funzione SET UP per cambiare posizione (vedere paragrafo XIX).

## **XV. FUNZIONE 'HINT'**

Per chiedere al computer che mossa giocherebbe al vostro posto:

- 1. Premete il tasto HINT.
- 2. Il computer illumina la casella di origine della mossa che vi suggerisce. Premete questa casella oppure premete una seconda volta il tasto HINT.
- 3. Il computer illumina le coordinate della casella di arrivo della mossa. Premete questo tasto oppure una seconda volta sul tasto HINT.
- 4. Ora potete, a scelta, eseguire la mossa suggerita premendo ancora una volta la casella di partenza e di arrivo oppure eseguire un'altra mossa.

La mossa che vi suggerisce il computer è quella che lui si aspetta da voi. Ogni volta che tocca a voi giocare e state studiando la mossa seguente, il computer pensa già alla sua risposta.

Se eseguite la mossa che si aspetta, vi risponderà immediatamente.

Per seguire le riflessioni del computer quando studia una posizione:

- 1. Premete il tasto HINT mentre il computer riflette e la spia 8 lampeggia.
- 2. Il computer accenderà la casella di origine della mossa che sta studiando in quel momento. Premete questa casella oppure una seconda volta su HINT.
- 3. Il computer accenderà le coordinate della casella di arrivo della mossa. Premete questa casella oppure ancora una volta su HINT. Il computer continuerà così la sua riflessione.

In tal modo, conoscete ora la mossa che probabilmente sarà giocata dal computer e che vi permette di ottimizzare il tempo di attesa della vostra risposta.

## **XVI. MODALITA 'TRAINING'**

Questo computer offre una funzione TRAINING che vi permette di migliorare, segnalandovi che la mossa che avete appena giocato è buona. Una buona mossa è una mossa che, secondo il computer, migliora la vostra posizione, oppure la migliore mossa giocabile considerata l'impossibilità di migliorare la vostra posizione.

Per entrare nella funzione TRAINING, premete il tasto TRAINING una volta.

La spia GOOD MOVE si accende per segnalarvi l'attivazione della funzione TRAINING. Per uscire dalla funzione TRAINING, premete il tasto TRAINING di nuovo. La funzione TRAINING si disattiva, premendo il tasto NEW GAME, di conseguenza, ricodatevi di premere di nuovo il tazto TRAINING se desiderate vedere la valutazione delle vostre mosse durante la partita.

Quando la funzione TRAINING è inserita e la vostra mossa è considerata buona dal computer, questo accenderà la spia GOOD MOVE, dopo aver indicato la casella di origine della sua mossa.

Se pensate che la vpstra mossa fosse buona, ma la spia non si è accesa, questo significa che esisteva almeno una mossa migliore di quella giocata.

Se desiderate conoscerla, premete il tasto TAKE BACK per annullare la vostra mossa e poi il tasto HINT. A questo punto dovrete decidere se eseguire la mossa suggerita o quella pensata in precedenza, oppure giocare una mossa nuova.

Dovete, comunque, premere il tasto TAKE BACK prima di eseguire la mossa del computer, altrimenti la funzione HINT non sarà più disponibile quando avrete annullato la vostra mossa.

La funzione TRAINING insieme alla funzione HINT vi permetterà di progredire: la funzione TRAINING vi indica se la vostra mossa è maldestra e la funzione HINT vi suggerisce una migliore soluzione del problema. E soprattutto, ricordate: " bisogna sempre cercare la migliore mossa possibile!".

### **XVII. PER INTERROMPERE L'ANALISI DEL COMPUTER**

Se premete il tasto MOVE, il computer che stava riflettendo, interromperà la propria analisi e giocherà la mossa che gli sembrerà migliore a quello stadio di riflessione (ovvero la mossa che sarebbe indicata premendo il tasto HINT).

# **XVIII. VERIFICA POSIZIONE**

In caso di dubbio, se, ad esempio, avete mescolato i pezzi della scacchiera, potete chiedere al computer di indicarvi la posizione di ogni pezzo.

- 1. Premete il tasto corrispondente al tipo di pezzo cercato. Il computer indica la posizione di ciascun pezzo di quel tipo accendendo le spie luminose corrispondenti. Una spia accesa in permanenza indica un pezzo bianco; una spia lampeggiante un pezzo nero.
- 2. Premete ancora una volta affinchè il computer indichi la posizione di ogni pezzo dello stesso tipo.
- 3. Quando il computer ha controllato tuuti i pezzi dello stesso tipo richiesti( oppure nel caso in cui non vi sia alcun pezzo di quel tipo sulla scacchiera) esce dalla modalità di verifica e accende la spia corrispondente al colore che deve giocare. Potete, ora, premere il tasto di un altro pezzo, oppure premere una delle caselle per eseguire la vostra mossa.

### **XIX. PROGRAMMAZIONI DI POSIZIONI**

Per modificare la posizione dei pezzi, o per programmare una posizione del tutto nuova.

- 1. Premere il tasto SET UP per entrare nella modalità di programmazione di posizione. Si illuminerà la spia SET UP.
- 2. Se volete programmare una posizione dl tutto nuova, premete il tasto TAKE BACK per vuotare la scacchiera. Il computer emetterà un motivo sonoro che annuncia una nuova partita.
- 3. Premete uno dei sei tasti dei pezzi. Se c'è uno o più pezzi di questo tipo sulla scacchiera, il computer ve li segnala come per la funzione VERIFICA POSIZIONE spiegata sopra.
- 4. Per togliere un pezzo di questo tipo dalla scacchiera, premete semplicemente sulla casella relativa. La spia corrispondente si spegne.
- 5. Per muovere un pezzo di questo tipo da una casella verso un'altra, annullate la posizione di origine premendo questa casella. Poi premete la casella di arrivo sulla quale volete mettere il pezzo. La spia corrispondente si accende.
- 6. Per aggiungere un pezzo di questo tipo alla scacchiera, premete una casella vuota. La spia corrispondente si accende.Se rimane accesa in modo permanente, indica un pezzo bianco; se lampeggia indica un pezzo nero.Se il colore segnalato è errato, togliete il pezzo dalla scacchiera, premendo di nuovo la casella, poi cambiate colore premendo il tasto SOUND/COLOR. Infine, premete di nuovo la casella vuota per registrare il pezzo. Per aggiungere un altro pezzo dello stesso colore e dello stesso tipo, premete semplicemente la casella vuota sulla quale intendete mettere il pezzo.
- 7. Quando avete terminato la programmanzione, verificate che i due Re siano presenti sulla scacchiera e che il giocatore che sta per giocare non possa prendere il Re dell'avversario.
- 8. Il colore dell'ultimo pezzo prelevato, spostato o aggiunto determina chi ha la mano. Per cambiare il colore, togliete e aggiungete un pezzo del colore desiderato, oppure premete il tasto SOUND/COLOR:
- 9. Al termine, uscite dalla modalità di programmazione di posizione premendo nuovamente il tasto SET UP. La spia relativa si spegne. Potete allora, sia eseguire una mossa, sia lasciare che il computer gioche per primo premendo il tasto MOVE.

### **Timer**

### **I. ALIMENTAZIONE**

L'orologio funziona con 2 pile non ricaricabili LR 03 da 1.5V. Utilizzare esclusivamente le pile indicate.

#### **Inserimento pile:**

- 1. Aprire l'alloggio delle pile situato nella parte inferiore del gioco.
- 2. Inserire 2 pile LR 03 da 1.5 V rispettandone la polarità come indicato sul fondo dell'alloggio.
- 3.Richiudere l'alloggio delle pile.
- 4.Avviare il gioco.

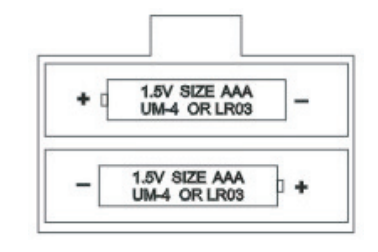

Non utilizzare pile ricaricabili. Non ricaricare le pile. Gli accumulatori vanno rimossi dal gioco prima di procedere alla ricarica. Ricaricare gli accumulatori solo sotto la stretta sorveglianza di un adulto. Non utilizzare tipi diversi di pile

o accumulatori, o pile e/o accumulatori nuovi e usati. Utilizzare solo pile e/o accumulatori del tipo indicato o di tipo affine. Le pile e/o gli accumulatori vanno inseriti rispettandone la polarità. Rimuovere dal gioco le pile e/o gli accumulatori usati. I morsetti di una pila non devono subire cortocircuiti. Non bruciare né perforare le pile. Rimuovere le pile in caso di inutilizzo prolungato.

**In caso di scarica elettrostatica o dopo l'inserimento delle pile può rivelarsi necessario eseguire un RESET del gioco: premere con una punta sottile l'apposito tasto situato nella parte inferiore del gioco.**

### **II. AVVIO**

Avvio.

Per avviare l'orologio o per spegnerlo, premere il tasto ON/OFF. L'orologio tiene in memoria le ultime opzioni selezionate ed i tempi prima dell'arresto. Per azzerare l'orologio premere il tasto ON/OFF per circa 3 secondi.

### **III. SCHERMO**

Lo schermo visualizza le seguenti informazioni:

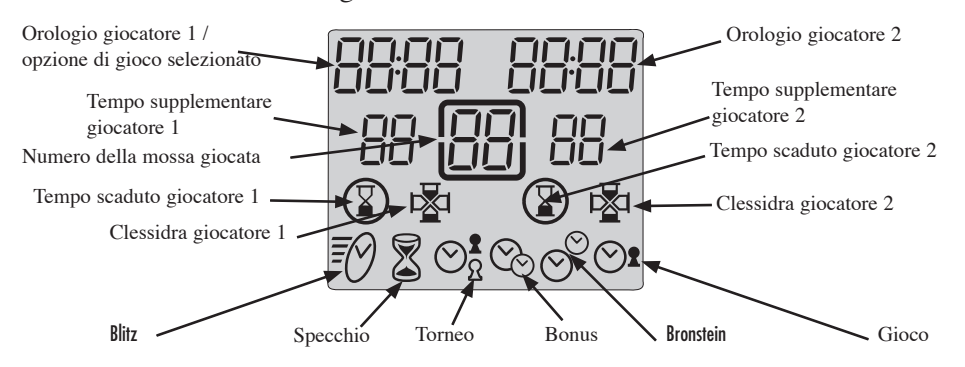

Nella parte alta dello schermo è visualizzato il tempo di gioco effettuato o rimanente. Il tempo è espresso in ore e minuti se superiore a un'ora e in minuti e secondi se inferiore a un'ora.

Nella parte inferiore è visualizzato il tempo accumulato per giocatore per ogni tipologia di gioco.

**Nella parte centrale è visualizzato il numero delle mosse dei giocatori. Sulla penultima linea una clessidra il giocatore di turno. Sulla stessa linea apparirà l'icona di fine partita il tempo del giocatore corrispondente è scaduto.**

L'ultima linea visualizza il tipo di gioco selezionato.

### **IV. TASTI**

*[SET]* 

Per selezionare o programmare un'opzione di gioco.

[PAUSE / SAVE ]

Per fermare momentaneamente il conteggio del tempo e riprendere.

Per confermare un'opzione di gioco selezionata o programmata.

*[< >]*

Per selezionare un'opzione di gioco

*[UP / DOWN]*

*Tasto di attivazione dell'orologio. Dopo aver mosso un pezzo sulla scacchiera premere questo tasto, per fermare il proprio orologio e attivare quello dell'avversario.* 

Per selezionare un modo di gioco.

Per aumentare o diminuire un parametro delle opzioni di gioco.

# **V. INIZIARE UNA PARTITA**

E' possibile giocare con l'orologio. Se non si vuole utilizzare l'orologio, porlo sul lato destro della scacchiera.

Selezionare il modo e l'opzione del gioco desiderati ( vedere capitolo: "selezionare un modo e un opzione di gioco"). Quando l'avversario inizia la partita, premere il proprio tasto di attivazione dell'orologio per far partire il suo tempo. A mossa effettuata, l'avversario preme a sua volta il tasto di attivazione dell'orologio e così via.

*Una partita è vinta con scacco matto o se l'orologio dell'avversario visualizza 00: 00. In questo caso la sua icona [tempo trascorso] si illumina. Per fare una partita con l'orologio collegato, vedere il capitolo: "connessione con il pc degli scacchi".*

# **VI. MODALITA' E OPZIONI DI GIOCO**

*L'orologio permette di selezionare 6 modalità di gioco differenti. Per ogni modalità sono disponibili fino a 30 opzioni di gioco già impostate o da impostare.* 

#### **6.1) Blitz**

*L'opzione 01, è visualizzata automaticamente all'avvio dell'orologio e mostra il tempo per giocatore. Le altre opzioni Blitz prevedono un tempo limite per giocare: 3 tempi sono già preprogrammati, gli altri 2 sono da programmare.* 

Opzione 02 : 5 minuti per partita ad ogni giocatore.

Opzione 03 : 15 minuti per partita.

Opzione 04 : 30 minuti per partita.

Opzione U1 : Possibilità di impostare a piacere il tempo della partita.

Opzione U2 : Possibilità di impostare il tempo della partita. I tempi delle opzioni U1 e U2 rimangono memorizzati fino allo spegnimento del gioco.

#### **6.2) Specchio**

*Con questa modalità, il tempo dell'avversario fa aumentare il vostro tempo concesso per la partita, diminuendo contemporaneamente il suo tempo restante. Due opzioni sono già programmate, le altre sono programmabili dai giocatori.*

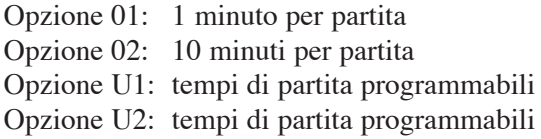

*Per esempio, con l'opzione 01, se volete utilizzare 15 secondi per fare la prima mossa, il vostro orologio visualizza 45 secondi di tempo restante per la partita mentre l'orologio dell'avversario visualizza 1 minuto e 15 secondi di tempo restante.*

### **6.3) Torneo**

*Con questa modalità i giocatori devono effettuare un certo numero di mosse in un tempo dato guadagnando così un tempo supplementare per giocare altre mosse.*

Opzione 01: 40 mosse in 120 minuti, il resto della partita in 60 minuti.

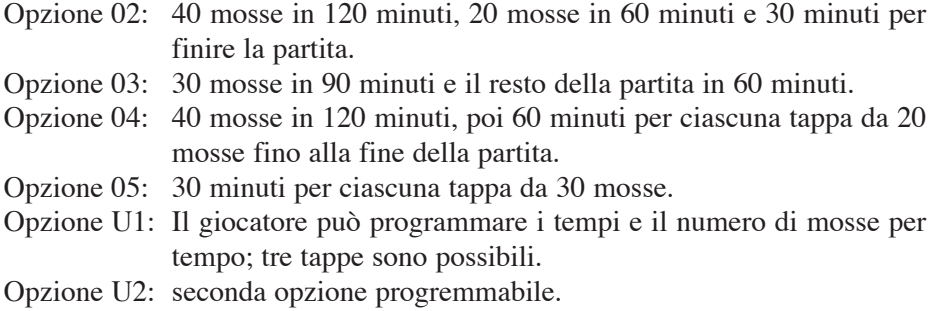

*Se il giocatore ha effettuato tutte le mosse a disposizione, il tempo restante verrà accumulato al tempo concesso per la tappa successiva.*

#### **6.4) Bonus**

*Con questa modalità, ciascun giocatore ha a disposizione un tempo per la partita e un tempo supplementare ( o bonus ) accordato ad ogni mossa. Se il giocatore fa la sua mossa in un tempo inferiore a quello del bonus, il tempo restante verràà sommato al tempo concesso per la partita. Se il giocatore fa la sua mossa in un tempo superiore a quello del bonus, il tempo sarà detratto dal tempo concesso per la partita. Secondo l'opzione scelta il bonus può essere aggiunto prima o dopo la mossa. Se il bonus è aggiunto dopo della mossa, il tempo per la mossa è detratto dal tempo totale della partita ed il bonus è aggiunto al tempo restante.*

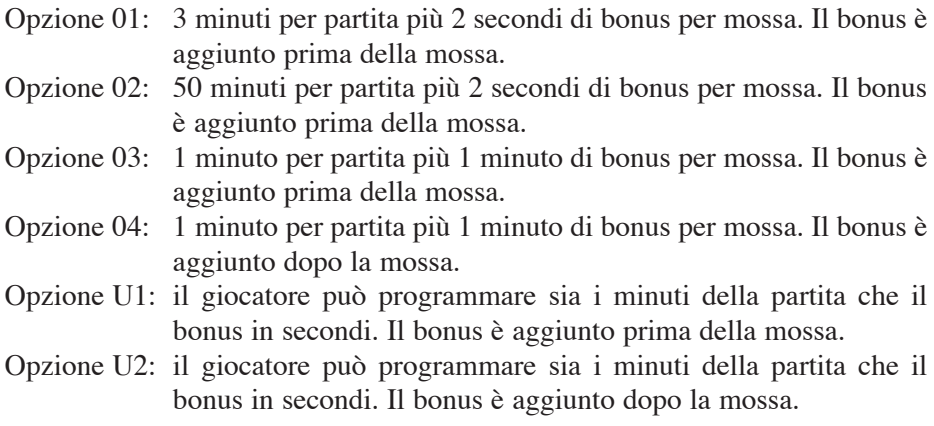

#### **6.5) Bronstein**

#### **Questa modalità funziona come la modalità Bonus, ma il tempo supplementare non utilizzato non é aggiunto al tempo totale della partita.**

- Opzione 01: 5 minuti per partita più 3 secondi di tempo supplementare. Il tempo supplementare è aggiunto prima della mossa.
- Opzione 02: 10 minuti per partita più 10 secondi di tempo supplementare. Il tempo supplementare è aggiunto prima della mossa.
- Opzione U1: il giocatore può programmare sia il tempo della partita che il tempo supplementare. Il tempo supplementare è aggiunto prima della mossa.

#### **6.6) Gioco**

*Con questa modalità ogni giocatore dispone di un tempo dato per mossa. Il tempo non utilizzato è perso e l'orologio, ad ogni nuova mossa, visualizza il tempo dato.*

Opzione 01: 5 secondi per mossa.

Opzione 02: 10 secondi per mossa.

Opzione 03: 1 minuto per mossa.

Opzione U1: il giocatore può programmare il tempo concesso per mossa.

## **VII. SELEZIONE MODALITA' E OPZIONE DI GIOCO**

Premere il *tasto ON/OFF* per circa 3 secondi per azzerare l'orologio. Premere *SET* per attivare la modalità selezione. La modalità di gioco in uso lampeggia. Per selezionare il gioco scelto utilizzare i tasti di selezione dell'orologio *UP/DOWN*.

Utilizzare i tasti < > per selezionare l'opzione scelta ( opzioni 01, 02, ... U1, ... ). L'orologio del giocatore 1 visualizza il numero dell'opzione. L'orologio del giocatore 2 visualizza il tempo corrispondente.

Per scegliere un'opzione preprogrammata ( opzioni da 01 a 04 ) premere *PAUSE/ SAVE*.

Per modificare un'opzione programmabile, premere *SET* per selezionare il primo campo programmabile. Il campo lampeggia. Utilizzare i tasti di attivazione dell'orologio *UP/DOWN* per inserire il tempo ed i tasti *< >* per passare al campo successivo. Nel metodo torneo, utilizzare *SET* per visualizzare i campi e le successive tappe da programmare. Premere una volta *PAUSE/SAVE* per confermare la programmazione e una seconda volta se siete usciti dalla modalità programmazione prima dell'ultimo campo.

La modalità scelta ed il tempo concesso ad ogni giocatore sono visualizzati. Si può dar inizio alla partita!

### **VIII. MODIFICARE I TEMPI DI GIOCO E I NUMERI DI MOSSE**

Durante la partita, è possibile modificare i dati visualizzati dall'orologio. Premere *PAUSE/SAVE* per fermare l'orologio e modificare i tempi e il numero delle mosse. Premere *SET*. Il primo campo dell'orologio del giocatore 1 lampeggia. Utilizzare i tasti di attivazione dell'orologio *UP/DOWN* per le modifiche e i tasti *< >* per passare al campo successivo. Premere *SET* per confermare e *PAUSE/SAVE* per far ripartire l'orologio.

### **IX. CONNESSIONE CON LA SCACCHIERA**

Per sfidare il computer, spegnere sia l'orologio che il computer. Collegare il cavo alla presa Link dell'orologio e alla presa Timer della scacchiera. Accendere prima l'orologio premendo il tasto ON/OFF e poi il computer. Un bip indica che il collegamento è riuscito. Ora è possibile selezionare una delle 30 opzioni di gioco per l'orologio, 9 livelli di gioco per il computer e 6 stili di gioco con l'orologio.

### **9.1) Iniziare una nuova partita con il computer e l'orologio collegati.**

Selezionare la modalità e l'opzione sull'orologio, come indicato nel paragrafo selezione modalità e opzione di gioco.

Selezionare il livello e lo stile di gioco sul computer. Vedi paragrafo selezione di un livello e di uno stile di gioco.

Premere su NEW GAME per iniziare una nuova partita. L'orologio sarà azzerato. Premere il tasto d'attivazione dell'orologio UP per iniziare la partita. Se l'orologio non è attivo, con un segnale di errore il computer segnala che le mosse non sono prese in considerazione. Il seguito della partita dipende dallo stile di gioco scelto.

### **9.2) I differenti modalità di gioco con l'orologio Stile L1 e L2**

Selezionando questi stili di gioco, i giocatori potranno sfidarsi, mentre il computer avrà il ruolo di arbitro, verificando la legalità delle mosse e il tempo concesso per ogni giocatore. Premere il tasto di attivazione dell'orologio per iniziare la partita.

Stile L1. Il giocatore fa la sua mossa sulla scacchiera poi preme il suo tasto di attivazione per fermare il tempo e contemporaneamente dare il via a quello dell'avversario.

Il tasto di attivazione dell'orologio è preso in considerazione soltanto se la mossa è confermata dalla scacchiera.

Stile L2. La partita inizia solo quando uno dei giocatori preme il tasto di attivazione dell'orologio. Il conteggio del tempo inizia nel momento in cui la mossa é confermata dalla scacchiera, senza avere bisogno di premere il tasto d'attivazione dell'orologio.

#### **Stile L3.**

Tale stile permette di giocare contro il computer con l'orologio connesso. I livello da 1 a 8 corrispondono al livello del computer, ma anche al suo tempo di riposta. Dovete quindi scegliere una modalità e un'opzione di gioco con l'orologio che sia compatibile con il livello selezionato.

Per iniziare una partita con lo stile L3, premere il tasto d'attivazione dell'orologio dell'avversario. Il conteggio del tempo ha inizio! Procedere con la propria mossa premendo prima la casella di partenza del pezzo, poi la casella di arrivo ed attendere la risposta del computer. L'orologio prende in conto il movimento del pezzo solo quando la casella di destinazione è confermata, senza bisogno di premere il tasto di attivazione dell'orologio.

#### **Stile L4**

Questo stile funziona come lo stile L3, solo che il giocatore deve premere il tasto di attivazione dell'orologio per passare la mano al computer. Le mosse del computer sono già descritte nello stile L3.

#### **Stile L5**

Questo stile funziona come lo stile L4, solo che l'orologio prende in considerazione le mosse del computer quando la casella di partenza della mossa del computer è confermata dal giocatore.

#### **Stile L6**

Questo stile funziona come lo stile L3, solo che il tempo utilizzato per la mossa del computer ferma l'orologio, per lasciare al giocatore il tempo di spostare i pezzi senza essere penalizzato.

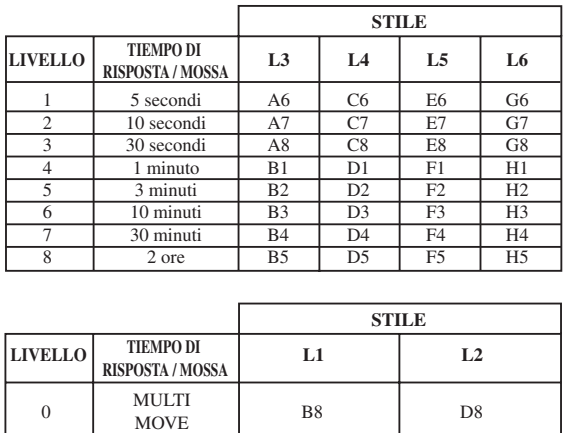

#### 9.3) Selezione del livello e dello stile di gioco.

Quando si accendete per la prima la scacchiera con l'orologio connesso, il livello 1 e lo stile di gioco L3 sono preimpostati. Il computer tiene in memoria l'ultimo livello e stile di gioco effettuati, i quali vengono così proposti ogni volta che si riaccende la scacchiera o ogni volta che si seleziona una nuova partita (NEW) GAME).

Per cambiare il livello o lo stile di gioco, seguire le seguenti istruzioni:

- 1. Premere LEVEL per accedere alla modalità di selezione del livello. Delle spie luminose indicano il livello attuale. (Per esempio: la casella A 6 corrisponde al livello 1, stile di gioco L3; la casella G6 al livello 1 e stile L6).
- 2. Consultare la tabella sotto riportata per la corrispondenza delle caselle al livello e allo stile di gioco scelto.
- 3. Premere LEVEL per uscire dalla modalità di selezione del livello. Iniziare a giocare facendo la vostra prima mossa o premete MOVE per lasciare la prima mossa alla scacchiera.

Per verificare il livello e lo stile scelti, senza modificarli, procedere come segue:

- 1. Premere LEVEL. La spia della casella corrispondente al livello si accende e l'orologio indica lo stile di gioco.
- 2. Premere una seconda volta LEVEL per riprendere la partita.

Prima di effettuare la mossa è possibile modificare e/o verificare il livello di gioco in ogni momento della partita.

104

## **X. MANUTENZIONE**

Questo modello necessita di pochissima manutenzione. I consigli elencati di seguito vi permetteranno di conservarlo in buono stato per molti anni.

Proteggete il computer dall'umidità. Se si bagna, asciugatelo immediatamente. Non esponetelo ai raggi diretti del sole o ad una fonte di calore. Maneggiatelo con cura. Non cercate di smontarlo e per pulirlo utilizzate uno straccio leggermente inumidito con acqua, senza alcun detergente.

In caso di cattivo funzionamento provate a cambiare le pile. Se il problema dovesse persistere, rileggete attentamente le istruzioni.

### **XI. GARANZIA**

Conservate con cura il libretto istruzioni, poiché fornisce informazioni preziose. Il prodotto è garantito per 2 anni.

Per ogni richiesta di prestazioni in garanzia o di servizio assistenza, vogliate rivolgervi presso il vostro rivenditore muniti del relativo documento di acquisto.

La garanzia copre i difetti relativi al materiale e al montaggio da parte del costruttore.

Non sono coperti da garanzia:

I danni dovuti al non rispetto del modo d'impiego o ad un intervento intempestivo sull'articolo (p.es. smontaggio, esposizione al calore e all'umidità)

Si raccomanda, inoltre, di conservare l'imballaggio originale per ogni eventuale riferimento.Nell'ottica di un crescente miglioramento dei nostri prodotti, potremmo modificare nel tempo i colori e i dettagli del prodotto presentato sull'imballaggio.

### Español

# **INDICE**

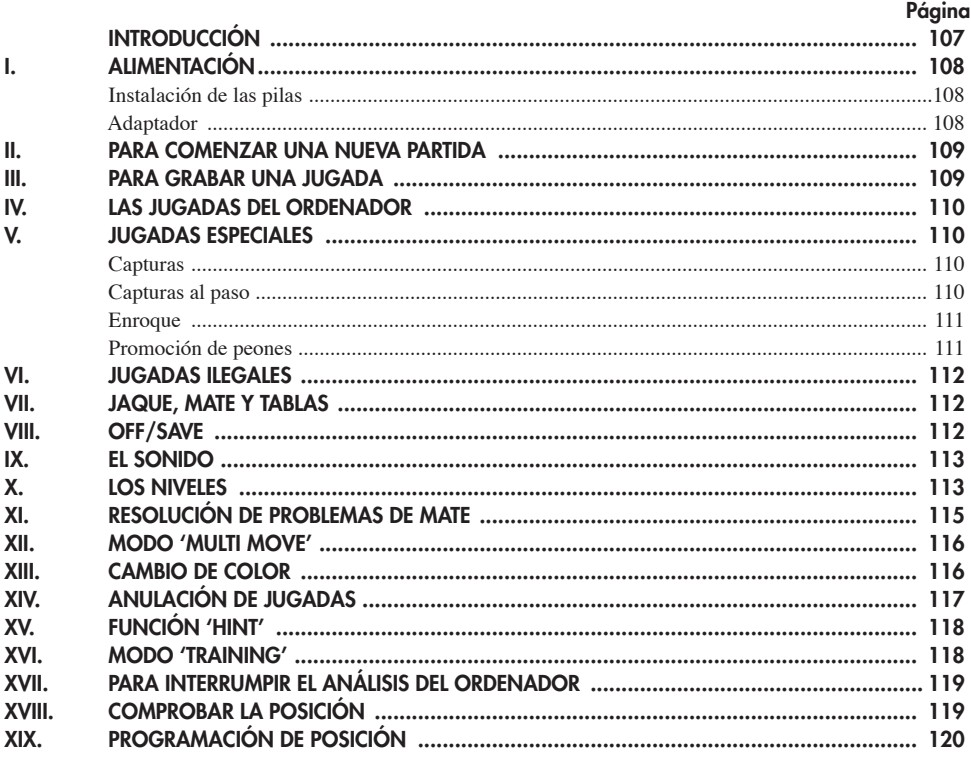

#### **Timer**

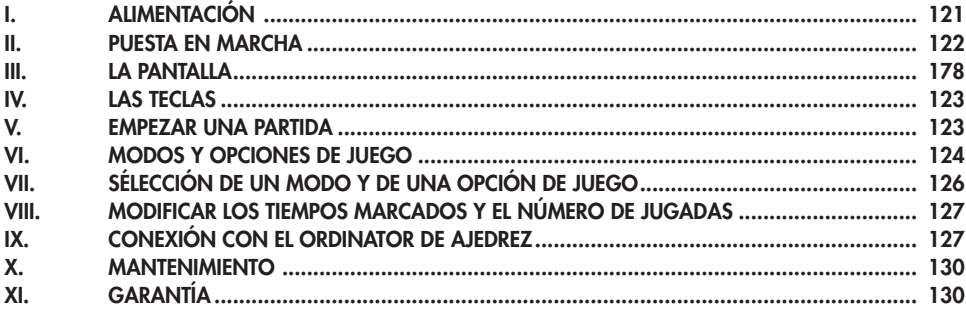

# **INTRODUCCIÓN**

Le damos la enhorabuena por la adquisición del ordenador de ajedrez LEXIBOOK **CG1300** o **CG1350** especialmente diseñado para enseñar a los niños y a los principiantes las reglas del juego de ajedrez y animarles a progresar.

El juego incluye además :

- un **modo 'TRAINING'** que le indica una buena jugada
- **64 niveles de dificultad** repartidos en **4 estilos de juego** diferentes (normal, agresivo, defensivo y aleatorio) incluyendo :

**5 niveles 'principiantes'** dirigidos a los niños y a los jugadores principiantes en los cuales el ordenador sacrifica piezas deliberadamente.

**8 niveles de juego normales** para jugadores principiantes a jugadores expertos con un tiempo de respuesta que va de 5 segundos a varias horas.

**1 nivel de análisis** que analiza la posición hasta un tiempo de 24 horas

**1 nivel 'MATE'** destinado a resolver problemas de mate hasta mate en 5 jugadas **1 nivel 'MULTI MOVE'** que permite que dos jugadores jueguen el uno contra el otro mientras el ordenador tiene el papel de árbitro.

- **un tablero de juego sensitivo** que registra automáticamente su desplazamiento cuando presiona la casilla de origen y la casilla de destino de la jugada.
- **Indicadores luminosos** indicando las coordenadas de sus jugadas y las del ordenador.
- una función **'HINT'** con la que puede solicitar al ordenador que sugiera su próxima jugada.
- una función **'TAKE BACK'** (=vuelta hacia atrás) que le permite volver hacia atrás hasta dos jugadas completas (o sea cuatro media jugadas).
- una función **'MOVE'** que le permite aprender observando al ordenador jugar contra sí mismo.
- una función **'SET UP'** para programar posiciones con el objetivo de resolver un problema o un ejercicio del libro.
- una **biblioteca** que contiene 20 aperturas distintas

Además :

- detecta el **ahogado, tablas según la regla de las 50 jugadas** y **tablas por repetición**.
- conoce el **mate de Rey** y **Dama contra el Rey, mate de Rey y Torre contra el Rey**, y **mate de Rey** y **Alfiles contra el Rey**.
- reflexiona cuando le toca jugar al adversario.

# **I. ALIMENTACIÓN**

Este ordenador de ajedrez funciona con cuatro (3) pilas alcalinas LR6 de 1,5 V  $\frac{1}{\sqrt{25}}$ , de una capacidad de 2,25 A/h o bien con un adaptador para juguetes de 9 V , 300 mA, a centro positivo  $\rightarrow$  de acuerdo con la publicación 15 de la CEE (norma EN 60-742).

*La alimentación del juego tan sólo se hará mediante las pilas o el adaptador especificados.*

#### **Instalación de las pilas**

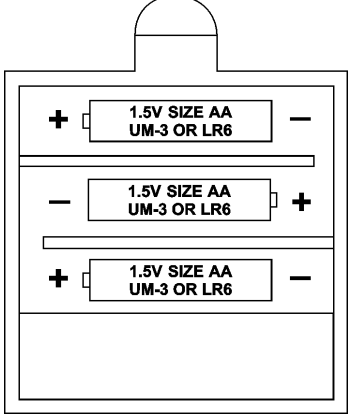

- 1. Abrir la tapa del compartimento de las pilas situado en la parte trasera con la ayuda de un desatornillador.
- 2. Colocar 3 pilas LR6 de 1,5 V  $\equiv$ respetando el sentido de los polos indicado en el fondo de la casilla.
- 3. Cerrar la casilla de las pilas. Entonces escuchará una melodía anunciando una nueva partida.

 En caso contrario, abra de nuevo la casilla y compruebe que las pilas están correctamente instaladas.

*No utilizar pilas recargables. No recargar las pilas. Sacar los acumuladores del juego antes de recargarlos. Cargar los acumuladores tan sólo bajo vigilancia de un adulto. No mezclar diferentes tipos de pilas o acumuladores, o pilas y acumuladores nuevos con usados. No deben ser mezclados diferentes tipos de pilas o acumuladores o pilas o acumuladores nuevos y usados.Las pilas o acumuladores deben estar colocados respetando el sentido de los polos. Hay que sacar las pilas o acumuladores usados del juego. Los bornes de una pila o de un acumulador no se deben poner en cortocircuito. No tirar las pilas al fuego. Sacar las pilas en caso de no utilizar el juego de forma prolongada.* 

*En caso de mal funcionamiento causado por descargas electrostáticas, apagar el aparato y volver a encender. El aparato se volverá a reinicializar y funcionará normalmente.*

#### **Adaptador**

El juego funciona también con un adaptador para juguetes  $\frac{8}{60}$  de 9 V  $\frac{300}{60}$ mA, a centro positivo  $\rightarrow \rightarrow$ .
Para la conexión, siga estas instrucciones :

- 1. Asegurarse de que el aparato está apagado.
- 2. Conectar el cable del adaptador al enchufe situado en el lado izquierdo del juego.
- 3. Conectar el adaptador a una toma de luz.
- 4. Ponga el juego en marcha.

*Un adaptador no es un juguete. Desconectar el adaptador en caso de no utilización con el fin de evitar cualquier calentamiento. Cuando el juego está alimentado por el adaptador, procurar no jugar fuera. Comprobar regularmente el estado del adaptador y de los cables de conexión. En caso de deterioro, no utilizar el adaptador hasta su reparación. Este juego no va dirigido a niños de menos de 3 años.*

### **II. PARA COMENZAR UNA NUEVA PARTIDA**

Colocar las piezas en el tablero y poner el ordenador en marcha, presionando la tecla ON. Luego, presionar la tecla NEW GAME. Se escucha una melodía y un indicador verde (el indicador luminoso correspondiendo a la línea 1) se enciende abajo a la izquierda, indicando que les toca jugar a las blancas. Puede empezar una nueva partida en cada momento, presionando la tecla NEW GAME. En este caso, tan sólo el nivel y el estilo de juego serán guardados.

**N.B**. : El ordenador guarda en memoria la posición de las piezas en el momento en que está apagado el ordenador. Si quiere empezar una nueva partida, pulse NEW GAME.

### **III. PARA GRABAR UNA JUGADA**

Para registrar una jugada :

1. Presionar ligeramente la casilla de la pieza que desea desplazar. Lo más sencillo es inclinar ligeramente la pieza y presionar suavemente con el lado de la pieza en el centro de la casilla. Puede también presionar con el dedo. Entonces, se escucha una melodía característica y dos indicadores luminosos se encienden. Estos indicadores luminosos indican la línea y la columna de la casilla de

origen de su jugada.

2. Colocar la pieza en la casilla de destino y presionar ligeramente en el centro de la casilla. Puede escuchar de nuevo un «bip» indicando que el ordenador ha registrado su jugada y que está pensando en su próxima jugada.

**N.B.** : Una pequeña presión es suficiente si presiona adecuadamente en el centro de la casilla. Si presiona las casillas muy fuerte, puede que a largo plazo el tablero se estropee.

## **IV. LAS JUGADAS DEL ORDENADORR ENREGISTRER UN COUP**

Al principio de la partida, el ordenador indica inmediatamente su jugada gracias a su biblioteca de aperturas que contiene 20 posiciones diferentes. Más adelante en la partida, el indicador verde situado arriba a la izquierda (indicador luminoso de la línea 8) parpadeará durante el tiempo de reflexión del ordenador, indicando que les toca jugar a las negras y que el ordenador está reflexionando.

Cuando el ordenador indica su jugada, suena una melodía característica.

- 1. Dos indicadores verdes se encienden indicando la línea y la columna de la casilla de origen de la pieza que el ordenador quiere mover. Presionar ligeramente esta casilla y coger la pieza.
- 2. Luego, los indicadores que indican las coordenadas de la casilla de destino de su pieza se encienden. Colocar la pieza en esta casilla, presionando ligeramente. El indicador 1 se enciende de nuevo indicándole que ahora le toca jugar.

### **V. JUGADAS ESPECIALES**

#### **CAPTURAS**

Las capturas se hacen como las demás jugadas.

- 1. Presionar la casilla de origen y coger la pieza.
- 2. Presionar la casilla de destino y colocar la pieza en esta casilla. Retirar del tablero la pieza capturada sin presionar ninguna casilla.

### **CAPTURAS AL PASO**

**La explicación anteriormente indicada vale también para las capturas al paso, salvo que el ordenador le recordará que retire el peón capturado.**

- 1. Presionar la casilla de origen y coger el peón.
- 2. Presionar la casilla de destino y colocar el peón en esta casilla.
- 3. El ordenador le recuerda que retire el peón capturado al encenderse los indicadores luminosos correspondiendo a la casilla del peón capturado al paso. Presionar esta casilla y retirar el peón del tablero.

#### **ENROQUE**

Ejecutar el enroque desplazando primero el Rey como siempre. Una vez presionada la casilla de origen y la casilla de destino del Rey, el ordenador le recordará que mueva la Torre.

Para hacer un enroque corto (enroque con la Torre-Rey) del lado de las blancas :

- 1. Presionar la casilla E1 y coger el Rey.
- 2. Colocar el Rey en G1 y presionar la casilla.
- 3. El ordenador le recuerda que mueva la Torre al encenderse los indicadores luminosos correspondiendo a la casilla H1. Presionar la casilla H1 y coger la Torre.
- 4. El ordenador enciende las coordenadas de la casilla F1. Colocar la Torre en F1 y presionar esta casilla.

Para hacer un enroque largo (enroque con la Torre-Dama) del lado de los blancas:

- 1. Presionar la casilla E1 y coger el Rey.
- 2. Colocar el Rey en C1 y presionar la casilla.
- 3. El ordenador le recuerda que mueva la Torre al encenderse la casilla correspondiente. Presionar A1 y coger la Torre.
- 4. El ordenador enciende las coordenadas de la casilla D1. Colocar la Torre en D1 y presionar esta casilla.

### **PROMOCIÓN DE LOS PEONES**

La promoción se hace automáticamente por el ordenador.

- 1. Presionar la casilla de origen y coger el peón.
- 2. Buscar una Dama del color adecuado entre la piezas capturadas (Si no hay ninguna del color buscado, puede utilizar una Torre que colocará al revés). Presionar la casilla de destino y colocar la Dama en ésta.

El ordenador supone que elige siempre una Dama para la promoción de sus peones. Si desea elegir una Torre, un alfil o un Caballo para promocionar su peón, lo puede hacer modificando las posiciones (ver el párrafo XIX). En cuanto al ordenador, siempre elegirá una Dama para promocionar sus propios peones.

# **VI. JUGADAS ILEGALES**

Si intenta una jugada ilegal o imposible, podrá escuchar una señal de error indicándole que su jugada no está autorizada y que el ordenador no la ha tenido en cuenta.

Si intenta una jugada ilegal o desplaza una pieza de su adversario, podrá escuchar simplemente la señal de error. Puede entonces seguir jugando y realizar otra jugada.

Si escucha la señal de error y que el ordenador le indica una casilla encendiendo sus coordenadas, debe presionar la casilla indicada antes de reiniciar el juego.

### **VII. JAQUE, MATE Y TABLAS**

Cuando el ordenador anuncia Jaque, emite un "bip" alegre y se enciende el indicador "CHECK".

En caso de Jaque Mate, suena una pequeña melodía, y se encienden los indicadores luminosos CHECK y DRAW/MATE. Si el ordenador es mate, los indicadores luminosos se encienden permanentemente; si Usted es mate, los indicadores parpadean.

Si hace ahogado, el indicador DRAW/MATE se enciende, lo que indica tablas.

Si la misma posición se repite tres veces seguidas, o si ha habido 50 jugadas sin captura y sin movimiento de peón, el indicador DRAW/MATE se enciende también, pero puede seguir jugando si lo desea.

## **VIII. OFF/SAVE**

Cuando una partida ha terminado, puede presionar NEW GAME para empezar una nueva, o bien apagar el ordenador presionando la tecla OFF/SAVE. En realidad, el ordenador no está totalmente apagado. Guarda en memoria la última posición consumiendo un mínimo de luz. Dicho de otro modo, puede dejar una partida en medio, apagar el ordenador, y luego ponerlo de nuevo en marcha para seguir jugando la partida. Esto también significa que debe presionar NEW GAME después de poner en marcha el ordenador si desea empezar una nueva partida.

## IX. EL SONIDO

Si prefiere jugar en silencio, presione la tecla SOUND/COLOR.

Los efectos sonoros del ordenador se cortarán. Para reactivar el sonido, presionar de nuevo la tecla SOUND/COLOR. El sonido también se restablece al presionar la tecla NEW GAME.

# X. LOS NIVELES

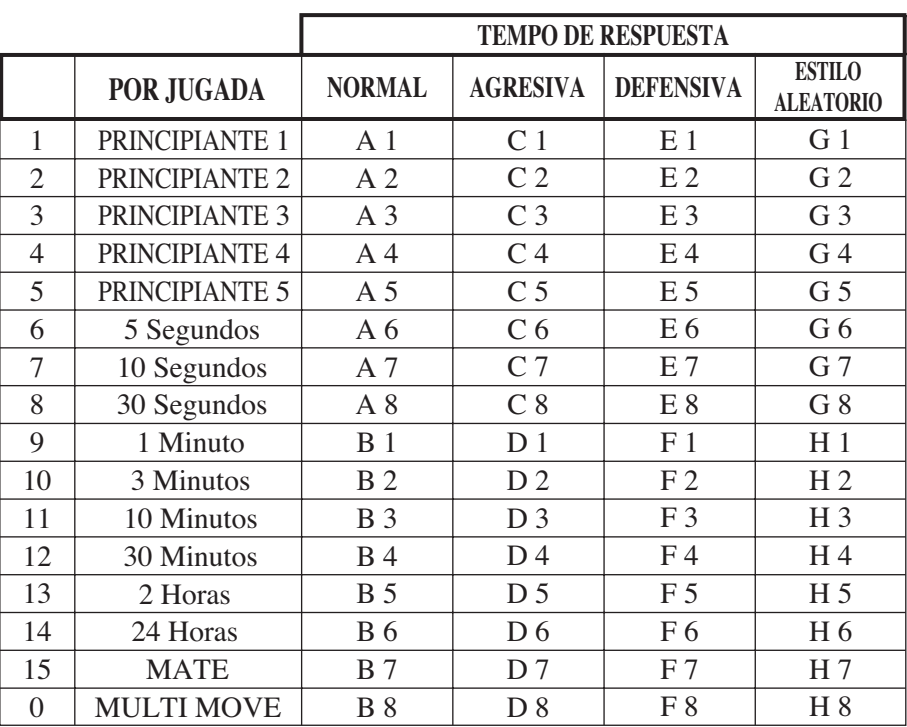

El ordenador comprende 64 niveles organizados de la manera siguiente :

Este ordenador de ajedrez propone 13 niveles diferentes y 3 niveles de juego especiales :

• Los niveles 1 a 5 son niveles que van dirigidos a niños y principiantes.

El ordenador comete faltas deliberadamente, colocando piezas en casillas donde serán capturadas inmediatamente, por ejemplo.

En el nivel 1, el ordenador comete muchas faltas, como colocar una pieza en una casilla donde será capturada a la jugada siguiente por un peón. Este nivel le ayuda a familiarizarse con el modo de desplazamiento de las piezas. Puede también pasar al nivel 1 cuando va perdiendo y desea ver el ordenador cometer algunas faltas.

En el nivel 2, el ordenador sigue cometiendo muchos errores, pero nunca colocará una pieza en una casilla donde ésta pudiera ser capturada en la jugada siguiente por un peón.

En el nivel 3, el ordenador tan sólo cometerá unos errores por partida.

En el nivel 4, el ordenador en general cometerá un solo error por partida,

y colocará su Dama en una casilla donde podrá ser capturada en la jugada siguiente.

En el nivel 5, el ordenador dejará pasar algunos tenedores y amenazas de mate, pero no sacrificará nunca una pieza.

En estos 5 niveles, el ordenador reacciona casi instantáneamente.

• **Los niveles 6 a 13** proponen un tiempo de respuesta que va de 5 segundos a 2 horas por jugada. Estos niveles van dirigidos a jugadores de nivel principiante a confirmado. El nivel 6 es un nivel de blitz (5 segundos por jugada), el nivel 8 es un nivel de juego rápido (30 segundos por jugada) y el nivel 10 es un nivel de torneo (3 minutos por jugada). Los tiempos indicados son tiempos de respuesta medios y aproximativos. El ordenador reflexionará más, en caso de ejemplos difíciles y menos, en caso de posiciones sencillas y de final de partida. Como el ordenador es capaz de reflexionar mientras Usted está jugando, tiene la capacidad de reaccionar instantáneamente a su jugada si la ha anticipado. Reacciona también inmediatamente cuando realiza una jugada de la biblioteca de aperturas.

•**El nivel 14** es un nivel de análisis que analiza la posición durante aproximadamente 24 horas o bien hasta que ponga fin a la búsqueda, presionando la tecla MOVE (ver párrafo XVII).

• **El nivel 15** es un nivel MATE destinado a resolver problemas de mate.(ver párrafo XI).

• **El nivel 0** es un nivel MULTI MOVE que permite a dos personas jugar la una contra la otra, mientras el ordenador tiene el papel de árbitro y comprueba la legalidad de las jugadas.

El ordenador incluye también cuatro estilos de juego diferentes :

• En el modo **NORMAL**, el ordenador no privilegia ninguno de los modos defensivo y ofensivo.

• En el modo **AGRESIVO**, el ordenador tiene un juego ofensivo y evita en la medida de lo posible intercambiar piezas.

• En el modo **DEFENSIVO**, el ordenador intenta en prioridad construir una

defensa sólida. Mueve mucho sus peones y practica lo más posible los intercambios de piezas.

• En el modo **ALEATORIO**, el ordenador mueve mucho sus peones y optará a veces por realizar una jugada inesperada en vez de realizar la mejor jugada posible.

Cuando pone en marcha el ordenador por primera vez, la partida empieza automáticamente en el nivel 6 y en estilo de juego NORMAL. A continuación, memoriza el nivel y el modo de juego en curso cuando lo ha apagado, o ha presionado la tecla NEW GAME.

Para cambiar de nivel o de estilo de juego, siga las instrucciones siguientes :

- 1. Presionar la tecla LEVEL para entrar en el modo de selección del nivel. El ordenador enciende los indicadores luminosos correspondiendo al nivel actual (así, la casilla A6 corresponde al nivel 6, modo de juego normal).
- 2. Consultar la tabla arriba indicada para conocer la casilla correspondiendo al nivel y estilo de juego deseados. Presionar esta casilla.
- 3. Presionar de nuevo la tecla LEVEL para salir del modo de selección del juego. Luego puede empezar a ejecutar su primera jugada, o bien presionar MOVE para dejar que el ordenador juegue primero.

Si quiere comprobar el nivel y el estilo elegidos, sin modificarlos, seguir el proceso siguiente :

- 1. Presionar la tecla LEVEL. El ordenador indica el nivel actual al encenderse los indicadores luminosos de la casilla correspondiendo al nivel.
- 2. Presionar una segunda vez la tecla LEVEL para volver al juego.

Puede modificar o comprobar el nivel de juego en cada momento de la partida cuando le toca jugar.

## **XI. RESOLUCIÓN DE PROBLEMAS DE MATE**

El nivel 15 es un nivel de MATE que le permite resolver problemas de mate hasta mate en 5 jugadas. Para resolver problemas de mate :

- 1. Colocar las piezas en el tablero y grabar sus posiciones (véase el párrafo XIX).
- 2. Elegir el nivel 15 presionando la tecla LEVEL, y luego la casilla B7, D7, F7 o H7, y de nuevo la tecla LEVEL.
- 3. Presionar la tecla MOVE. El ordenador empieza entonces su análisis.

El ordenador reflexionará hasta encontrar el mate, a continuación jugará la primera jugada con vistas al mate. Puede jugar luego para el adversario, y el ordenador encontrará la jugada siguiente con vistas al mate. Si la posición no permite el mate, el ordenador analizará indefinidamente. Los tiempos aproximativos de resolución de un problema de mate son :

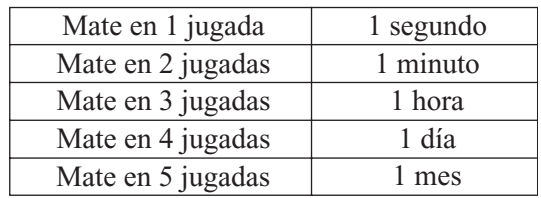

## XII. MODO 'MULTI MOVE'

El nivel 0 es un nivel MULTI MOVE. En este modo, el ordenador no juega. Puede jugar entonces para los dos jugadores. Puede utilizar esta función para jugar una apertura determinada, o bien para volver a jugar una partida. Puede también utilizar el ordenador como un tablero normal y jugar contra otra persona, el ordenador tiene el papel de árbitro comprobando la legalidad de las jugadas.

Para elegir el modo de selección MULTI MOVE :

- 1. Elegir el nivel 0 presionando la tecla LEVEL, luego la casilla B8, D8, F8 o H8, y la tecla LEVEL de nuevo.
- 2. Puede realizar todas las jugadas que quiera para los dos jugadores.
- 3. Cuando haya terminado, podrá salir del modo MULTI MOVE presionando una segunda vez la tecla LEVEL y eligiendo otro nivel.

### XIII. CAMBIO DE COLOR

116

Si presiona la tecla MOVE, el ordenador jugará en su lugar.

Así, si desea cambiar de color con el ordenador, presionar MOVE. El ordenador realizará su jugada y esperará a que Usted juegue.

Si presiona de nuevo la tecla MOVE, el ordenador jugará de nuevo, y de esta manera el ordenador jugará solo, contra sí mismo.

Si quiere jugar toda la partida con las negras :

- 1. Presionar la tecla NEW GAME y colocar las blancas arriba del tablero y las negras abajo. Recuerde que la Dama blanca está en una casilla blanca y la Dama negra en una casilla negra.
- 2. Luego, presionar MOVE al principio de la partida. El ordenador jugará con las

blancas arriba del tablero y esperará a que Usted juegue con las negras abajo del tablero.

# **XIV. ANULACIÓN DE JUGADAS**

Si presiona la casilla de origen de una pieza para moverla, pero que al final decide jugar otra, presionar una segunda vez la misma casilla. Los indicadores que marcan las coordenadas se apagarán y podrá realizar otra jugada.

Si ya ha realizado su jugada y que el ordenador está reflexionando, o bien ha encendido ya las coordenadas de la casilla de origen de su jugada :

- 1. Presionar la tecla TAKE BACK.
- 2. El ordenador interrumpe entonces su reflexión y se enciende el indicador de la casilla de destino de su última jugada. Presionar la casilla y coger la pieza.
- 3. El ordenador indica a continuación las coordenadas de la casilla de origen. Presionar esta casilla y colocar la pieza en ésta.
- 4. Si desea anular una captura o una captura al paso, el ordenador le recordará que tiene que reintegrar la pieza capturada en el tablero, indicándole las coordenadas de la casilla donde se encontraba la pieza. Presionar esta casilla y colocar la pieza en el tablero.
- 5. Si anula un enroque, primero tiene que mover el Rey, luego la Torre presionando las casillas de cada uno.
- 6. Si anula una promoción de peón, no se olvide de cambiar su Dama en peón.

Si quiere anular su jugada, pero que ya ha realizado la respuesta del ordenador, presionar la tecla TAKE BACK y anular la jugada del ordenador siguiendo el proceso descrito anteriormente. A continuación, presionar otra vez la tecla TAKE BACK para anular su propia jugada. Si ya ha presionado la casilla de origen de la jugada del ordenador y que éste marca ya la casilla de destino, tiene primero que rematar la jugada del ordenador, luego presionar TAKE BACK una primera vez para anular la jugada del ordenador, y luego una segunda vez para anular su propia jugada.

Si quiere anular dos jugadas, presionar la tecla TAKE BACK una tercera vez para anular la penúltima jugada del ordenador. A continuación, presionar la tecla TAKE BACK una cuarta vez para anular su penúltima jugada. Si intenta anular más jugadas, el ordenador emitirá una señal de error. Si desea anular más de dos jugadas, debe utilizar la función SET UP para cambiar la posición (ver párrafo XIX).

# **XV. FUNCIÓN 'HINT'**

Para pedir al ordenador que indique qué jugada realizaría en su lugar :

- 1. Presionar la tecla HINT.
- 2. El ordenador enciende entonces las coordenadas de la casilla de origen de la jugada que le propone. Presionar esta casilla (o bien presionar una segunda vez la tecla HINT).
- 3. El ordenador enciende a continuación las coordenadas de la casilla de destino de la jugada. Presionar esta casilla (o bien otra vez la tecla HINT).
- 4. Ya puede realizar la jugada propuesta por el ordenador presionando otra vez la casilla de origen y de destino, o bien realizar otra jugada.

La jugada sugerida por el ordenador es la jugada que está esperando de su parte. Cada vez que a Usted le toca jugar y que está pensando en la jugada que va a realizar, el ordenador está ya pensando en su respuesta. Si ejecuta la jugada que él está esperando, la mayoría de las veces podrá jugar instantáneamente.

Para seguir las reflexiones del ordenador cuando está analizando una posición :

- 1. Presionar la tecla HINT mientras el ordenador está reflexionando y el indicador luminoso 8 está parpadeando.
- 2. El ordenador encenderá las coordenadas de la casilla de origen de la jugada que él examina en este momento. Presionar esta casilla (o bien presionar otra vez HINT).
- 3. El ordenador encenderá entonces las coordenadas de la casilla de destino de la jugada. Presionar esta casilla (o bien otra vez la tecla).

A continuación, el ordenador seguirá reflexionando.

Ahora, Usted sabe la jugada que el ordenador tiene pensada realizar, lo que le permite aprovechar este tiempo para pensar en su respuesta.

## **XVI. MODO 'TRAINING'**

Este ordenador propone un modo TRAINING que le permite mejorar indicándole que la jugada que acaba de realizar es una buena jugada. Una buena jugada es según el ordenador, una jugada que mejora su posición, o bien la mejor jugada «ejecutable», ya que era imposible mejorar su posición.

Para entrar en el modo TRAINING, presionar la tecla TRAINING una vez. El indicador GOOD MOVE se enciende para indicarle que el modo TRAINING está activado. Para salir del modo TRAINING, presionar la tecla TRAINING de nuevo.

El modo TRAINING se desactiva cuando presiona la tecla NEW GAME ; por consiguiente, no se olvide de presionar de nuevo la tecla TRAINING si desea ver sus jugadas evaluadas durante la nueva partida.

Cuando el modo TRAINING está activado y el ordenador considera que su jugada es buena, se encenderá el indicador GOOD MOVE después de haber indicado las coordenadas de la casilla de origen de su jugada.

Si Usted piensa que la jugada era buena, y el indicador no se enciende, significa que existía al menos una jugada mejor que la que usted acaba de realizar. Si desea saberlo, presionar la tecla TAKE BACK para anular su jugada, y a continuacióón la tecla HINT. Luego tiene que decidir si ejecuta la jugada recomendada por el ordenador, o bien si realiza la jugada que tenía pensada al principio, o también si realiza una jugada totalmente distinta. Pero debe presionar la tecla TAKE BACK antes de ejecutar la jugada del ordenador, sino, el modo HINT no estará disponible cuando haya anulado su jugada.

El modo TRAINING combinado con la función HINT le permitirá progresar : el modo TRAINING le indica si su jugada es torpe, y la función HINT le propone una mejor solución. ¡Sobre todo recuerde : siempre hay que buscar la mejor jugada posible!

### **XVII. PARA INTERRUMPIR EL ANÁLISIS DEL ORDENADOR ODE 'TRAINING'**

Si presiona la tecla MOVE durante el tiempo de reflexión del ordenador, éste interrumpirá inmediatamente su análisis y jugará lo que le parece mejor a estas alturas de la reflexióón (dicho de otro modo, la jugada indicada si presiona la tecla HINT).

## **XVIII. COMPROBAR LA POSICIÓN**

En caso de duda, si por ejemplo, ha golpeado el tablero sin querer, puede pedir al ordenador que indique la posición de cada pieza.

1. Presionar la tecla correspondiendo al tipo de pieza buscado.

El ordenador indica la posición de cada pieza de este tipo encendiendo uno de los indicadores de línea o uno o varios indicadores de columna. Un indicador encendido permanentemente indica una blanca, un indicador parpadeando indica una negra.

- 2. Presionar otra vez para que el ordenador indique la posición de cada pieza de este tipo en la línea siguiente.
- 3. Cuando el ordenador ha examinado todas las piezas del tipo solicitado (o aunque no exista ninguna pieza de este tipo en el tablero) sale del modo de verificación de las posiciones y enciende el indicador correspondiendo al color que debe jugar. Puede ahora o bien presionar la tecla de otra pieza, o bien presionar una de las casillas para realizar su jugada.

### **XIX. PROGRAMACIÓN DE POSICIÓN**

Para modificar la posición de las piezas, o bien programar una posición totalmente nueva,

- 1. Presionar la tecla SET UP para entrar en el modo de programación de posición. El indicador SET UP se enciende.
- 2. Si quiere programar una nueva posición, presionar la tecla TAKE BACK para vaciar el tablero. Sonará una melodía anunciando una nueva partida.
- 3. Presionar una de las seis teclas de pieza. Si hay una o varias piezas de este tipo en el tablero, el ordenador se las enseña tal y como lo hace en el VERIFY explicado anteriormente.
- 4. Para quitar una pieza de este tipo del tablero, presionar simplemente la casilla de la pieza. El indicador de columna se apaga.
- 5. Para mover una pieza de este tipo, de una casilla hacia otra, anular la posición de origen presionando la casilla. Luego presionar la casilla de destino en la que desea colocar la pieza. El indicador de columna correspondiente se enciende.
- 6. Para añadir una pieza de este tipo en el tablero, presionar una casilla vacía. El indicador de columna correspondiente se enciende. Si se enciende de forma permanente, indica una blanca; si parpadea, indica una negra. Si el color indicado no corresponde, retirar la pieza del tablero presionando de nuevo la casilla, y cambiar el color presionando la tecla SOUND/COLOR, por fin presionar de nuevo la casilla vacía para grabar la posición de la pieza. Para añadir otra pieza del mismo color y del mismo tipo, presionar simplemente la casilla vacía en la que desea colocar la pieza.
- 7. Cuando ha terminado su programación, comprobar que los dos Reyes están en el tablero y que el jugador que va a jugar no puede coger el Rey de su adversario.
- 8. El color de la última pieza retirada, desplazada o añadida determina el color que debe jugar primero. Para cambiar el color, quitar y añadir una pieza del

color deseado, o bien presionar la tecla SOUND/COLOR.

9. Por fin, salir del modo de programación de posición presionando de nuevo la tecla SET UP. El indicador SET UP se apaga. Entonces puede o realizar una jugada, o bien dejar que el ordenador juegue primero presionando la tecla MOVE.

### **Timer**

# **I. ALIMENTACIÓN**

El reloj funciona con 2 pilas alcalinas no recargables LR03 de 1.5 V. Este juego debe ser alimentado únicamente con pilas especificadas.

#### **Instalación de las pilas :**

- 1. Abrir la puerta de la casilla reservada a las pilas situada debajo del juego.
- 2. Instalar 2 pilas alcalinas LR03 de 1.5V respetando el sentido de los polos indicado en el fondo de la casilla reservada a las pilas.
- 3. Cerrar la casilla.
- 4. Poner el juego en marcha.

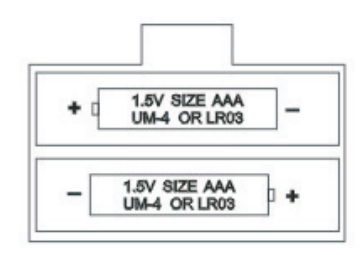

No utilizar pilas recargables. No recargar las pilas. Sacar los acumuladores del juego antes de recargarlos. Cargar los acumuladores sólo bajo vigilancia de un adulto. No mezclar diferentes tipos de pilas o acumuladores, o pilas y acumuladores nuevos con usados. Las pilas y acumuladores tienen que ser colocados respetando los polos. Las pilas y acumuladores usados tienen que ser sacados del juego. Los bornes de una pila o de un acumulador no deben ser puestos en cortocircuito. Tan sólo pilas o acumuladores del tipo recomendado o de un tipo similar pueden ser utilizados.

No tirar las pilas al fuego. Sacar las pilas en caso de no utilizar el juego de forma prolongada.

Justo después de usar las pilas o en caso de descargas electrostáticas, puede ser necesario hacer un RESET del aparato. Para ello, introducir una punta fina tipo clip en el agujero RESET situado en la parte de atrás del aparato .

### **II. PUESTA EN MARCHA**

Para poner el reloj en marcha o para apagarlo, presione brevemente el botón [*botón ON/OFF]*. El reloj guarda en memoria las últimas opciones seleccionadas así como el tiempo marcado antes de apagar y los vuelve a marcar cuando se pone de nuevo en marcha.

Para poner el reloj a cero, presione el botón *[botón ON/OFF]* durante 3 segundos aproximadamente.

### **III. LA PANTALLA**

La pantalla marca las informaciones siguientes :

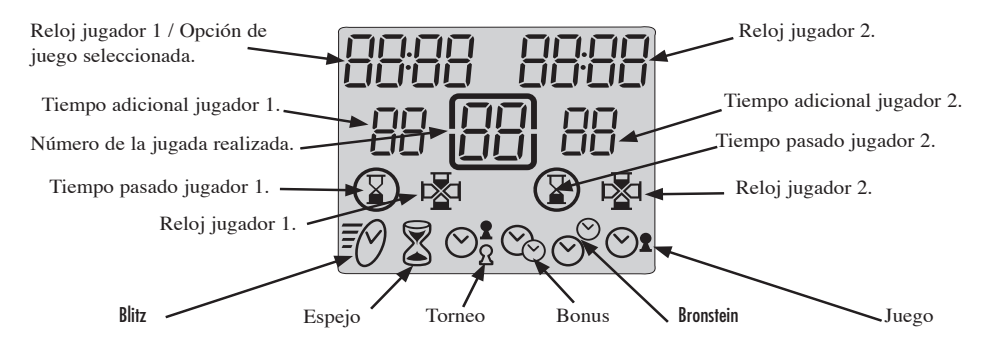

Arriba en la pantalla aparecen los tiempos de juegos efectuados o restantes para los jugadores 1 y 2. Estos tiempos están marcados en horas y minutos si son superiores a una hora, o en minutos y segundos si el tiempo es inferior a una hora.

Por debajo están los tiempos adicionales para cada jugador atribuidos según ciertas opciones de juego.

En el medio, está marcado el número de la jugada realizada por los jugadores.

La penúltima línea marca los relojes indicando a qué jugador le toca jugar. En la misma línea están los iconos de final de partida. El icono de final de partida aparece cuando el tiempo del jugador correspondiente ha terminado.

La última línea marca el modo de juego seleccionado.

# **IV. LAS TECLAS**

### *[SET]*

Para entrar en el modo de selección o de programación de una opción de juego.

#### [PAUSA / SAVE ]

Para detener momentáneamente el descuento del tiempo y reanudarlo. Para validar una opción de juego seleccionada o programada.

#### *[< >]*

Para seleccionar una opción de juego.

#### *[UP / DOWN]*

Teclas para activar el reloj. Cada jugador presiona esta tecla después de realizar su jugada en el tablero para parar su reloj y activar el reloj del adversario

Para seleccionar un modo de juego.

Para incrementar o decrementar un parámetro programable en una opción de juego.

### **V. EMPEZAR UNA PARTIDA**

Se puede utilizar el reloj conectado o no al ordenador de ajedrez. Para empezar una partida en modo no conectado, colocar el reloj en el lado derecho del tablero. Seleccionar el modo y la opción de juego deseados. (ver capítulo selección de un modo y de una opción de juego). Presionar la tecla de activación del reloj de su adversario para activar su reloj. Su reloj está activado y su tiempo de reflexión descontado. Realizar la jugada en el tablero y presionar la tecla de activación para parar su reloj y activar él de su adversario y así sucesivamente.

Si su adversario es quien empieza la partida, presionar la tecla de activación del reloj para activar él de su adversario.

Una partida se considera ganada si su adversario es jaque y mate o si su reloj marca 00:00 . En este caso su icono *[ tiempo pasado ]* se enciende.

Para una partida con el reloj conectado, ver el capítulo conexión con el ordenador de ajedrez.

## **VI. MODOS Y OPCIONES DE JUEGO**

El reloj permite seleccionar 6 modos de juegos diferentes, cada modo incluyendo varias opciones pre-programadas o programables para un total de 30 opciones de juego.

### **6.1) Blitz** *[icono blitz]*

La opción 01, marcada por defecto en el momento de la primera utilización del reloj, es la opción que marca el tiempo de juego de una partida para cada jugador. Las demás opciones blitz proponen a cada jugador un tiempo límite para ganar la partida. El tiempo de juego empleado por el jugador entre cada jugada se descuenta del tiempo total asignado a la partida. 3 tiempos están ya pre-programados. Dos más se pueden programar.

Opción 02 : 5 minutos por partida. Cada jugador dispone de 5 minutos para la totalidad de la partida.

Opción 03 : 15 minutos por partida.

- Opción 04 : 30 minutos por partida.
- Opción U1 : Tiempo de partida programable. Para jugar un blitz de una duración distinta de las propuestas en opción 02, 03 ó 04.
- Opción U2 : Tiempo de partida programable, distinto de U1. Los tiempos grabados en U1 y U2 están protegidos mientras el juego esté alimentado.

#### **6.2) Espejo** *[icono espejo]*

Cuando se selecciona este modo, el tiempo de reflexión de su adversario aumenta su propio tiempo asignado para la partida al mismo tiempo que disminuye el tiempo de juego restante de su adversario. Dos opciones están pre-programadas, dos más pueden ser programadas por el jugador.

Opción 01 : 1 minuto por partida. Opción 02 : 10 minutos por partida. Opción U1 : Tiempo de partida programable. Opción U2 : Tiempo de partida programable.

Ejemplo : con la opción 1, si emplea 15 segundos para realizar su primera jugada, su reloj marcará 45 segundos de tiempo restante para la partida y el reloj de su adversario marcará 1 minuto y 15 segundos de tiempo restante.

#### **6.3) Torneo** *[icono torneo]*

En este modo, los jugadores deben efectuar cierto número de jugadas en un tiempo determinado para obtener un tiempo adicional para las jugadas siguientes.

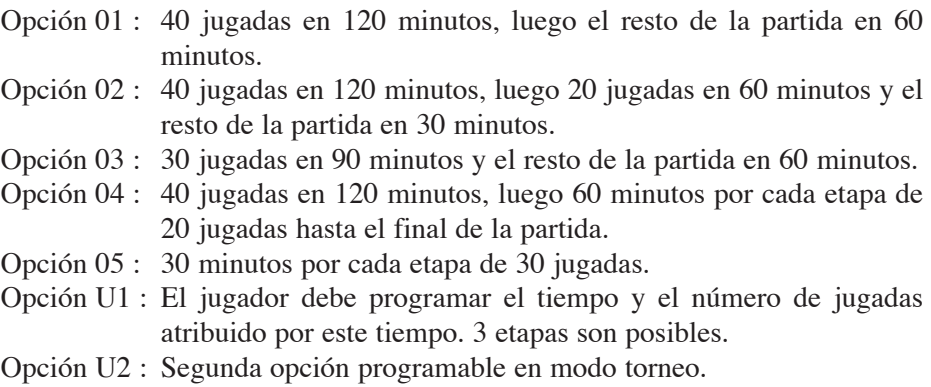

Cuando un jugador ha realizado todas sus jugadas, el tiempo no consumido en una etapa se añade al tiempo asignado en la etapa siguiente.

#### **6.4) Bonus** *[icono bonus]*

En este modo, cada jugador dispone de un tiempo asignado para la partida entera además de un tiempo adicional (o bonus) asignado para cada jugada. Si el jugador tarda menos que el bonus para realizar su jugada, el tiempo no empleado se añade al tiempo asignado a la partida. Si el jugador tarda más tiempo que el bonus para realizar su jugada, se descuenta el tiempo asignado a la partida. Según la opción, el bonus puede ser añadido antes o después de la jugada. Cuando el bonus es añadido después de la jugada, se descuenta primero el tiempo asignado a la partida, luego se añade el bonus al tiempo restante.

- Opción 01 : 3 minutos para el conjunto de la partida más 2 segundos de bonus por jugada. El bonus se añade antes de la jugada.
- Opción 02 : 50 minutos para el conjunto de la partida más 2 segundos de bonus por jugada. El bonus se añade antes de la jugada.
- Opción 03 : 1 minuto para el conjunto de la partida más 1 minuto de bonus por jugada. El bonus se añade antes de la jugada.
- Opción 04 : igual que en la opción 03 salvo que se añade el bonus después de la jugada.
- Opción U1 : El jugador puede programar el número de minutos para el con-

junto de la partida así como el tiempo adicional en segundos. El tiempo adicional se añade antes de la jugada.

Opción U2 : igual que en la opción U1 salvo que se añade el bonus después de la jugada.

#### **6.5) Bronstein** *[icono Bronstein]*

Este modo funciona como el modo Bonus, pero el tiempo adicional no consumido no se añade al tiempo asignado a la partida.

- Opción 01 : 5 minutos para el conjunto de la partida más 3 segundos de tiempo adicional. El tiempo adicional se añade antes de la jugada.
- Opción 02 : 10 minutos para el conjunto de la partida más 10 segundos de tiempo adicional. El tiempo adicional se añade antes de la jugada.
- Opción U1 : El jugador puede programar el tiempo de la partida así como el tiempo adicional. El tiempo se añade antes de la jugada.

#### **6.6) Juego** *[icono juego]*

En este modo, cada jugador tiene un tiempo asignado para cada jugada. El tiempo no consumido está perdido y el reloj marca de nuevo el tiempo asignado después de cada jugada.

- Opción 01 : 5 segundos por jugada.
- Opción 02 : 10 segundos por jugada.
- Opción 03 : 1 minuto por jugada.

Opción U1 : el jugador puede programar el tiempo asignado por jugada.

### **VII. SÉLECCIÓN DE UN MODO Y DE UNA OPCIÓN DE JUEGO**

Presionar *[botón ON/OFF]* durante 3 segundos aproximadamente para volver a iniciar el reloj. Presionar *[SET]* para entrar en el modo de selección. El modo de juego actual parpadea. Utilizar las teclas de activación del reloj *[UP / DOWN]* para seleccionar el modo de juego deseado.

Utilizar las teclas *[ < > ]* para seleccionar la opción deseada ( opción 01, 02..U1..). El reloj del jugador 1 marca el número de la opción. El reloj del jugador 2 marca el tiempo correspondiente.

Si tiene seleccionada una opción pre-programada ( opción 01 a 04 ) presionar la tecla *[ PAUSA / SAVE ]* para validar la opción.

Si tiene seleccionada una opción programable que desea modificar, presionar *[SET]* para seleccionar el primer campo programable. Este campo parpadea. Utilizar las teclas de activación del reloj *[UP / DOWN]* para elegir el valor del tiempo a programar y las teclas *[ < > ]* para pasar al campo siguiente a programar. En este modo torneo, utilizar de nuevo la tecla *[SET]* para marcar los campos de las etapas siguientes a programar. Validar la programación presionando la tecla *[ PAUSA / SAVE ]* una primera vez y luego una segunda, si ha dejado el modo de programación antes del último campo.

El modo seleccionado así como el tiempo asignado a cada jugador está marcado. La partida puede empezar.

### **VIII. MODIFICAR LOS TIEMPOS MARCADOS Y EL NÚMERO DE JUGADAS**

Durante el juego, se puede modificar los datos marcados por el reloj. Presionar *[ PAUSA / SAVE ]* para parar el reloj. Puede entonces modificar los diferentes tiempos así como el número de jugadas marcadas. Presionar *[SET]*. El primer campo del reloj del jugador 1 parpadea. Utilizar las teclas de activación del reloj *[UP / DOWN]* para cambiar el valor marcado y luego las teclas *[ < > ]* para pasar al campo siguiente. Presionar *[SET]* de nuevo para validar y luego *[ PAUSA / SAVE ]* para reactivar el reloj.

### **IX. CONEXIÓN CON EL ORDINADOR DE AJEDREZ**

Si desea jugar con el reloj contra el ordenador de ajedrez, apague el ordenador y el reloj. Conecte el cable al enchufe *Link* del reloj y luego al enchufe *Timer* del ordenador de ajedrez. Encienda primero el reloj *[botón ON/OFF]* y luego el ordenador de ajedrez. Una melodía característica indica que el ordenador de ajedrez ha detectado el reloj. En modo conexión, puede seleccionar una de las 30 opciones de juego para el reloj, 9 niveles de juego para el ordenador de ajedrez así como 6 estilos de juego con el reloj.

#### **9.1) Empezar una nueva partida con el ordenador y el reloj conectados.**

Seleccionar los modos y opción de juego en el reloj tal y como viene indicado en el párrafo selección de un modo y de una opción de juego.

Seleccionar el nivel y el estilo de juego en el ordenador de ajedrez. Ver párrafo selección del nivel y del estilo de juego.

Presionar [NEW GAME] para empezar una nueva partida. Se iniciará el reloj.

Presionar la tecla de activación del reloj [UP] para iniciar la partida. Puede realizar su jugada en el tablero. Mientras el reloj no esté activado, el ordenador no tendrá en cuenta las jugadas y una señal de error se emitirá. El desarrollo de la partida depende del estilo de juego seleccionado.

### **9.2) Los diferentes estilos de juego con el reloj Estilos L1 y L2.**

Estos estilos de juego permiten que dos personas jueguen la una contra la otra, mientras el ordenador tiene el papel de árbitro comprobando la legalidad de las jugadas y el reloj descuenta el tiempo de juego de cada jugador. Presionar la tecla de activación del reloj para iniciar la partida.

Estilo L1. Cuando se selecciona este estilo, el jugador realiza su jugada en el tablero y luego presiona su tecla de activación del reloj para detener el descuento de su tiempo y activar el reloj de su adversario. Se tiene en cuenta la tecla de activación del reloj tan sólo si la jugada realizada es validada por el tablero.

Estilo L2. Cuando se selecciona este estilo, uno de los jugadores presiona su tecla de activación del reloj para iniciar la partida. A continuación, el descuento de los tiempos de cada jugador se activa cuando la jugada está validada en el tablero, sin necesidad de presionar la tecla de activación del reloj.

#### **Estilo L3.**

Este estilo permite jugar contra el ordenador con el reloj conectado. Los niveles 1 a 8 determinan el nivel del ordenador pero también su tiempo de respuesta. Entonces hay que elegir un modo y una opción de juego con el reloj que sean compatibles con el nivel seleccionado. Para empezar una partida en estilo L3, presionar la tecla de activación del reloj del adversario para iniciar el descuento del tiempo, y luego realizar la jugada en el tablero presionando la casilla de la pieza a desplazar, después la casilla de destino y esperar la respuesta del ordenador. El reloj tiene en cuenta los movimientos en el momento en que está validada la casilla de destino, sin necesidad de presionar la tecla de activación del reloj.

#### **Estilo L4.**

Este estilo funciona del mismo modo que el estilo L3, pero el jugador debe activar el reloj después de cada una de sus jugadas, presionando la tecla de activación para dejar que el ordenador juegue. Las jugadas del ordenador se tienen en cuenta de la misma forma que en el estilo L3.

### Estilo L5.

Este estilo funciona del mismo modo que el estilo L4, pero el reloj tiene en cuenta las jugadas del ordenador en el momento en que la casilla de donde sale la jugada es validada por el jugador.

#### Estilo L6.

Este estilo funciona del mismo modo que el estilo L3, pero la marca de la jugada a realizar por el ordenador detiene el reloj para dejar al jugador el tiempo suficiente para desplazar la pieza sin ser falta.

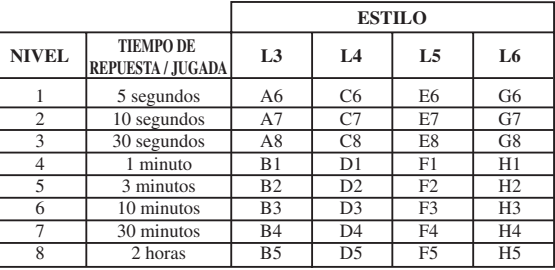

### 9.3) Selección del nivel y del estilo de juego.

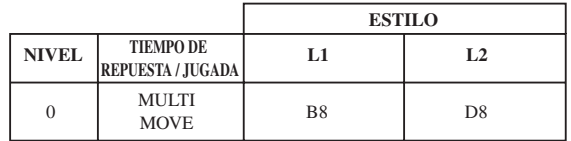

Cuando se pone en marcha el ordenador por primera vez con el reloj conectado, la partida empieza automáticamente en el nivel 1 y en estilo de juego L3. A continuación, guarda el nivel y el estilo de juego en uso cuando está apagado o cuando se ha presionado la tecla NEW GAME.

Para cambiar de nivel o de estilo de juego, hay que seguir las instrucciones siguien $tes:$ 

- 1. Presionar la tecla LEVEL del ordenador de ajedrez para entrar en el modo de selección del nivel. Se enciende un indicador luminoso correspondiendo al nivel actual (así, la casilla A6 corresponde al nivel 1, estilo de juego L3, la casilla G6 al nivel 1 del estilo L6).
- 2. Consultar la tabla arriba indicada para conocer la casilla correspondiendo al nivel y al estilo de juego deseados. Presionar esta casilla.

- 3. Presionar de nuevo la tecla LEVEL, para salir del modo de selección del nivel. Empezar a jugar realizando la primera jugada, o bien presionando MOVE para dejar que el ordenador juegue primero.
- Si quiere comprobar el nivel y el estilo elegidos, sin modificarlos, siga el proceso siguiente :
- 1. Presionar la tecla LEVEL. El ordenador indica el nivel actual encendiendo los indicadores luminosos de la casilla correspondiendo al nivel y el reloj indica el estilo de juego.
- 2. Presionar otra vez la tecla LEVEL, para volver al juego.

Puede modificar o comprobar el nivel de juego en cada momento de la partida cuando le toca jugar.

### **X. MANTENIMIENTO**

Su ordenador de ajedrez no necesita mucho mantenimiento. Con la ayuda de estos pequeños consejos, podrá mantenerlo en buen estado durante muchos años : Conviene proteger el ordenador de la humedad. Si está mojado, séquelo inmediatamente. No lo deje al sol, no lo ponga cerca de una fuente de calor. Es preciso manipularlo con cuidado. No lo deje caer. No intente desmontarlo. Para limpiarlo, desconecte el adaptador, utilice un trapo húmedo excluyendo todo tipo de producto detergente..

En caso de mal funcionamiento, intente primero cambiar las pilas. Si el problema persiste, vuelva a leer detenidamente las instrucciones para comprobar que nada se le ha escapado.

## **XI. GARANTíA**

Le rogamos conserve este manual de instrucciones, contiene informaciones importantes.

Este producto tiene una garantía de 2 años.

Para cualquier utilización de la garantía o del servicio posventa, tiene que dirigirse al lugar de compra con una prueba de la compra del producto. Nuestra garantía cubre los defectos de material o de montaje imputables al constructor excluyendo todo tipo de deterioro ocasionado por no respetar el manual de instrucciones o por un uso indebido del artículo (como desmontaje, exposición al calor o a la humedad…).

Le recomendamos que conserve el embalaje por todo tipo de referencia posterior. En un afán constante de mejora, es posible que se modifiquen los colores y detalles del producto presentado en el embalaje.

LEXIBOOK S.A 2, avenue de Scandinavie 91953 Courtaboeuf Cedex France Assistante technique : 0821.23.3000

LEXIBOOK Electronica Lda Quinta dos Loios Praceta José Domingos dos Santos, 6B-8A 2835-343 Lavradio-Barreiro Portugal Apoio Técnico : 212 039 600

LEXIBOOK Italia S.r.l Via Eustachi, 45 20129 Milano Italia Tel. : +39 02 20 40 49 59

Lexibook Polska SP Z.O.O. Ul.Pytiasingskiego 16 00-777 Warzawa Polska Tél. : +48 22 816 92 97

www.lexibookjunior.com

LEXIBOOK UK Limited Unit 10 Petersfield Industrial Estate Bedford Road, Petersfield Hampshire, GU32 3QA United Kingdom Freephone helpline: 0808 100 3015

LEXIBOOK Ibérica S.L C/ de las Hileras 4, 4° 15 28013 Madrid Spain Tél : +3491-548-89-32

LEXIBOOK GmbH Alfred-Nobel-Platz, 1 76829 Landau (in der Pfalz) Deutschland Tel : +49 (0) 6341 982 14 30 Fax Kundendiest : +49 (0)6341 982 1439

> ©2004 Lexibook® C Ref : CG1300IMO054